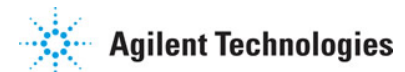

**Advanced Design System 2011.01**

**Feburary 2011 GENESYS Synthesis-SPECTRASYS Link**

## **© Agilent Technologies, Inc. 2000-2011**

5301 Stevens Creek Blvd., Santa Clara, CA 95052 USA No part of this documentation may be reproduced in any form or by any means (including electronic storage and retrieval or translation into a foreign language) without prior agreement and written consent from Agilent Technologies, Inc. as governed by United States and international copyright laws.

#### **Acknowledgments**

Mentor Graphics is a trademark of Mentor Graphics Corporation in the U.S. and other countries. Mentor products and processes are registered trademarks of Mentor Graphics Corporation. \* Calibre is a trademark of Mentor Graphics Corporation in the US and other countries. "Microsoft®, Windows®, MS Windows®, Windows NT®, Windows 2000® and Windows Internet Explorer® are U.S. registered trademarks of Microsoft Corporation. Pentium® is a U.S. registered trademark of Intel Corporation. PostScript® and Acrobat® are trademarks of Adobe Systems Incorporated. UNIX® is a registered trademark of the Open Group. Oracle and Java and registered trademarks of Oracle and/or its affiliates. Other names may be trademarks of their respective owners. SystemC® is a registered trademark of Open SystemC Initiative, Inc. in the United States and other countries and is used with permission. MATLAB® is a U.S. registered trademark of The Math Works, Inc.. HiSIM2 source code, and all copyrights, trade secrets or other intellectual property rights in and to the source code in its entirety, is owned by Hiroshima University and STARC. FLEXlm is a trademark of Globetrotter Software, Incorporated. Layout Boolean Engine by Klaas Holwerda, v1.7<http://www.xs4all.nl/~kholwerd/bool.html> . FreeType Project, Copyright (c) 1996-1999 by David Turner, Robert Wilhelm, and Werner Lemberg. QuestAgent search engine (c) 2000-2002, JObjects. Motif is a trademark of the Open Software Foundation. Netscape is a trademark of Netscape Communications Corporation. Netscape Portable Runtime (NSPR), Copyright (c) 1998-2003 The Mozilla Organization. A copy of the Mozilla Public License is at<http://www.mozilla.org/MPL/> . FFTW, The Fastest Fourier Transform in the West, Copyright (c) 1997-1999 Massachusetts Institute of Technology. All rights reserved.

The following third-party libraries are used by the NlogN Momentum solver:

"This program includes Metis 4.0, Copyright © 1998, Regents of the University of Minnesota",<http://www.cs.umn.edu/~metis>, METIS was written by George Karypis (karypis@cs.umn.edu).

Intel@ Math Kernel Library,<http://www.intel.com/software/products/mkl>

SuperLU\_MT version 2.0 - Copyright © 2003, The Regents of the University of California, through Lawrence Berkeley National Laboratory (subject to receipt of any required approvals from U.S. Dept. of Energy). All rights reserved. SuperLU Disclaimer: THIS SOFTWARE IS PROVIDED BY THE COPYRIGHT HOLDERS AND CONTRIBUTORS "AS IS" AND ANY EXPRESS OR IMPLIED WARRANTIES, INCLUDING, BUT NOT LIMITED TO, THE IMPLIED WARRANTIES OF MERCHANTABILITY AND FITNESS FOR A PARTICULAR PURPOSE ARE DISCLAIMED. IN NO EVENT SHALL THE COPYRIGHT OWNER OR CONTRIBUTORS BE LIABLE FOR ANY DIRECT, INDIRECT, INCIDENTAL, SPECIAL, EXEMPLARY, OR CONSEQUENTIAL DAMAGES (INCLUDING, BUT NOT LIMITED TO, PROCUREMENT OF SUBSTITUTE GOODS OR SERVICES; LOSS OF USE, DATA, OR PROFITS; OR BUSINESS INTERRUPTION) HOWEVER CAUSED AND ON ANY THEORY OF LIABILITY, WHETHER IN CONTRACT, STRICT LIABILITY, OR TORT (INCLUDING NEGLIGENCE OR OTHERWISE) ARISING IN ANY WAY OUT OF THE USE OF THIS SOFTWARE, EVEN IF ADVISED OF THE POSSIBILITY OF SUCH DAMAGE.

7-zip - 7-Zip Copyright: Copyright (C) 1999-2009 Igor Pavlov. Licenses for files are: 7z.dll: GNU LGPL + unRAR restriction, All other files: GNU LGPL. 7-zip License: This library is free software; you can redistribute it and/or modify it under the terms of the GNU Lesser General Public License as published by the Free Software Foundation; either version 2.1 of the License, or (at your option) any later version. This library is distributed in the hope that it will be useful,but WITHOUT ANY WARRANTY; without even the implied warranty of MERCHANTABILITY or FITNESS FOR A PARTICULAR PURPOSE. See the GNU Lesser General Public License for more details. You should have received a copy of the GNU Lesser General Public License along with this library; if not, write to the Free Software Foundation, Inc., 59 Temple Place, Suite 330, Boston, MA 02111-1307 USA. unRAR copyright: The decompression engine for RAR archives was developed using source code of unRAR program.All copyrights to original unRAR code are owned by Alexander Roshal. unRAR License: The unRAR sources cannot be used to re-create the RAR compression algorithm, which is proprietary. Distribution of modified unRAR sources in separate form or as a part of other software is permitted, provided that it is clearly stated in the documentation and source comments that the code may not be used to develop a RAR (WinRAR) compatible archiver. 7-zip Availability:<http://www.7-zip.org/>

AMD Version 2.2 - AMD Notice: The AMD code was modified. Used by permission. AMD copyright: AMD Version 2.2, Copyright © 2007 by Timothy A. Davis, Patrick R. Amestoy, and Iain S. Duff. All Rights Reserved. AMD License: Your use or distribution of AMD or any modified version of AMD implies that you agree to this License. This library is free software; you can redistribute it and/or modify it under the terms of the GNU Lesser General Public License as published by the Free Software Foundation; either version 2.1 of the License, or (at your option) any later version. This library is distributed in the hope

that it will be useful, but WITHOUT ANY WARRANTY; without even the implied warranty of MERCHANTABILITY or FITNESS FOR A PARTICULAR PURPOSE. See the GNU Lesser General Public License for more details. You should have received a copy of the GNU Lesser General Public License along with this library; if not, write to the Free Software Foundation, Inc., 51 Franklin St, Fifth Floor, Boston, MA 02110-1301 USA Permission is hereby granted to use or copy this program under the terms of the GNU LGPL, provided that the Copyright, this License, and the Availability of the original version is retained on all copies.User documentation of any code that uses this code or any modified version of this code must cite the Copyright, this License, the Availability note, and "Used by permission." Permission to modify the code and to distribute modified code is granted, provided the Copyright, this License, and the Availability note are retained, and a notice that the code was modified is included. AMD Availability: <http://www.cise.ufl.edu/research/sparse/amd>

UMFPACK 5.0.2 - UMFPACK Notice: The UMFPACK code was modified. Used by permission. UMFPACK Copyright: UMFPACK Copyright © 1995-2006 by Timothy A. Davis. All Rights Reserved. UMFPACK License: Your use or distribution of UMFPACK or any modified version of UMFPACK implies that you agree to this License. This library is free software; you can redistribute it and/or modify it under the terms of the GNU Lesser General Public License as published by the Free Software Foundation; either version 2.1 of the License, or (at your option) any later version. This library is distributed in the hope that it will be useful, but WITHOUT ANY WARRANTY; without even the implied warranty of MERCHANTABILITY or FITNESS FOR A PARTICULAR PURPOSE. See the GNU Lesser General Public License for more details. You should have received a copy of the GNU Lesser General Public License along with this library; if not, write to the Free Software Foundation, Inc., 51 Franklin St, Fifth Floor, Boston, MA 02110-1301 USA Permission is hereby granted to use or copy this program under the terms of the GNU LGPL, provided that the Copyright, this License, and the Availability of the original version is retained on all copies. User documentation of any code that uses this code or any modified version of this code must cite the Copyright, this License, the Availability note, and "Used by permission." Permission to modify the code and to distribute modified code is granted, provided the Copyright, this License, and the Availability note are retained, and a notice that the code was modified is included. UMFPACK Availability:<http://www.cise.ufl.edu/research/sparse/umfpack> UMFPACK (including versions 2.2.1 and earlier, in FORTRAN) is available at

<http://www.cise.ufl.edu/research/sparse> . MA38 is available in the Harwell Subroutine Library. This version of UMFPACK includes a modified form of COLAMD Version 2.0, originally released on Jan. 31, 2000, also available at

<http://www.cise.ufl.edu/research/sparse> . COLAMD V2.0 is also incorporated as a built-in function in MATLAB version 6.1, by The MathWorks, Inc.<http://www.mathworks.com> COLAMD V1.0 appears as a column-preordering in SuperLU (SuperLU is available at <http://www.netlib.org> ). UMFPACK v4.0 is a built-in routine in MATLAB 6.5. UMFPACK v4.3 is a built-in routine in MATLAB 7.1.

Qt Version 4.6.3 - Qt Notice: The Qt code was modified. Used by permission. Qt copyright: Qt Version 4.6.3, Copyright (c) 2010 by Nokia Corporation. All Rights Reserved. Qt License: Your use or distribution of Qt or any modified version of Qt implies that you agree to this License. This library is free software; you can redistribute it and/or modify it under the

terms of the GNU Lesser General Public License as published by the Free Software Foundation; either version 2.1 of the License, or (at your option) any later version. This library is distributed in the hope that it will be useful,

but WITHOUT ANY WARRANTY; without even the implied warranty of MERCHANTABILITY or FITNESS FOR A PARTICULAR PURPOSE. See the GNU Lesser General Public License for more details. You should have received a copy of the GNU Lesser General Public License along with this library; if not, write to the Free Software Foundation, Inc., 51 Franklin St, Fifth Floor, Boston, MA 02110-1301 USA Permission is hereby granted to use or copy this program under the terms of the GNU LGPL, provided that the Copyright, this License, and the Availability of the original version is retained on all copies.User

documentation of any code that uses this code or any modified version of this code must cite the Copyright, this License, the Availability note, and "Used by permission." Permission to modify the code and to distribute modified code is granted, provided the

Copyright, this License, and the Availability note are retained, and a notice that the code was modified is included. Qt Availability:<http://www.qtsoftware.com/downloads> Patches Applied to Qt can be found in the installation at:

\$HPEESOF\_DIR/prod/licenses/thirdparty/qt/patches. You may also contact Brian Buchanan at Agilent Inc. at brian\_buchanan@agilent.com for more information.

The HiSIM\_HV source code, and all copyrights, trade secrets or other intellectual property rights in and to the source code, is owned by Hiroshima University and/or STARC.

**Errata** The ADS product may contain references to "HP" or "HPEESOF" such as in file names and directory names. The business entity formerly known as "HP EEsof" is now part of Agilent Technologies and is known as "Agilent EEsof". To avoid broken functionality and to maintain backward compatibility for our customers, we did not change all the names and labels that contain "HP" or "HPEESOF" references.

**Warranty** The material contained in this document is provided "as is", and is subject to being changed, without notice, in future editions. Further, to the maximum extent permitted by applicable law, Agilent disclaims all warranties, either express or implied, with regard to this documentation and any information contained herein, including but not

limited to the implied warranties of merchantability and fitness for a particular purpose. Agilent shall not be liable for errors or for incidental or consequential damages in connection with the furnishing, use, or performance of this document or of any information contained herein. Should Agilent and the user have a separate written agreement with warranty terms covering the material in this document that conflict with these terms, the warranty terms in the separate agreement shall control.

**Technology Licenses** The hardware and/or software described in this document are furnished under a license and may be used or copied only in accordance with the terms of such license. Portions of this product include the SystemC software licensed under Open Source terms, which are available for download at<http://systemc.org/>. This software is redistributed by Agilent. The Contributors of the SystemC software provide this software "as is" and offer no warranty of any kind, express or implied, including without limitation warranties or conditions or title and non-infringement, and implied warranties or conditions merchantability and fitness for a particular purpose. Contributors shall not be liable for any damages of any kind including without limitation direct, indirect, special, incidental and consequential damages, such as lost profits. Any provisions that differ from this disclaimer are offered by Agilent only.

**Restricted Rights Legend** U.S. Government Restricted Rights. Software and technical data rights granted to the federal government include only those rights customarily provided to end user customers. Agilent provides this customary commercial license in Software and technical data pursuant to FAR 12.211 (Technical Data) and 12.212 (Computer Software) and, for the Department of Defense, DFARS 252.227-7015 (Technical Data - Commercial Items) and DFARS 227.7202-3 (Rights in Commercial Computer Software or Computer Software Documentation).

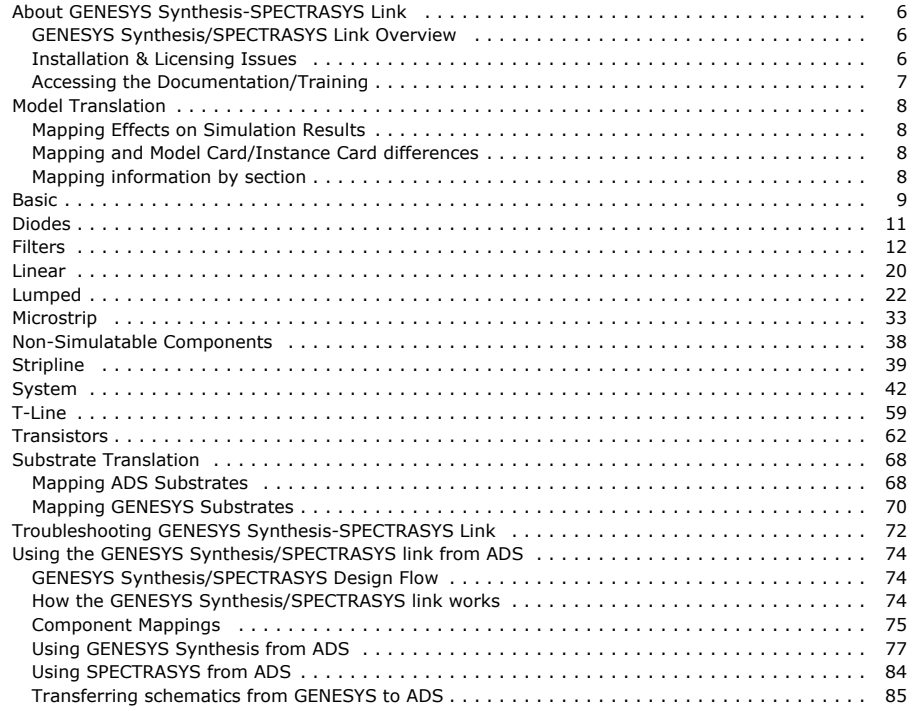

# <span id="page-5-0"></span>**About GENESYS Synthesis-SPECTRASYS Link**

This section introduces you to the GENESYS Synthesis/SPECTRASYS Link, installation and licensing, and details where to find documentation.

# **GENESYS Synthesis/SPECTRASYS Link Overview**

Unique technology from Eagleware's GENESYS platform is now accessible from within your ADS Design Flow. Invoke the GENESYS Synthesis/SPECTRASYS link tools from your ADS session, then transfer schematics back to ADS when you are done (real time). The link includes streamlined licensing that is compatible with ADS.

- Evaluate RF system architecture
- Synthesize lower level components and re-analyze system
- Transfer design hierarchy to ADS
- Finish design & verify system specifications in ADS

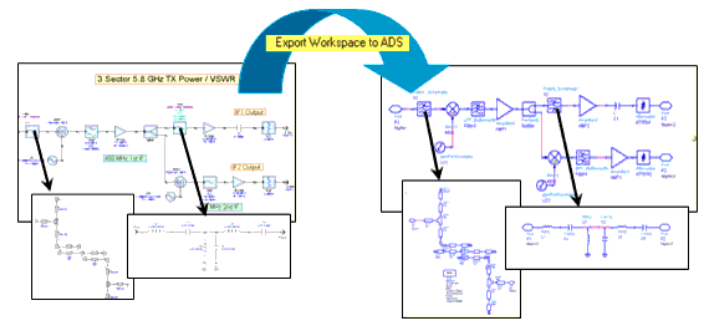

### **GENESYS Synthesis**

Application coverage of GENESYS Synthesis includes automatic design of the following circuits:

- Active (op-amp) filters
- Group delay equalization
- Multi-stage matching networks
- Distributed filters
- Active and passive mixers
- VCO and stable oscillators
- LC filters
- Splitters, couplers and attenuators
- Advanced direct LC synthesis
- Physical <-> Electrical
	- *<u>A</u>* Note

Not all designs will transfer, see *Troubleshooting* (genlink), for more information.

### **SPECTRASYS**

is the industry's first continuous spectrum simulator. DC-to-daylight spectrum at every node. Includes unique "Spectral Propagation and Root Cause Analysis" (SPARCA). SPECTRASYS goes beyond "budget" tools and spreadsheets to help you fix RF architecture problems that other methods never find. Exports most RF block diagrams directly to ADS schematics.

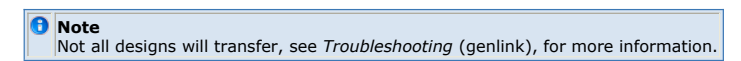

# **Installation & Licensing Issues**

### **Installation**

The GENESYS Synthesis/SPECTRASYS link requires:

<span id="page-6-0"></span>An installed version of GENESYS 2006.10 or newer, which can be installed from a disk or downloaded from<http://www.agilent.com/find/eesof-knowledgecenter> . • An installed version of ADS 2006A or newer. For ADS installation information, see *Installing Advanced Design System on Windows* (instalpc).

*O* Note The GENESYS Synthesis/SPECTRASYS link is available only on Windows based operating systems.

### **Licensing**

If GENESYS was purchased as an ADS add-on, choose *ADS style* licensing in GENESYS. On multi-CPU machines, with both GENESYS and ADS simulation windows active, ADS will check out an extra sim\_linear license and may yield an error message.

#### **D** Note

On multi-CPU systems which use network licenses, it is important to always:

- Stop the ADS simulator before launching GENESYS.
- Exit GENESYS before starting a simulation in ADS.

#### *<u>D</u>* Important

To share the same bundle between different EEsof products a user will have to set their license preference individually in each product. For example, set license preference in ADS and also set license preference in GENESYS to point to the same same bundle in order for both products to share the same bundle.

# **Accessing the Documentation/Training**

## **ADS**

Documentation is available on the web at: <http://www.agilent.com/find/eesof-knowledgecenter> , or can be accessed by clicking a help button in ADS.

#### **GENESYS**

Documentation is available by selecting *Help > Contents* or *Help > Index* from the main GENESYS menu. It can also be accessed by clicking an Elemental help button in GENESYS.

### **Training**

Current course descriptions and class schedules for ADS and Eagleware-Elanix products are available from the Agilent EEsof EDA Customer Education website: [Advanced Design System \(ADS\) Training & Events](http://www.home.agilent.com/agilent/product.jspx?nid=-34346.0.00&c=183241.i.2&to=79847.g.1&cc=US&lc=eng&pageMode=LB) .

### **Knowledge Center**

Links (on the Web) to discussion forums, examples, software downloads, support documents, and tech info sessions are available from the Agilent EEsof Knowledge Center: <http://www.agilent.com/find/eesof-knowledgecenter> .

# <span id="page-7-0"></span>**Model Translation**

The following section details translation information for GENESYS models to ADS.

# **Mapping Effects on Simulation Results**

GENESYS and ADS are two distinct design environments with two distinct sets of models. During export, GENESYS models are mapped to the most similar ADS component. In most cases, the GENESYS model and the ADS component are quite similar and produce simulation results that are consistent between GENESYS and ADS. This is not always the case, though. There can be simulation differences between the GENESYS and ADS versions of a specific model. The biggest differences tend to be in transmission line discontinuity models and in SPECTRASYS models.

# **Mapping and Model Card/Instance Card differences**

In ADS, to use a non linear device, users instantiate a model card and an instance card. The instance card references the model card. In GENESYS there is no such distinction. The parameters page for a component includes both instance and model parameters in one place.

# **Mapping information by section**

- *Basic* (genlink)
- *Diodes* (genlink)
- *Filters* (genlink)
- *Linear* (genlink)
- *Lumped* (genlink)
- *Microstrip* (genlink)
- *Non-Simulatable Components* (genlink)
- *Stripline* (genlink)
- *System* (genlink) *T-Line* (genlink)
- 
- *Transistors* (genlink)

# <span id="page-8-0"></span>**Basic**

# **INP (Standard Input)**

Documentation in this section is for translation information/notes only. For more information, please see the GENESYS documentation for this model or refer to the documentation for *port* (anloglib) in ADS.

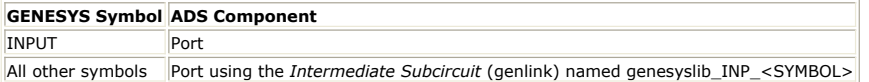

### **Parameter Mapping**

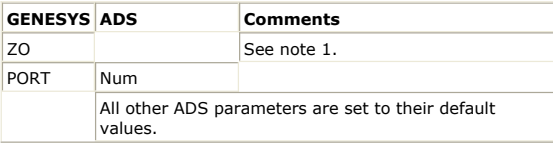

#### **Notes**

1. This parameter is ignored unless a TestBench is exported for the schematic. The terminations on the TestBench use the ZO from the ports.

# **OUT (Standard Output)**

Documentation in this section is for translation information/notes only. For more information, please see the GENESYS documentation for this model or refer to the documentation for *port* (anloglib) in ADS.

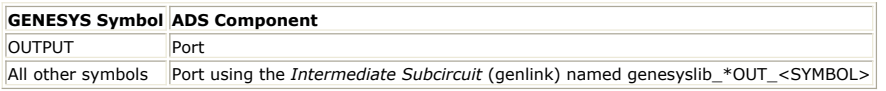

#### **Parameter Mapping**

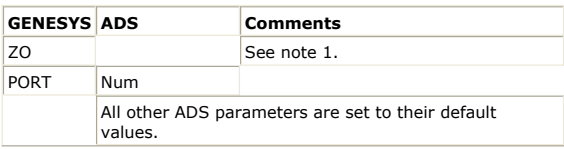

#### **Notes**

1. This parameter is ignored unless a TestBench is exported for the schematic. The terminations on the TestBench use the ZO from the ports.

# **VDC(DC Voltage Source)**

Documentation in this section is for translation information/notes only. For more information, please see the GENESYS documentation for this model or refer to the documentation for *V\_DC* (ccsrc) in ADS.

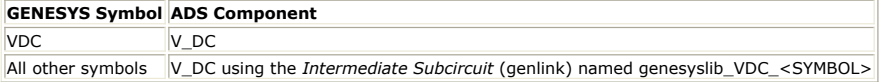

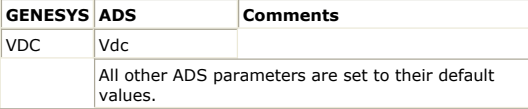

# <span id="page-10-0"></span>**Diodes**

# **DIODE (SPICE DIODE)**

Documentation in this section is for translation information/notes only. For more information, please see the GENESYS documentation for this model or refer to the documentation for *Diode* (ccnld) in ADS.

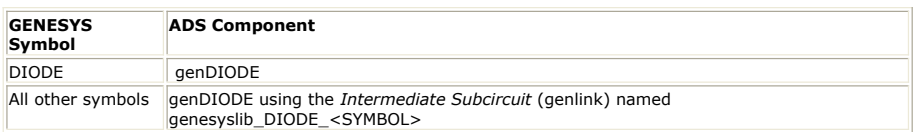

#### **Parameter Mapping**

All GENESYS parameters are mapped to the corresponding ADS parameter. All other ADS parameters are set to their default values.

# <span id="page-11-0"></span>**Filters**

### **BPF\_BESSEL (Bessel Bandpass Filter)**

Documentation in this section is for translation information/notes only. For more information, please see the GENESYS documentation for this model or refer to the documentation for *BPF\_Bessel* (ccsys) in ADS.

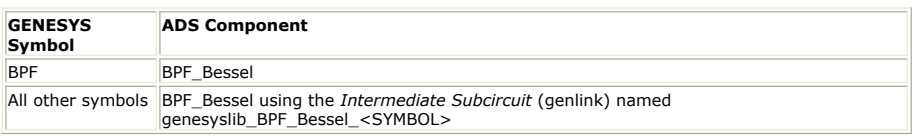

### **Parameter Mapping**

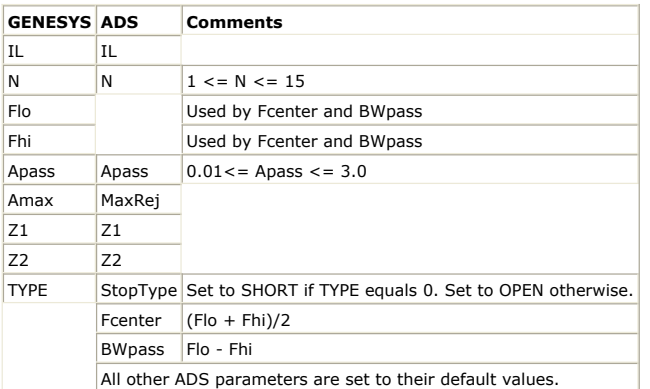

# **BPF\_BUTTER (Butterworth Bandpass Filter)**

Documentation in this section is for translation information/notes only. For more information, please see the GENESYS documentation for this model or refer to the documentation for *BPF\_Butterworth* (ccsys) in ADS.

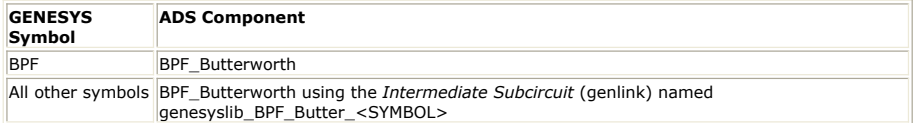

### **Parameter Mapping**

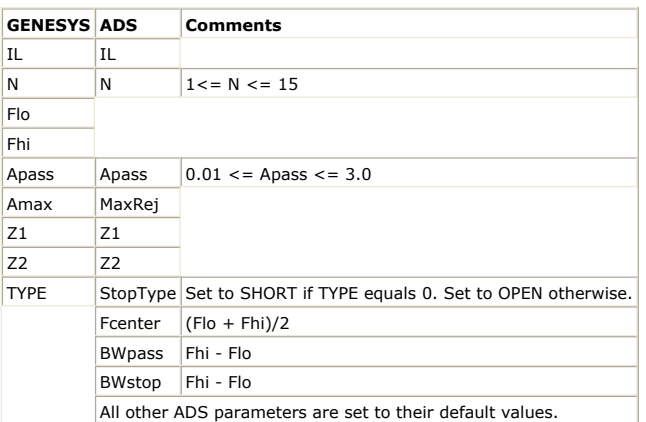

**BPF\_CHEBY (Chebyshev Bandpass Filter)**

Documentation in this section is for translation information/notes only. For more information, please see the GENESYS documentation for this model or refer to the documentation for *BPF\_Chebyshev* (ccsys) in ADS.

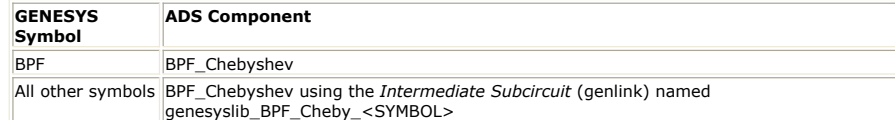

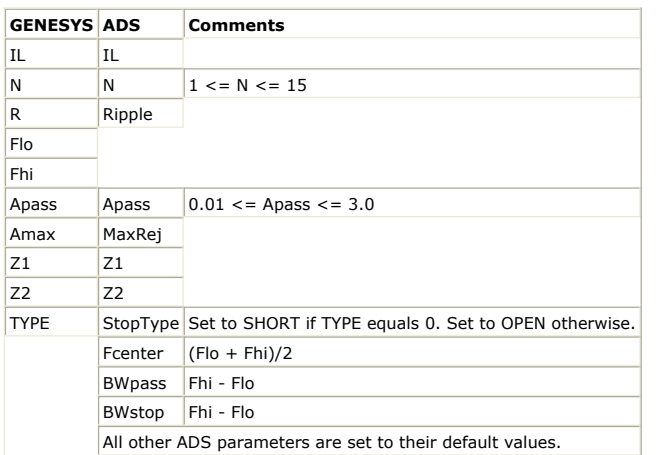

# **BPF\_ELLIPTIC (Elliptic Bandpass Filter)**

Documentation in this section is for translation information/notes only. For more information, please see the GENESYS documentation for this model or refer to the documentation for *BPF\_Elliptic* (ccsys) in ADS.

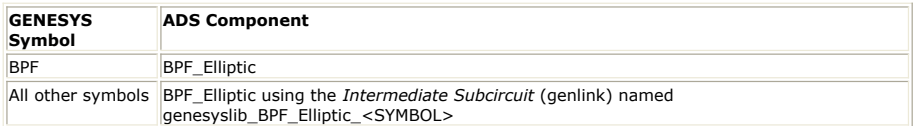

### **Parameter Mapping**

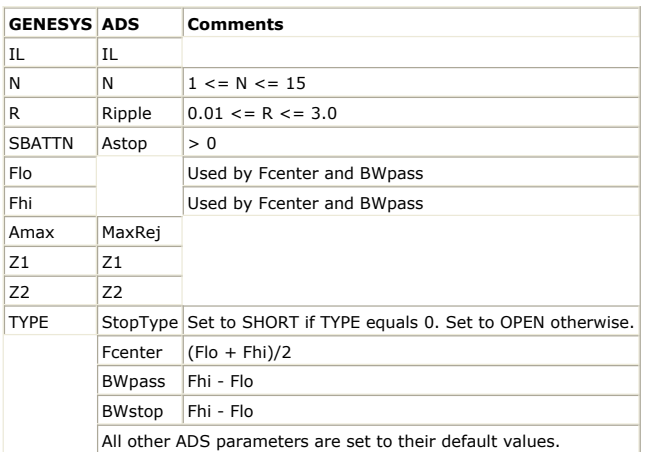

# **BSF\_BESSEL (Bessel Bandstop Filter)**

Documentation in this section is for translation information/notes only. For more information, please see the GENESYS documentation for this model or refer to the documentation for *BSF\_Bessel* (ccsys) in ADS.

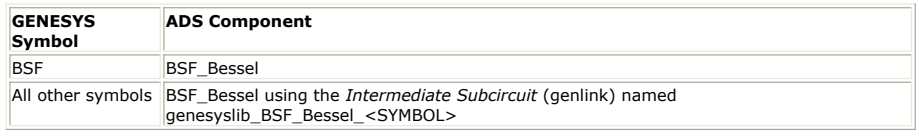

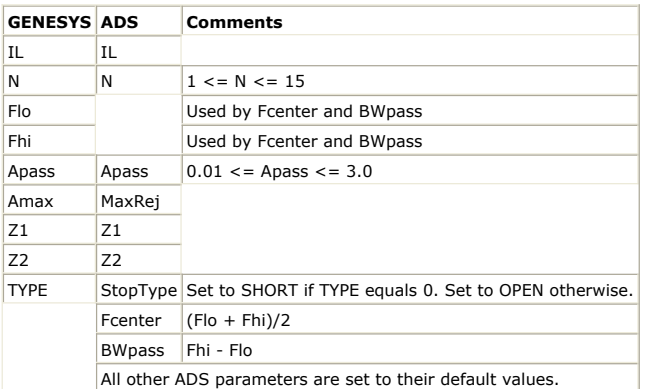

### **BSF\_BUTTER (Butterworth Bandstop Filter)**

Documentation in this section is for translation information/notes only. For more information, please see the GENESYS documentation for this model or refer to the documentation for *BSF\_Butterworth* (ccsys) in ADS.

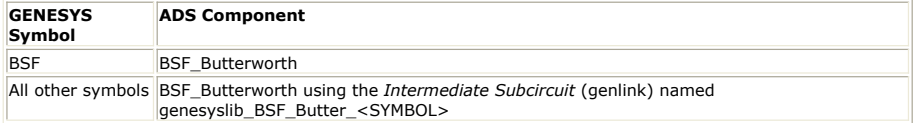

### **Parameter Mapping**

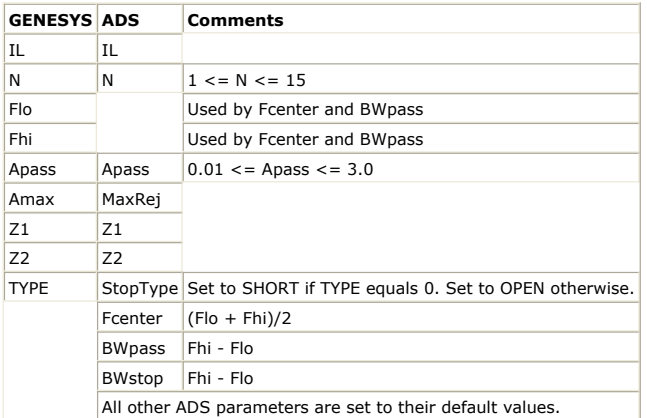

# **BSF\_CHEBY (Chebyshev Bandstop Filter)**

Documentation in this section is for translation information/notes only. For more information, please see the GENESYS documentation for this model or refer to the documentation for *BSF\_Chebyshev* (ccsys) in ADS.

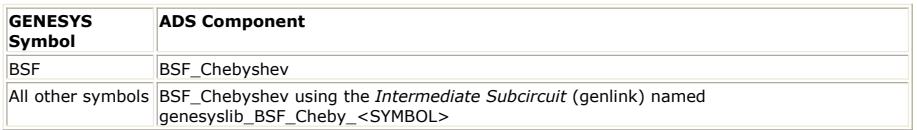

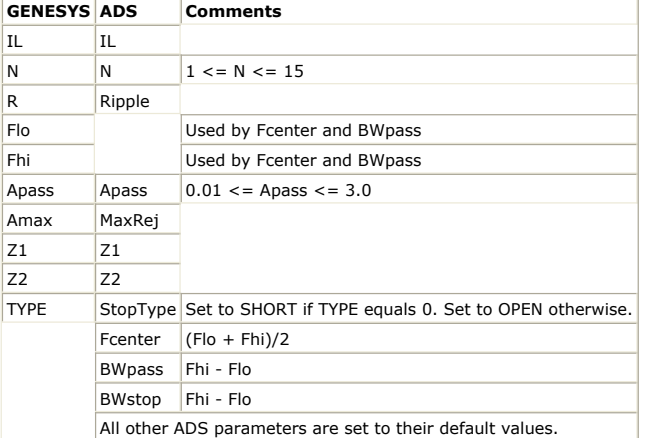

# **BSF\_ELLIPTIC (Elliptic Bandstop Filter)**

Documentation in this section is for translation information/notes only. For more information, please see the GENESYS documentation for this model or refer to the documentation for *BSF\_Elliptic* (ccsys) in ADS.

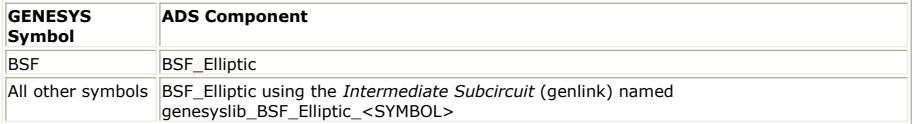

### **Parameter Mapping**

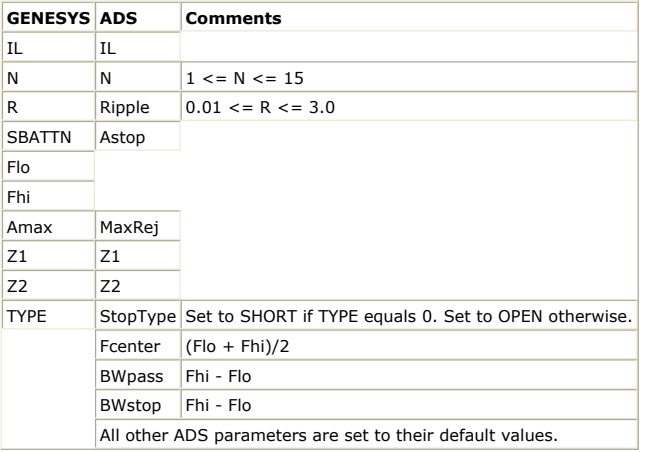

# **HPF\_BESSEL (Bessel Highpass Filter)**

Documentation in this section is for translation information/notes only. For more information, please see the GENESYS documentation for this model or refer to the documentation for *HPF\_Bessel* (ccsys) in ADS.

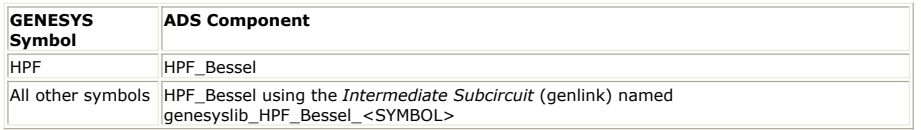

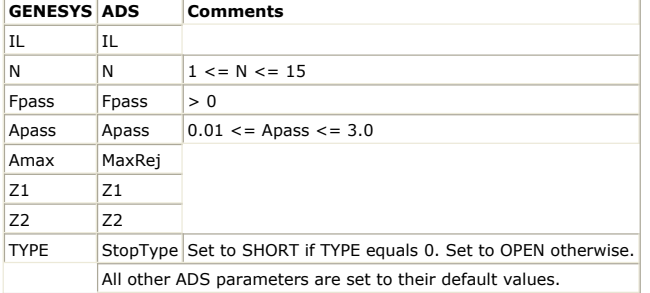

# **HPF\_BUTTER (Butterworth Highpass Filter)**

Documentation in this section is for translation information/notes only. For more information, please see the GENESYS documentation for this model or refer to the documentation for *HPF\_Butterworth* (ccsys) in ADS.

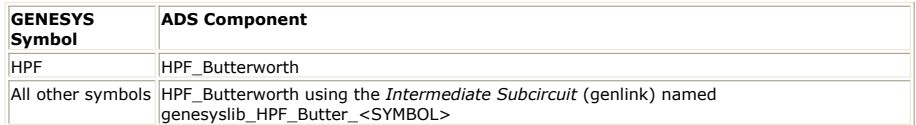

#### **Parameter Mapping**

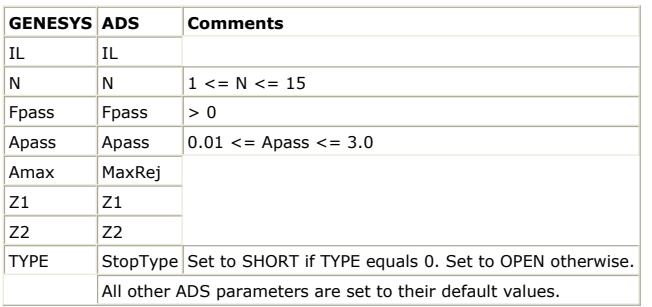

### **HPF\_CHEBY (Chebyshev Highpass Filter)**

Documentation in this section is for translation information/notes only. For more information, please see the GENESYS documentation for this model or refer to the documentation for *HPF\_Chebyshev* (ccsys) in ADS.

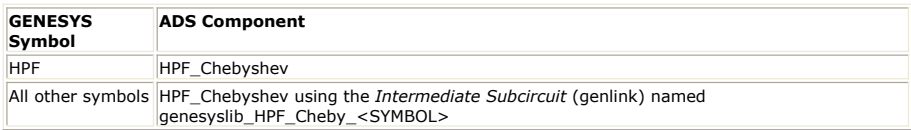

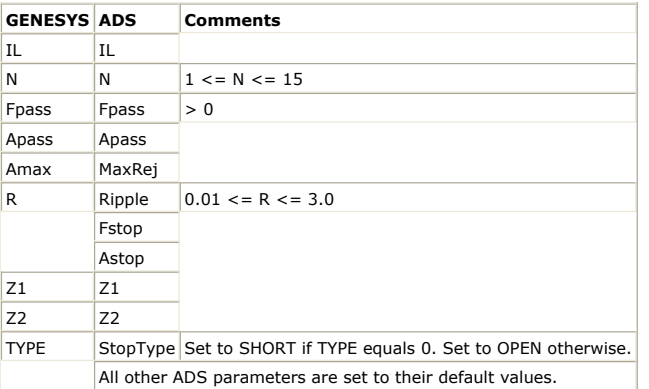

# Advanced Design System 2011.01 - GENESYS Synthesis-SPECTRASYS Link **HPF\_ELLIPTIC (Elliptic Highpass Filter)**

Documentation in this section is for translation information/notes only. For more information, please see the GENESYS documentation for this model or refer to the documentation for *HPF\_Elliptic* (ccsys) in ADS.

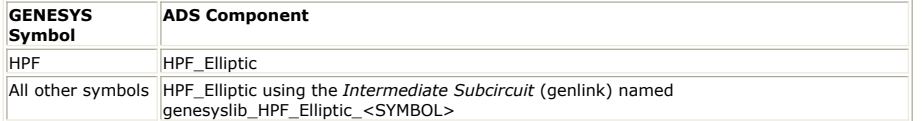

#### **Parameter Mapping**

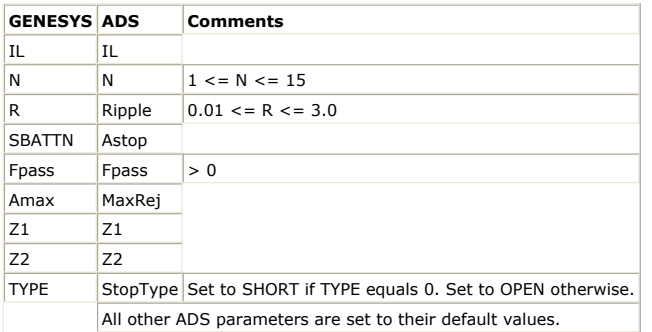

### **LPF\_BESSEL (Bessel Lowpass Filter)**

Documentation in this section is for translation information/notes only. For more information, please see the GENESYS documentation for this model or refer to the documentation for *LPF\_Bessel* (ccsys) in ADS.

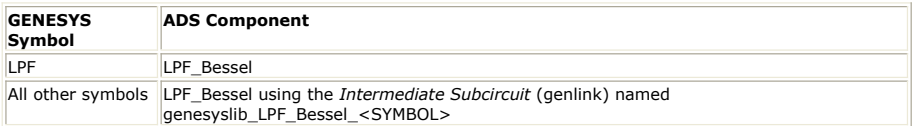

### **Parameter Mapping**

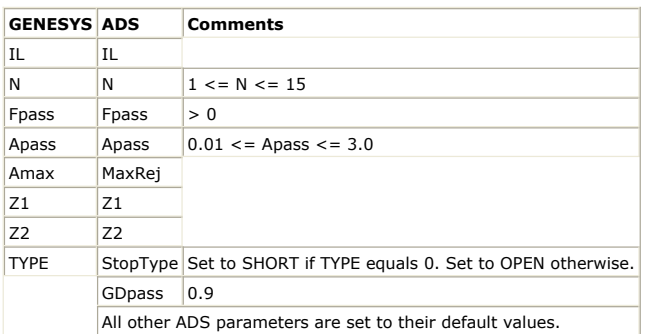

# **LPF\_BUTTER (Butterworth Lowpass Filter)**

Documentation in this section is for translation information/notes only. For more information, please see the GENESYS documentation for this model or refer to the documentation for *LPF\_Butterworth* (ccsys) in ADS.

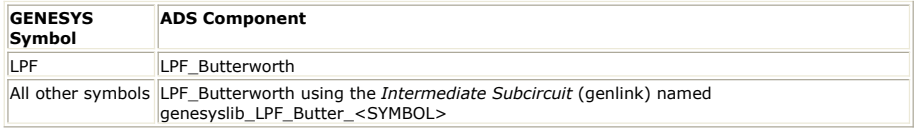

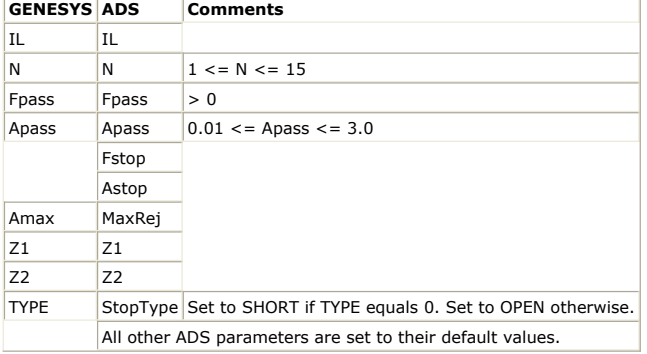

# **LPF\_CHEBY (Chebyshev Lowpass Filter)**

Documentation in this section is for translation information/notes only. For more information, please see the GENESYS documentation for this model or refer to the documentation for *LPF\_Chebyshev* (ccsys) in ADS.

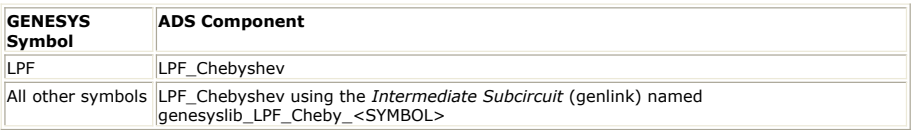

### **Parameter Mapping**

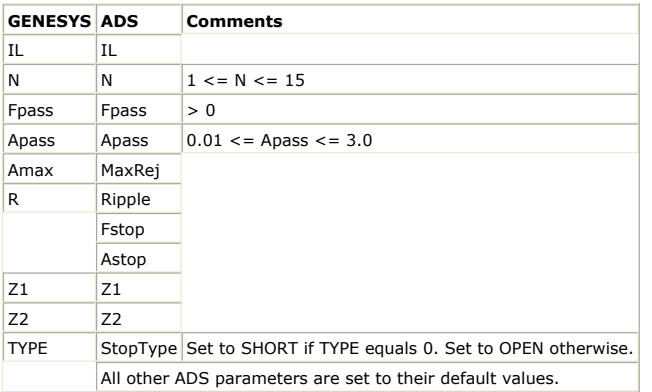

# **LPF\_ELLIPTIC (Elliptic Lowpass Filter)**

Documentation in this section is for translation information/notes only. For more information, please see the GENESYS documentation for this model or refer to the documentation for *LPF\_Elliptic* (ccsys) in ADS.

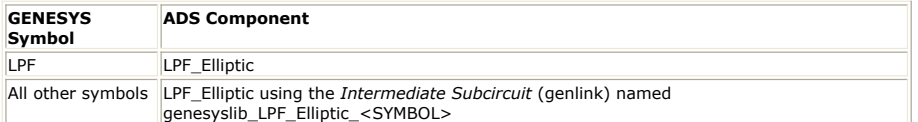

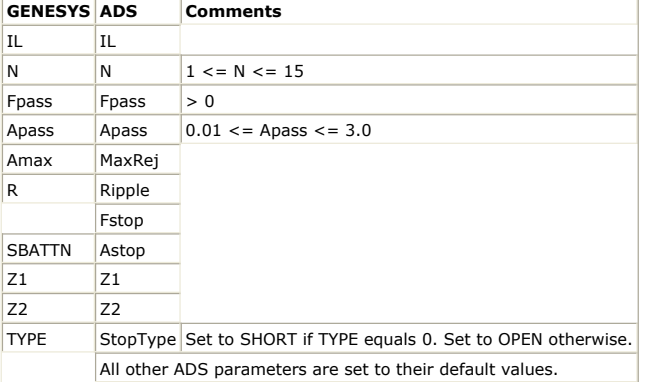

# <span id="page-19-0"></span>**Linear**

# **ONE (1-Port Data File)**

Documentation in this section is for translation information/notes only. For more information, please see the GENESYS documentation for this model or refer to the documentation for *S1P* (ccsim) in ADS.

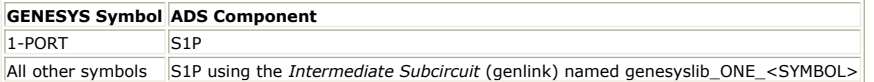

### **Parameter Mapping**

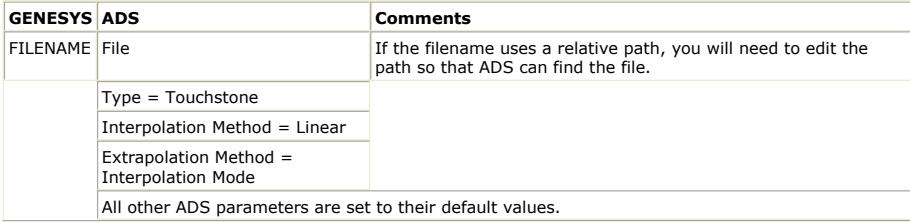

# **TWO (2-Port Data File)**

Documentation in this section is for translation information/notes only. For more information, please see the GENESYS documentation for this model or refer to the documentation for *S2P* (ccsim) in ADS.

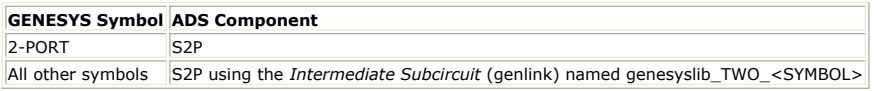

### **Parameter Mapping**

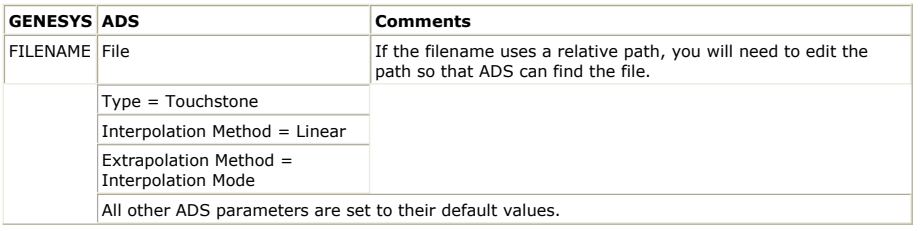

# **THR (3-Port Data File)**

Documentation in this section is for translation information/notes only. For more information, please see the GENESYS documentation for this model or refer to the documentation for *S3P* (ccsim) in ADS.

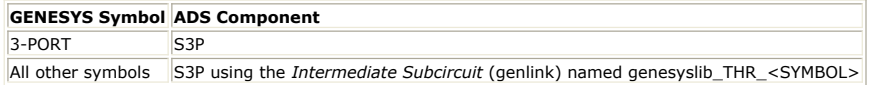

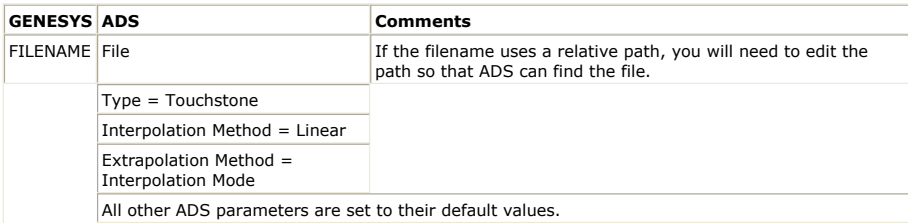

## **FOU (4-Port Data File)**

Documentation in this section is for translation information/notes only. For more information, please see the GENESYS documentation for this model or refer to the documentation for *S4P* (ccsim) in ADS.

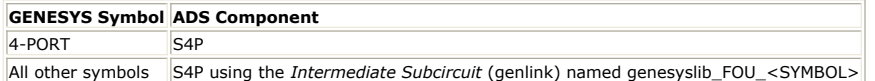

### **Parameter Mapping**

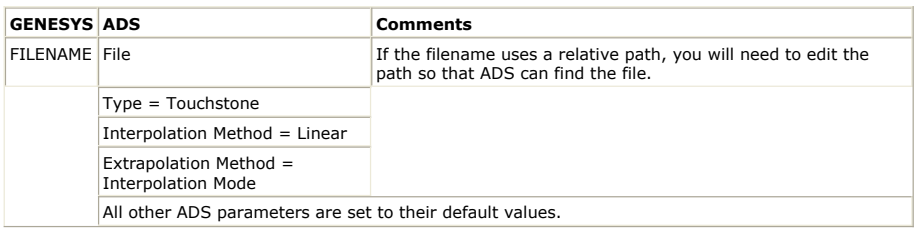

# **NPO<n> (n-Port Data File)**

Documentation in this section is for translation information/notes only. For more information, please see the GENESYS documentation for this model or refer to the documentation for *S1P, ..., S10P* (ccsim) in ADS.

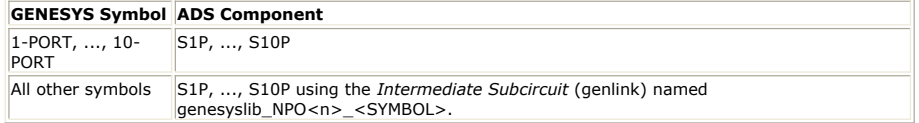

### **Parameter Mapping**

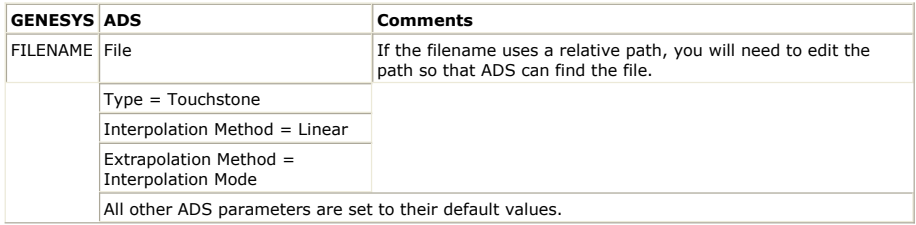

#### **Notes**

1. NPO11 and higher are not mapped to ADS.

# <span id="page-21-0"></span>**Lumped**

### **AIRIND1 (Air Core Inductor)**

Documentation in this section is for translation information/notes only. For more information, please see the GENESYS documentation for this model or refer to the documentation for *AIRIND1* (ccdist) in ADS.

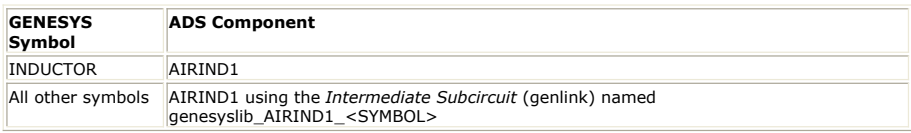

#### **Parameter Mapping**

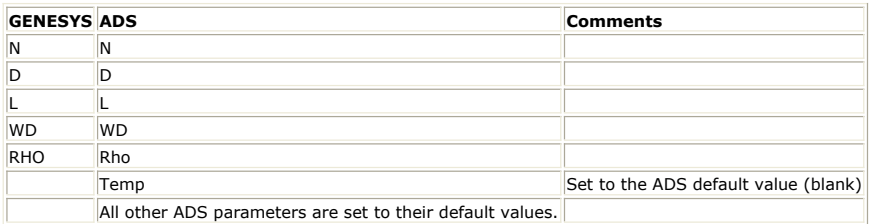

# **CAP (Ideal Capacitor)**

Documentation in this section is for translation information/notes only. For more information, please see the GENESYS documentation for this model or refer to the documentation for *C* (anloglib) in ADS.

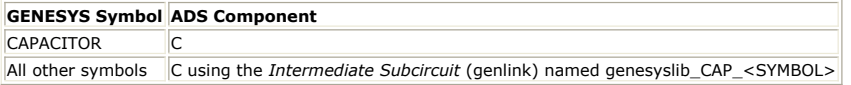

#### **Parameter Mapping**

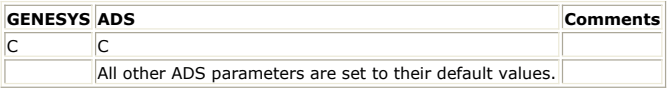

### **CAPQ (Capacitor with Q)**

Documentation in this section is for translation information/notes only. For more information, please see the GENESYS documentation for this model or refer to the documentation for *CAPQ* (ccsim) in ADS.

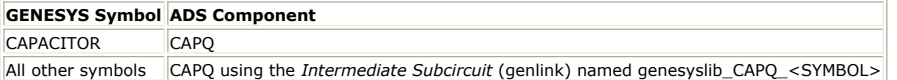

#### **Parameter Mapping**

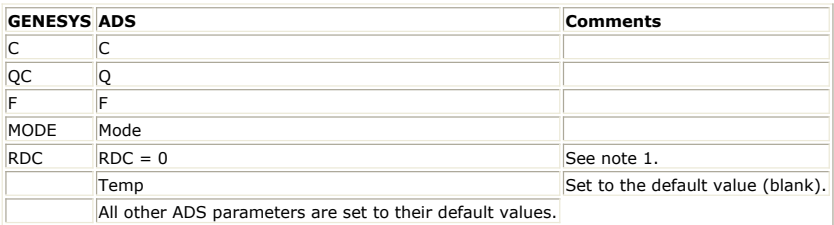

#### **Notes**

<sup>1.</sup> The GENESYS parameter RDC has an effect only at DC. The ADS parameter Rdc has

# **CIR3 (Ideal 3-port Circulator)**

Documentation in this section is for translation information/notes only. For more information, please see the GENESYS documentation for this model or refer to the documentation for *Circulator* (ccsys) in ADS.

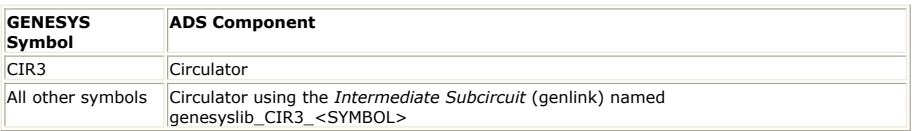

#### **Parameter Mapping**

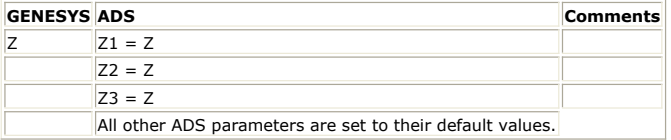

# **DIPOLE (Dipole Antenna)**

Documentation in this section is for translation information/notes only. For more information, please see the GENESYS ANTENNA documentation or refer to the documentation for *AntLoad* (ccsys) in ADS.

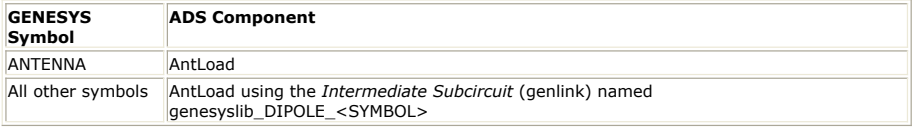

#### **Parameter Mapping**

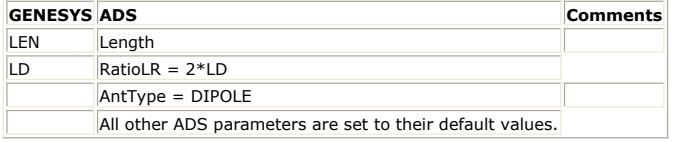

### **GAIN (Ideal Gain Block)**

Documentation in this section is for translation information/notes only. For more information, please see the GENESYS documentation for this model.

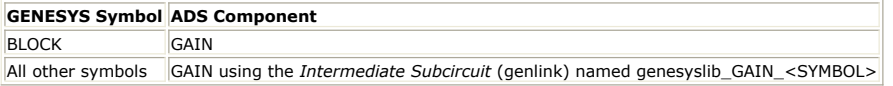

#### **Parameter Mapping**

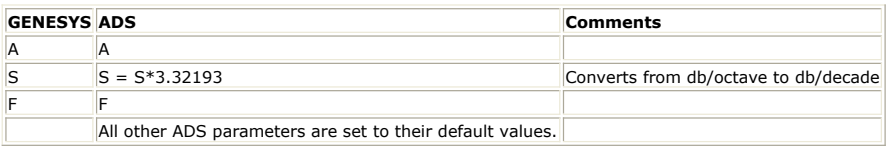

### **IND (Ideal Inductor)**

Documentation in this section is for translation information/notes only. For more information, please see the GENESYS documentation for this model or refer to the documentation for *L* (ccsim) in ADS.

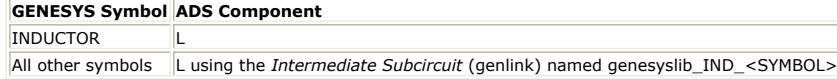

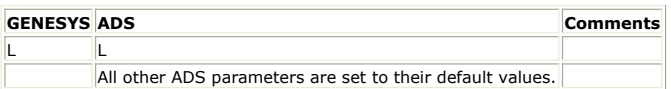

# **INDQ (Inductor with Q)**

Documentation in this section is for translation information/notes only. For more information, please see the GENESYS documentation for this model or refer to the documentation for *INDQ* (ccsim) in ADS.

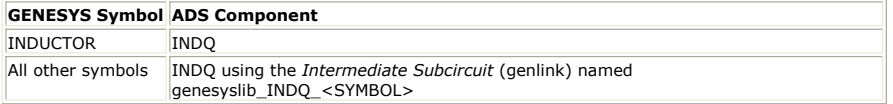

#### **Parameter Mapping**

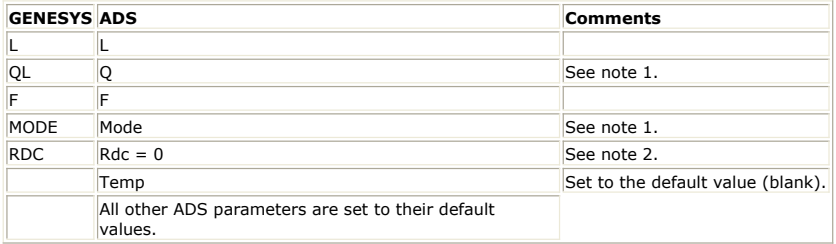

#### **Notes**

- 1. For low Q (10 or less) and Mode not set to 1 (Proportional to frequency), the ADS and GENESYS simulation results start to differ for frequencies below F.
- 2. The GENESYS parameter RDC has an effect only at DC. The ADS parameter Rdc has an effect at all frequencies.

### **ISOLATOR (Ideal Isolator)**

Documentation in this section is for translation information/notes only. For more information, please see the GENESYS documentation for this model or refer to the documentation for *IsolatorSML* (ccsys) in ADS.

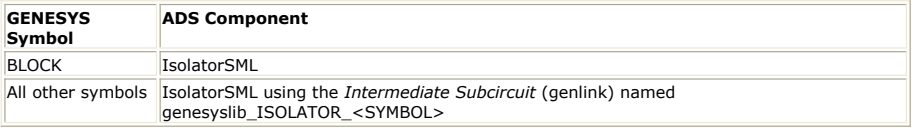

#### **Parameter Mapping**

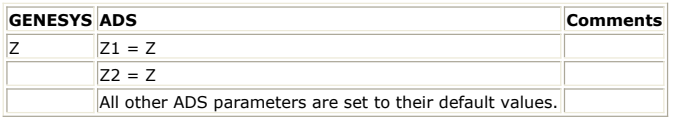

### **MONOPOLE (Monopole Antenna)**

Documentation in this section is for translation information/notes only. For more information, please see the GENESYS documentation for this model or refer to the documentation for *AntLoad* (ccsys) in ADS.

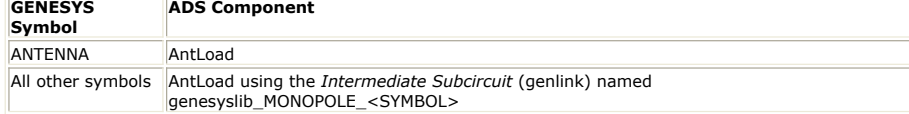

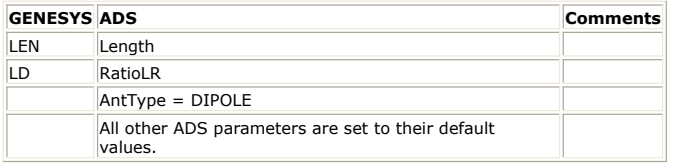

### **MUCQ<n> (<n> Mutually Coupled Coils)**

Documentation in this section is for translation information/notes only. For more information, please see the GENESYS documentation for this model or refer to the documentation for *MUC2 thru MUC10* (ccsim) in ADS.

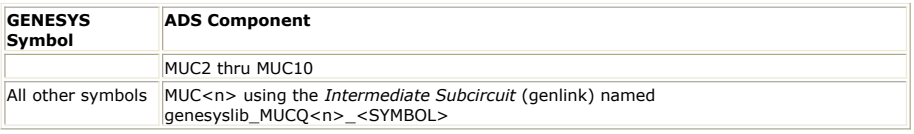

### **Parameter Mapping**

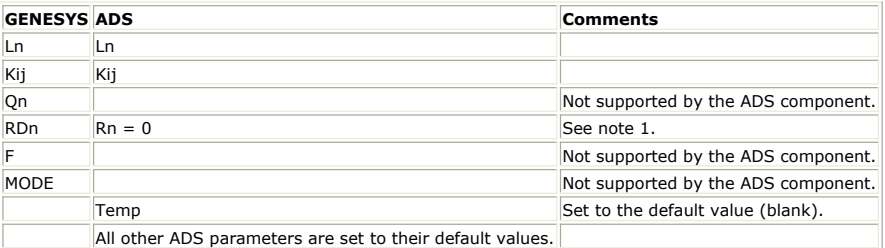

#### **Notes**

1. The GENESYS parameters RDCn have an effect only at DC. The ADS parameters Rn have an effect at all frequencies.

# **MUI (Two Mutually Coupled Inductors)**

Documentation in this section is for translation information/notes only. For more information, please see the GENESYS documentation for this model or refer to the documentation for *MUC2* (netlist) in ADS.

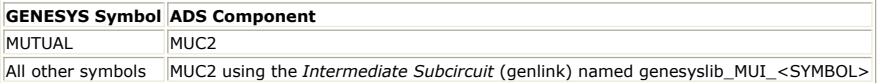

#### **Parameter Mapping**

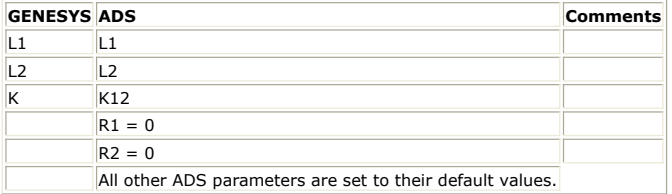

# **OPA (Operational Amplifier)**

Documentation in this section is for translation information/notes only. For more information, please see the GENESYS documentation for this model or refer to the documentation for *OpAmpIdeal* (ccsys) in ADS.

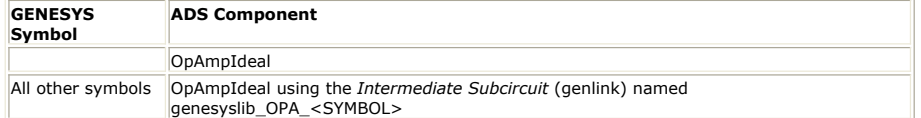

#### **Parameter Mapping**

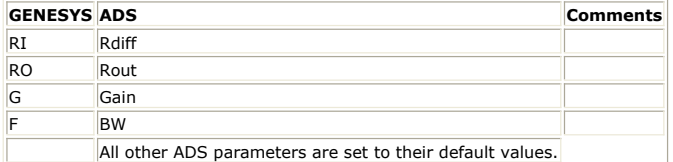

# **PFC (Parallel LC Resonator)**

Documentation in this section is for translation information/notes only. For more information, please see the GENESYS documentation for this model or refer to the documentation for *PLCQ* (ccsim) in ADS.

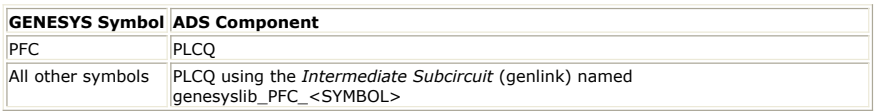

### **Parameter Mapping**

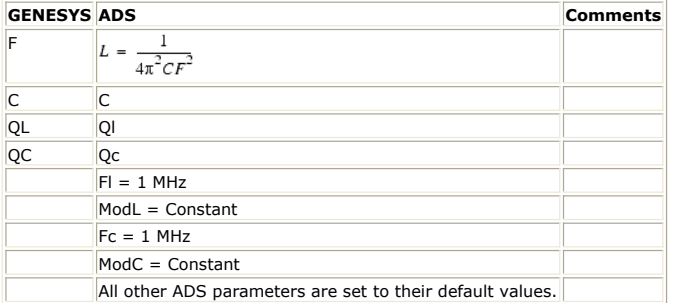

# **PFL (Parallel LC Resonator)**

Documentation in this section is for translation information/notes only. For more information, please see the GENESYS documentation for this model or refer to the documentation for *PLCQ* (ccsim) in ADS.

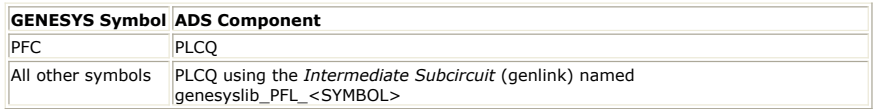

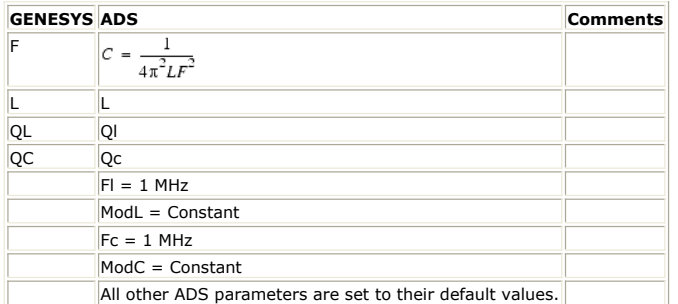

## **PLC (Parallel LC Network)**

Documentation in this section is for translation information/notes only. For more information, please see the GENESYS documentation for this model or refer to the documentation for *PLCQ* (ccsim) in ADS.

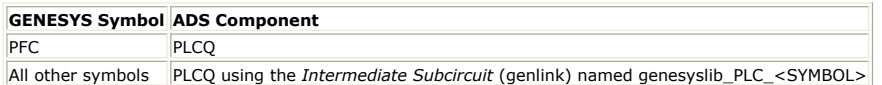

#### **Parameter Mapping**

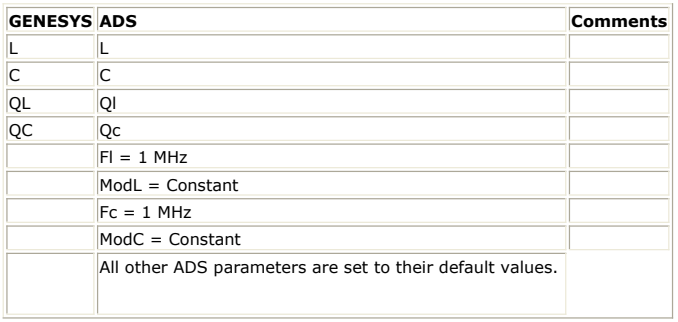

### **PRC (Parallel RC Network)**

Documentation in this section is for translation information/notes only. For more information, please see the GENESYS documentation for this model or refer to the documentation for *PRC* (ccsim) in ADS.

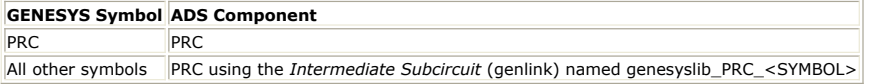

#### **Parameter Mapping**

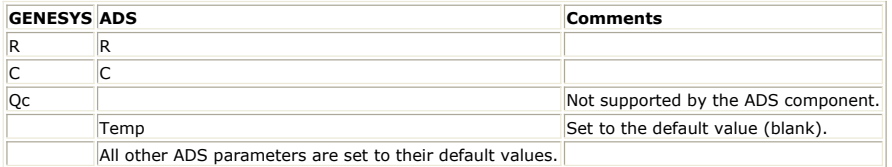

## **PRL (Parallel RL Network)**

Documentation in this section is for translation information/notes only. For more information, please see the GENESYS documentation for this model or refer to the documentation for *PRL* (ccsim) in ADS.

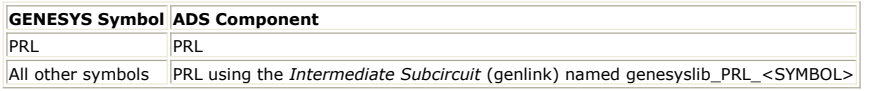

### **Parameter Mapping**

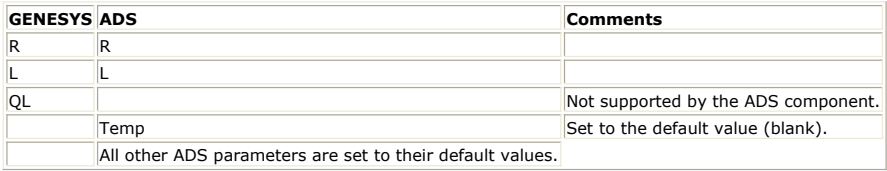

# **PRX (Parallel RLC Network)**

Documentation in this section is for translation information/notes only. For more information, please see the GENESYS documentation for this model or refer to the

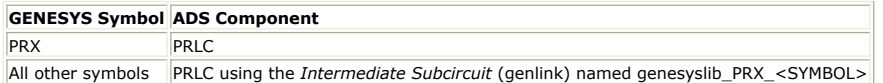

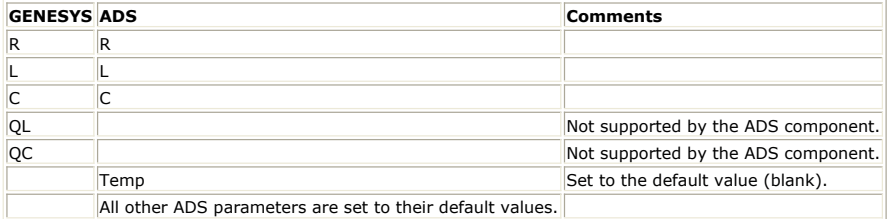

# **RES (Ideal Resistor)**

Documentation in this section is for translation information/notes only. For more information, please see the GENESYS documentation for this model or refer to the documentation for *R* (circosim) in ADS.

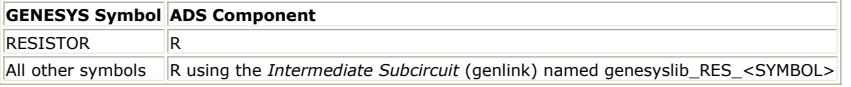

### **Parameter Mapping**

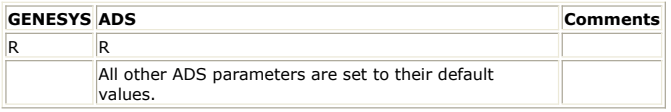

# **SFC (Series LC Resonator)**

Documentation in this section is for translation information/notes only. For more information, please see the GENESYS documentation for this model or refer to the documentation for *SLCQ* (ccsim) in ADS.

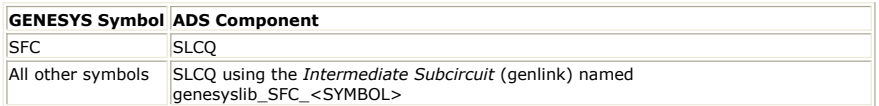

### **Parameter Mapping**

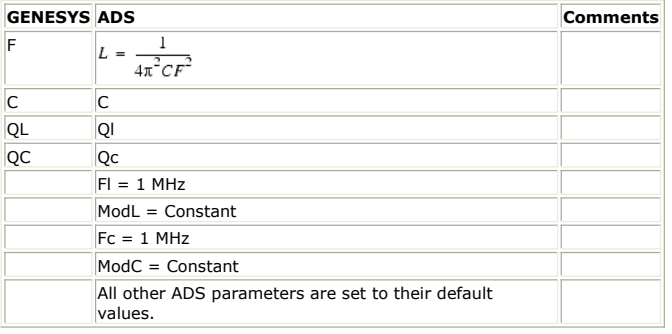

### **SFL (Series LC Resonator)**

Documentation in this section is for translation information/notes only. For more information, please see the GENESYS documentation for this model or refer to the documentation for *SLCQ* (ccsim) in ADS.

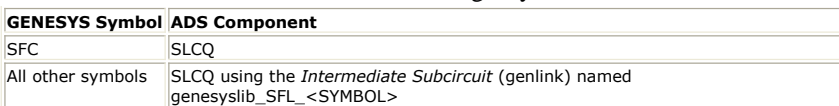

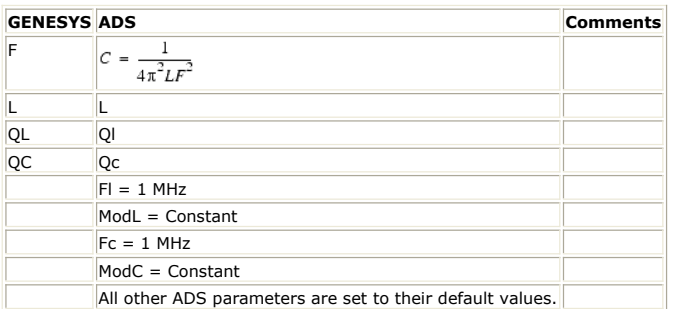

### **SLC (Series LC Network)**

Documentation in this section is for translation information/notes only. For more information, please see the GENESYS documentation for this model or refer to the documentation for *SLCQ* (ccsim) in ADS.

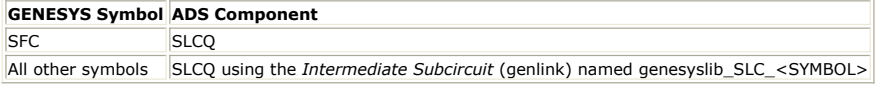

#### **Parameter Mapping**

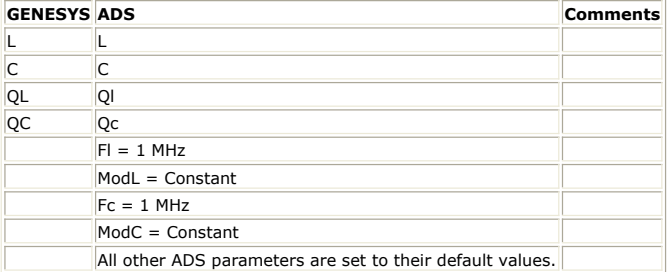

# **SRC (Series RC Network)**

Documentation in this section is for translation information/notes only. For more information, please see the GENESYS documentation for this model or refer to the documentation for *SRC* (ccsim) in ADS.

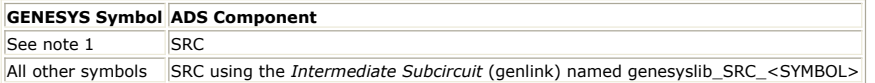

#### **Parameter Mapping**

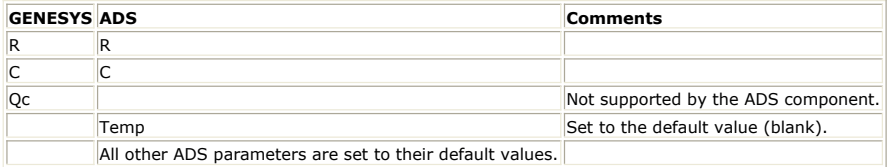

#### **Notes**

1. The symbol for the ADS SRC component is 7/8 inch long rather than the usual 1 inch. This means that an intermediate subcircuit (called genesyslib\_SRC\_SRC) is used to map the 1 inch GENESYS symbol to the 7/8 inch ADS symbol.

## **SRL (Series RL Network)**

Documentation in this section is for translation information/notes only. For more information, please see the GENESYS documentation for this model or refer to the documentation for *SRL* (ccsim) in ADS.

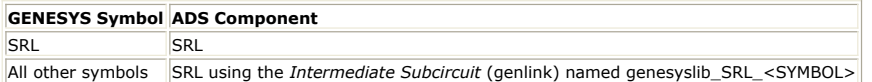

#### **Parameter Mapping**

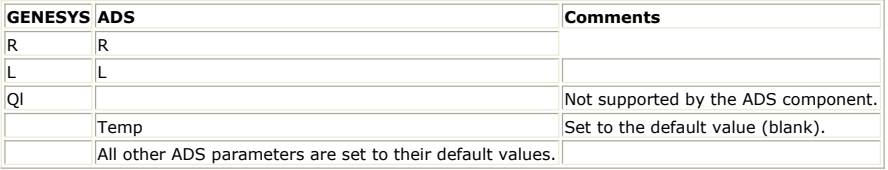

# **SRX (Series RLC Network)**

Documentation in this section is for translation information/notes only. For more information, please see the GENESYS documentation for this model or refer to the documentation for *SRLC* (ccsim) in ADS.

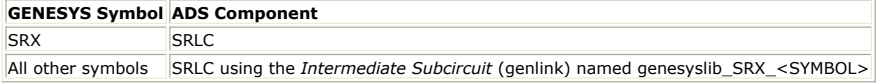

#### **Parameter Mapping**

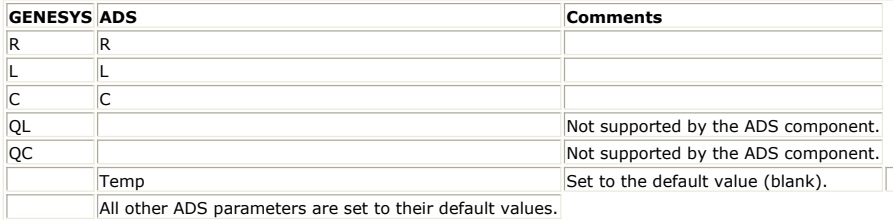

### **TFC (Thin Film Capacitor)**

Documentation in this section is for translation information/notes only. For more information, please see the GENESYS documentation for this model or refer to the documentation for *TFC* (ccdist) in ADS.

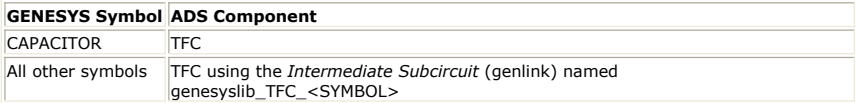

#### **Parameter Mapping**

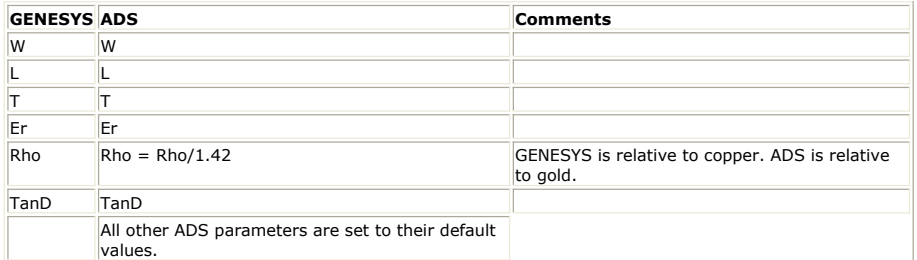

### **TORIND (Toroidal Core Inductor)**

Documentation in this section is for translation information/notes only. For more information, please see the GENESYS documentation for this model or refer to the documentation for *CIND2* (ccdist) in ADS.

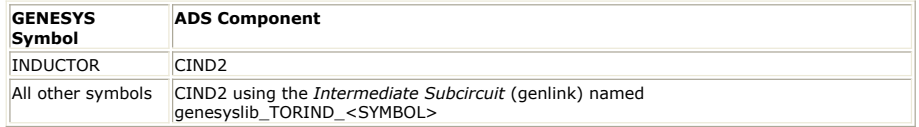

#### **Parameter Mapping**

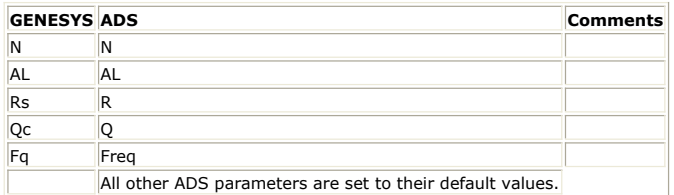

# **TRF (Transformer)**

Documentation in this section is for translation information/notes only. For more information, please see the GENESYS documentation for this model or refer to the documentation for *TF* (ccsim) in ADS.

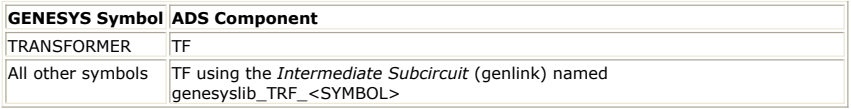

#### **Parameter Mapping**

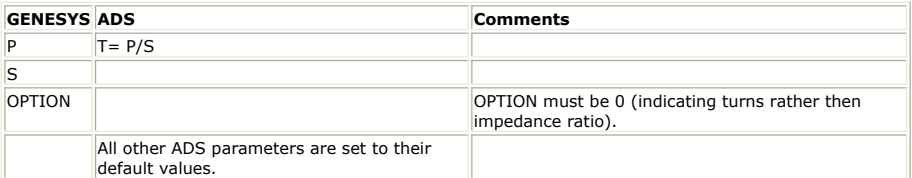

# **TWO (2-port data file)**

Documentation in this section is for translation information/notes only. For more information, please see the GENESYS documentation for this model or refer to the documentation for *S2P* (ccsim) in ADS, or intermediate subcircuits.

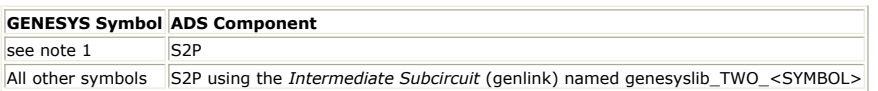

#### **Parameter Mapping**

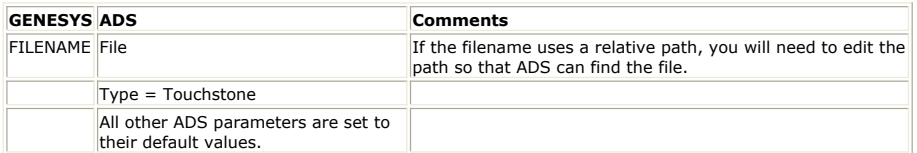

#### **Notes**

1. The symbol for the ADS S2P component is a simple rectangle. The GENESYS TWO model is typically used with a variety of symbols, (amplifiers, BJTs, FETS, etc.) an intermediate sub-circuit is almost always used so that the GENESYS symbol appears in ADS.

# **XTL (Crystal)**

Documentation in this section is for translation information/notes only. For more information, please see the GENESYS documentation for this model or refer to the documentation for *XTAL1* (ccdist) in ADS.

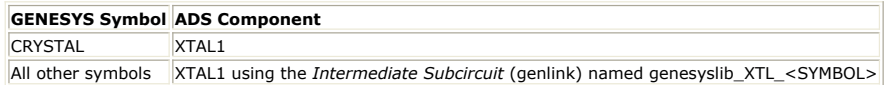

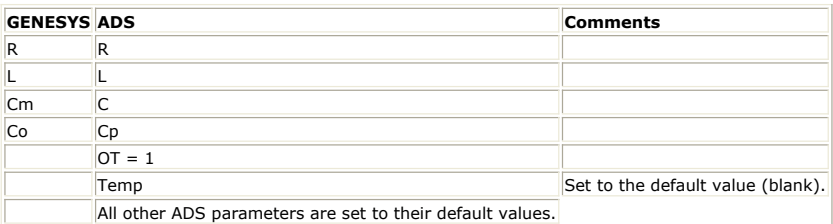

# <span id="page-32-0"></span>**Microstrip**

# **MBN (Microstrip Bend)**

Documentation in this section is for translation information/notes only. For more information, please see the GENESYS documentation for this model or refer to the documentation for *MBEND2* (ccdist) in ADS.

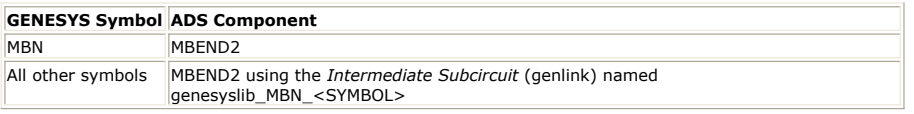

#### **Parameter Mapping**

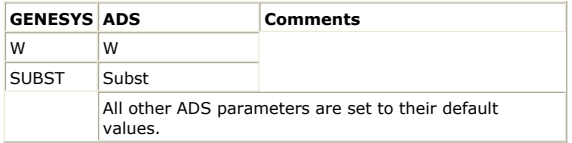

## **MCN<n> (Multiple Coupled Microstrip Lines)**

Documentation in this section is for translation information/notes only. For more information, please see the GENESYS documentation for this model or refer to the documentation for *PCLIN2* (ccdist), *PCLIN3* (ccdist),...,*PCLIN10* (ccdist) in ADS.

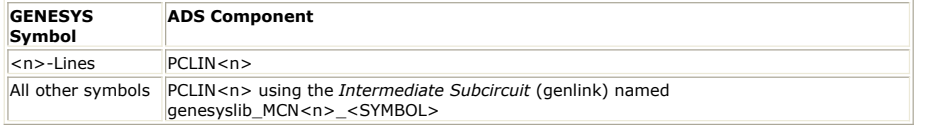

### **Parameter Mapping**

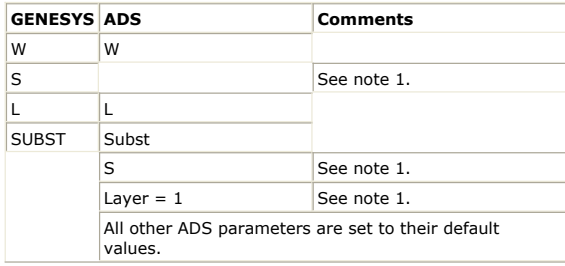

### **Notes**

1. For ADS model PCLIN, S<n> refers to a coordinate of gaps across microstrip lines from an origin (wall), whereas for MCN, S<n> refers to a gap width. The translation between the parameters follows:

1. (a)  $PCLIN.S1 = W$ 

- 2. (b) PCLIN.S<i> = W + (i \* W) + Sum(MCN.S<j>, j=1...(n-1)) for i=2...n.
- 2. All microstrip lines lay on the same layer.

# **MCN4A (Asymmetric Coupled Microstrip Lines)**

Documentation in this section is for translation information/notes only. For more information, please see the GENESYS documentation for this model or refer to the documentation for *MACLIN* (ccdist) in ADS.

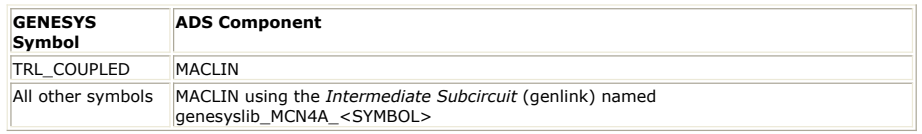

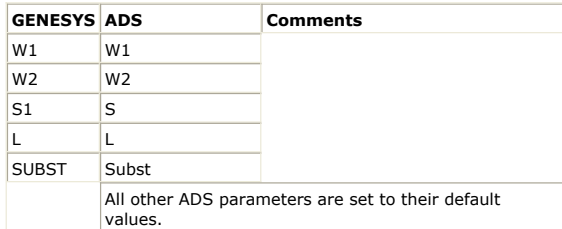

## **MCP (Two Coupled Microstrip Lines)**

Documentation in this section is for translation information/notes only. For more information, please see the GENESYS documentation for this model or refer to the documentation for *MCLIN* (ccdist) in ADS.

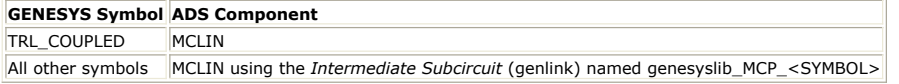

#### **Parameter Mapping**

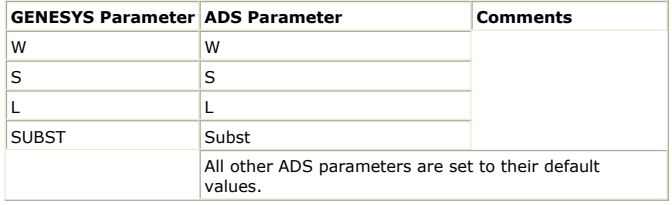

# **MCR (Microstrip Cross)**

Documentation in this section is for translation information/notes only. For more information, please see the GENESYS documentation for this model or refer to the documentation for *MCROS* (ccdist) in ADS.

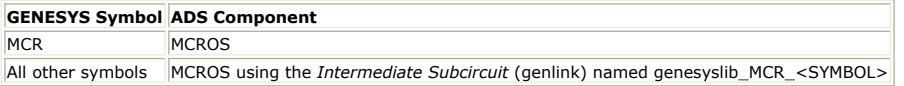

#### **Parameter Mapping**

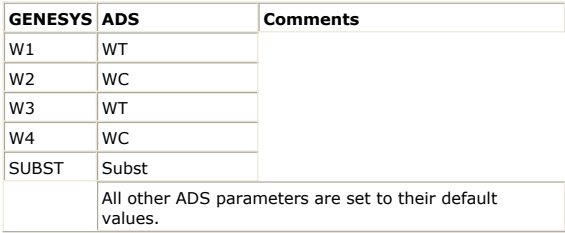

### **MCURVE (Microstrip Curved Bend)**

Documentation in this section is for translation information/notes only. For more information, please see the GENESYS documentation for this model or refer to the documentation for *MCURVE* (ccdist) in ADS.

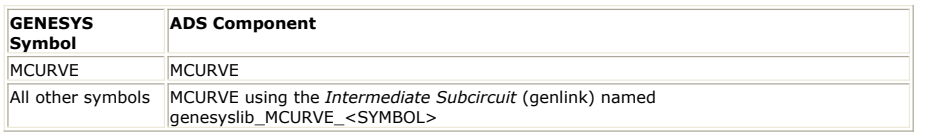

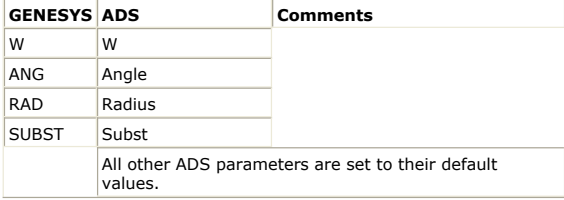

# **MEN (Microstrip Open End)**

Documentation in this section is for translation information/notes only. For more information, please see the GENESYS documentation for this model or refer to the documentation for *MLEF* (ccdist) in ADS.

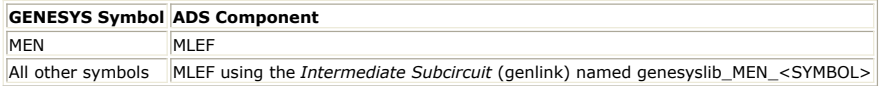

### **Parameter Mapping**

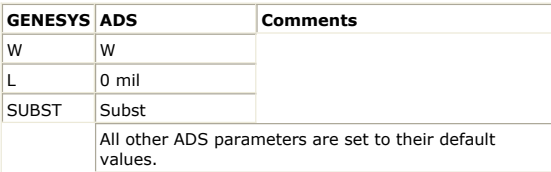

# **MGA (Microstrip Gap)**

Documentation in this section is for translation information/notes only. For more information, please see the GENESYS documentation for this model or refer to the documentation for *MGAP* (ccdist) in ADS.

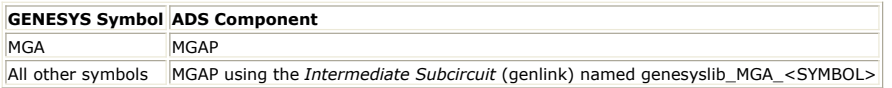

### **Parameter Mapping**

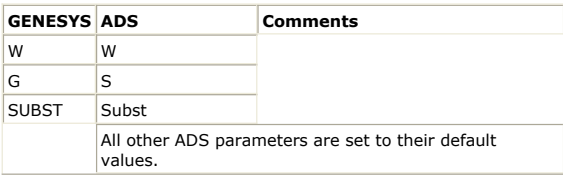

# **MLI (Microstrip Line)**

Documentation in this section is for translation information/notes only. For more information, please see the GENESYS documentation for this model or refer to the documentation for *MLIN* (ccdist) in ADS.

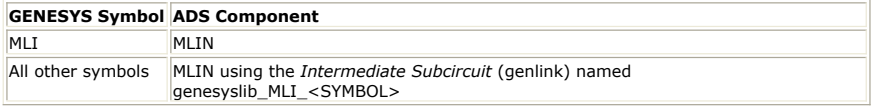

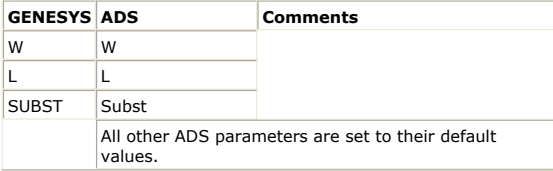

### **MRS (Microstrip Radial Stub)**

Documentation in this section is for translation information/notes only. For more information, please see the GENESYS documentation for this model or refer to the documentation for *MRSTUB* (ccdist) in ADS.

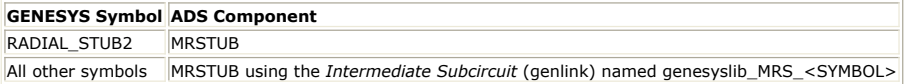

### **Parameter Mapping**

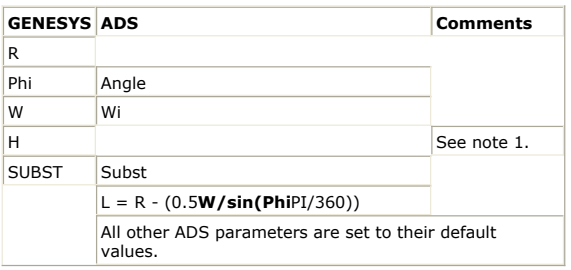

#### **Notes**

1. Parameter value is taken from the substrate.

# **MST (Microstrip Step)**

Documentation in this section is for translation information/notes only. For more information, please see the GENESYS documentation for this model or refer to the documentation for *MSTEP* (ccdist) in ADS.

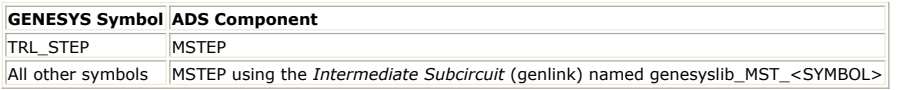

### **Parameter Mapping**

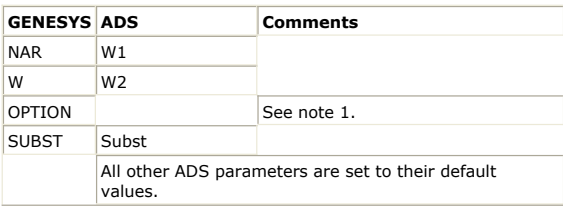

#### **Notes**

1. Only the symmetrical step is supported, i.e. OPTION =  $0$ .

# **MTAPER (Microstrip Linearly Tapered Line)**

Documentation in this section is for translation information/notes only. For more information, please see the GENESYS documentation for this model or refer to the documentation for *MTAPER* (ccdist) in ADS.

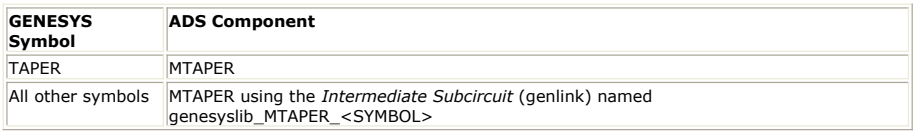
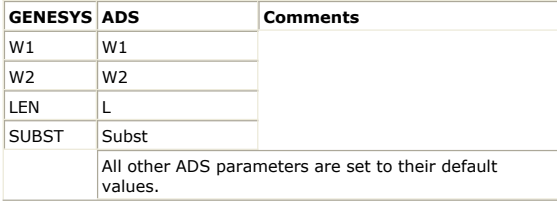

# **MTE (Microstrip Symmetrical or Asymmetrical Tee Junction)**

Documentation in this section is for translation information/notes only. For more information, please see the GENESYS documentation for this model or refer to the documentation for *MTEE* (ccdist) in ADS.

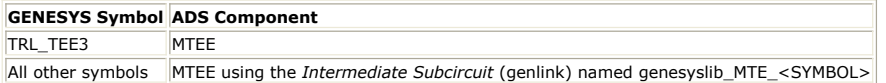

### **Parameter Mapping**

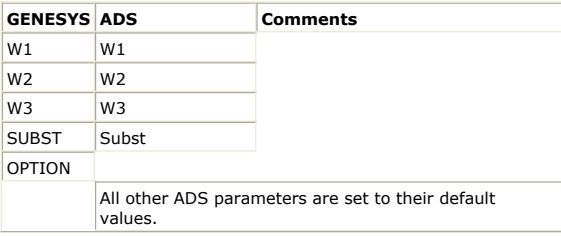

# **MVH (Microstrip Via Hole)**

Documentation in this section is for translation information/notes only. For more information, please see the GENESYS documentation for this model or refer to the documentation for *VIA* (ccdist) in ADS.

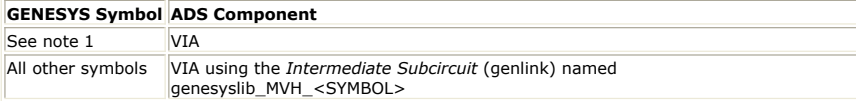

## **Parameter Mapping**

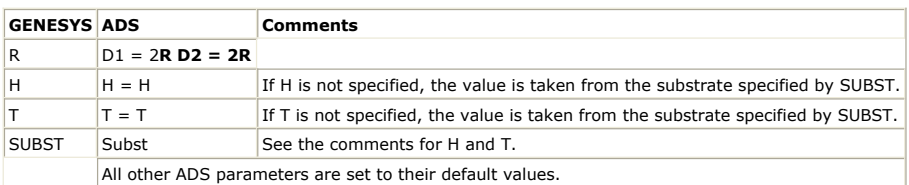

#### **Notes**

1. An intermediate subcircuit is always used regardless of the symbol used in GENESYS.

# **Non-Simulatable Components**

There are several SPECTRASYS components that have no counterpart in ADS. These components are transferred into ADS as non-simulatable components.

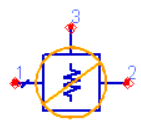

#### **Non-simulatable components appear on the ADS schematic with orange circle-slashes through them.**

To perform a simulation in ADS, you need to replace each instance of a non-simulatable component with an instance of a regular ADS component or with an instance of a subcircuit that you create to model the component. See *Component Mappings* (genlink) for more information.

#### The following GENESYS models are mapped to ADS non-simulatable components.

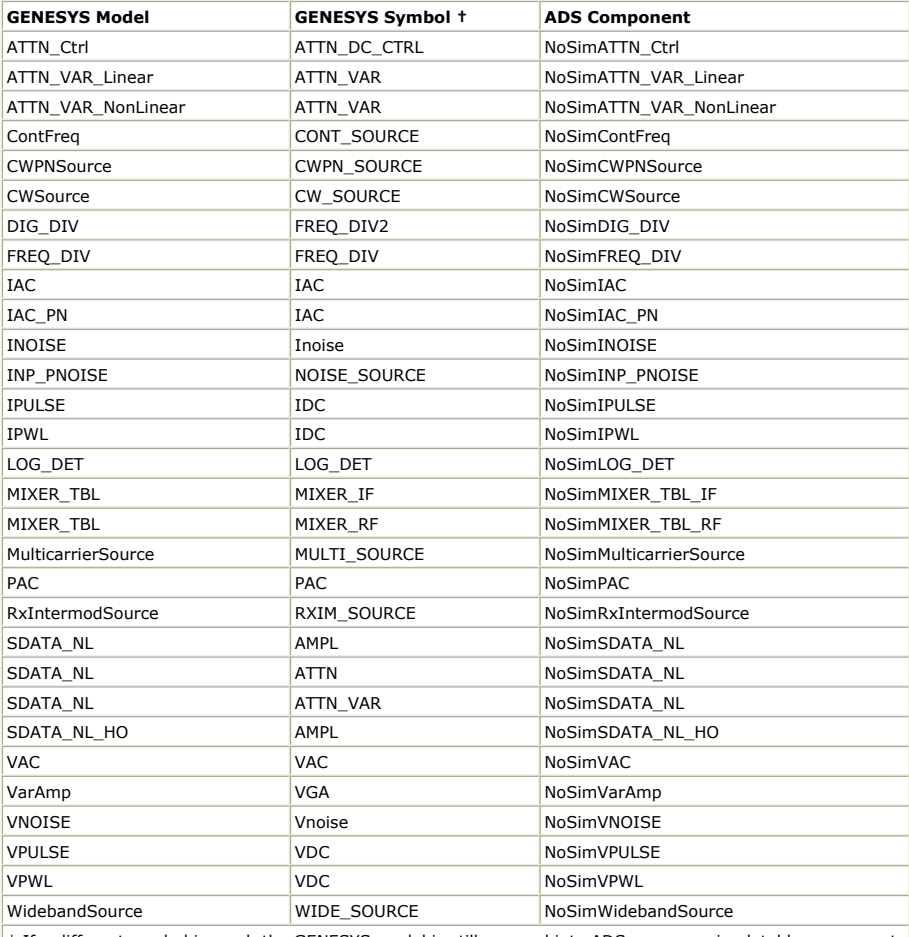

† If a different symbol is used, the GENESYS model is still mapped into ADS as a non-simulatable component. In this case, an intermediate sub-circuit will be used, so you need to push inside the sub-circuit to see the non-simulatable component.

# **Stripline**

## **SBCP (Offset Broadside Coupled Striplines)**

Documentation in this section is for translation information/notes only. For more information, please see the GENESYS documentation for this model or refer to the documentation for *SOCLIN* (ccdist) in ADS.

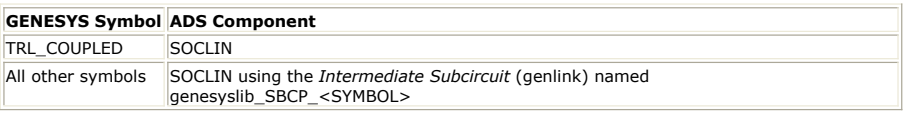

#### **Parameter Mapping**

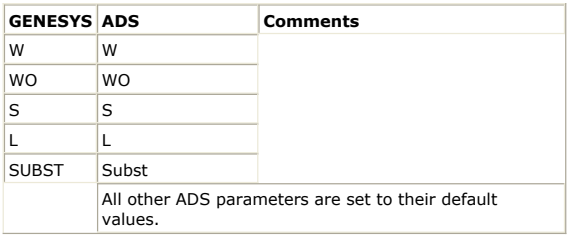

## **SBN (Stripline Bend)**

Documentation in this section is for translation information/notes only. For more information, please see the GENESYS documentation for this model or refer to the documentation for *SBEND* (ccdist) in ADS.

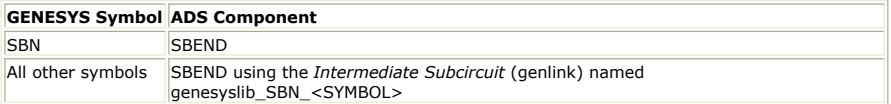

### **Parameter Mapping**

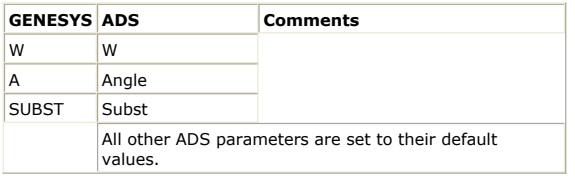

# **SCP (Coupled Striplines)**

Documentation in this section is for translation information/notes only. For more information, please see the GENESYS documentation for this model or refer to the documentation for *SCLIN* (ccdist) in ADS.

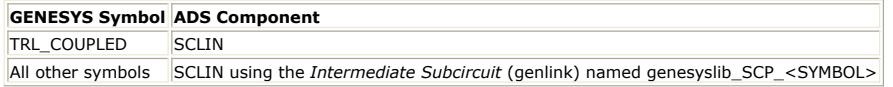

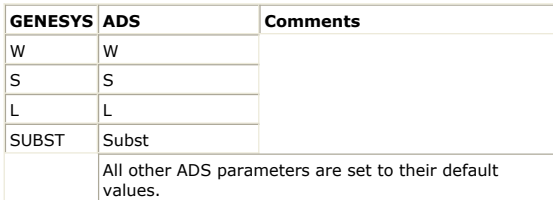

## **SEN (Stripline Open End)**

Documentation in this section is for translation information/notes only. For more information, please see the GENESYS documentation for this model or refer to the documentation for *SLEF* (ccdist) in ADS.

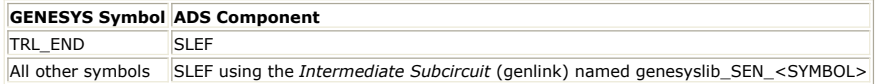

#### **Parameter Mapping**

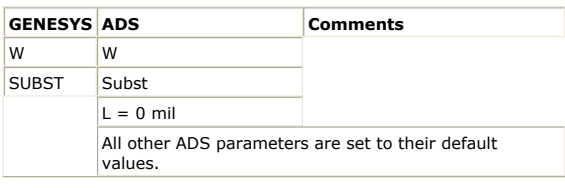

# **SLI (Stripline)**

Documentation in this section is for translation information/notes only. For more information, please see the GENESYS documentation for this model or refer to the documentation for *SLIN* (ccdist) in ADS.

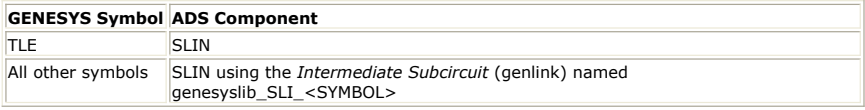

#### **Parameter Mapping**

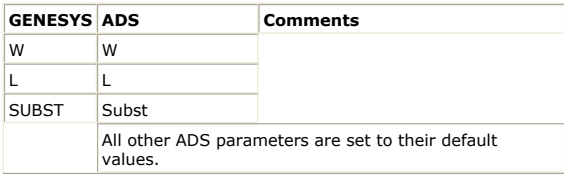

## **SLIO (Offset Striplines)**

Documentation in this section is for translation information/notes only. For more information, please see the GENESYS documentation for this model or refer to the documentation for *SLINO* (ccdist) in ADS.

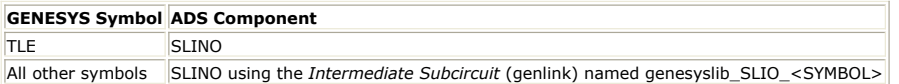

#### **Parameter Mapping**

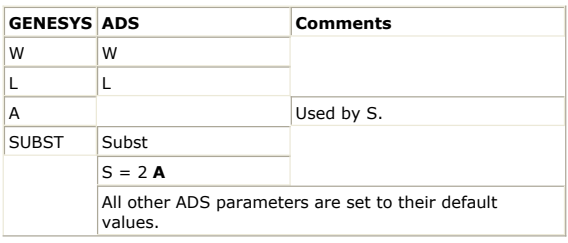

## **SSP (Stripline Step in Width)**

Documentation in this section is for translation information/notes only. For more information, please see the GENESYS documentation for this model or refer to the documentation for *SSTEP* (ccdist) in ADS.

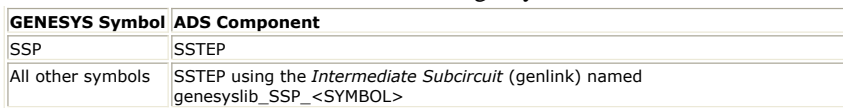

### **Parameter Mapping**

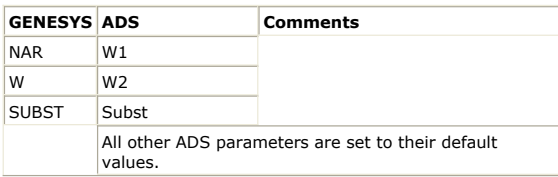

# **STE (Stripline Tee Junction)**

Documentation in this section is for translation information/notes only. For more information, please see the GENESYS documentation for this model or refer to the documentation for *STEE* (ccdist) in ADS.

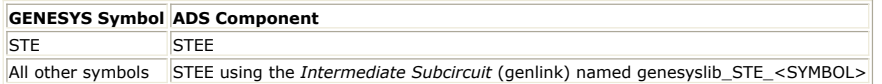

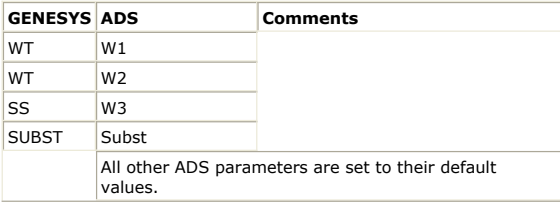

# **System**

# **ANT\_CPLD (Antenna (Coupled))**

Documentation in this section is for translation information/notes only. For more information, please see the GENESYS documentation for this model or refer to the documentation for *S2P* (ccsim) in ADS.

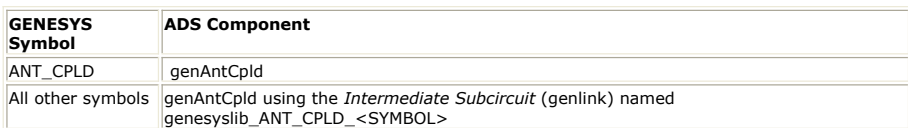

#### **Parameter Mapping**

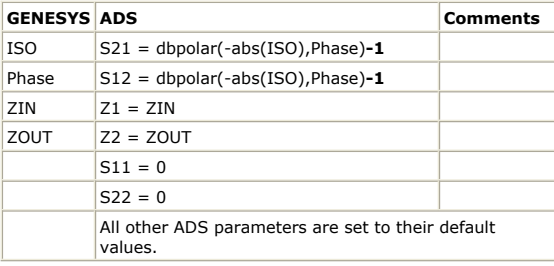

#### **Notes**

1. This component has been modeled as a two-port network with the parameters listed in the ADS column of the previous table.

## **ATTN\_Linear (Attenuator (Fixed))**

Documentation in this section is for translation information/notes only. For more information, please see the GENESYS documentation for this model or refer to the documentation for *Amplifier2* (ccsys) in ADS.

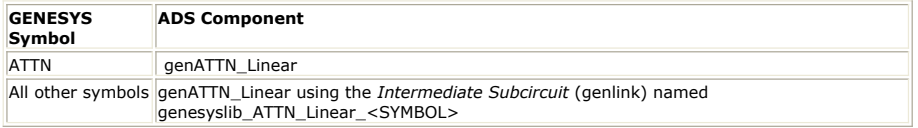

#### **Parameter Mapping**

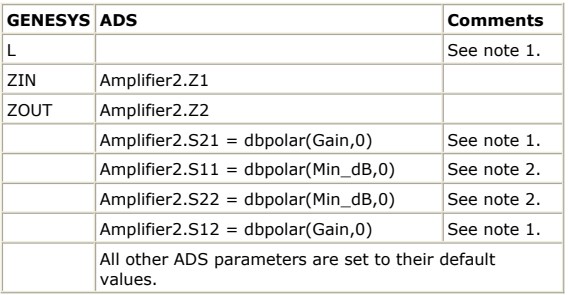

#### **Notes**

- 1. Gain =  $-abs(L)$  in dB
- 2. Min\_dB = -316.948 in dB

## **ATTN\_NonLinear (Attenuator (NonLinear))**

Documentation in this section is for translation information/notes only. For more information, please see the GENESYS documentation for this model or refer to the documentation for *Amplifier2* (ccsys) in ADS.

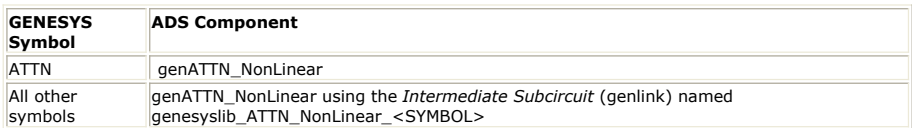

#### **Parameter Mapping**

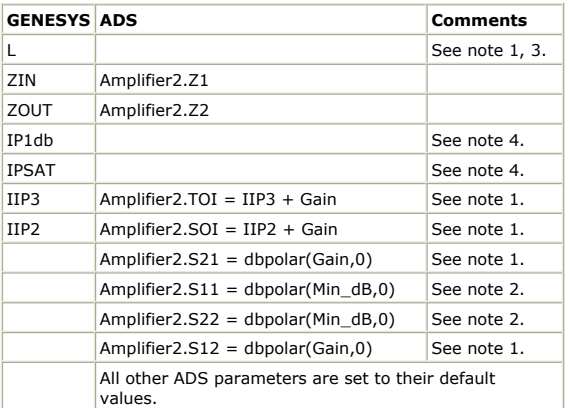

#### **Notes**

- 1. Gain =  $-abs(L)$  in dB.
- 2. Min\_dB =  $-316.948$  in dB
- 3. Gain is used in Amplifier2.S21, Amplifier2.S12, Amplifer2.SOI and Amplifier2.TOI.
- 4. Both IP1dB and IPSAT are ignored, because Amplifier2 cannot specify compression along with 2nd and 3rd order intercept parameters. Generating spectral lines at the proper frequencies is more important than calculating the correct power at these frequencies. This mapping will be sufficiently accurate for input power less than IP1dB.

## **COUPLER1 (Single Direction Coupler)**

Documentation in this section is for translation information/notes only. For more information, please see the GENESYS documentation for this model or refer to the documentation for *S3P (3-Port S-parameter File)* (ccsim) in ADS.

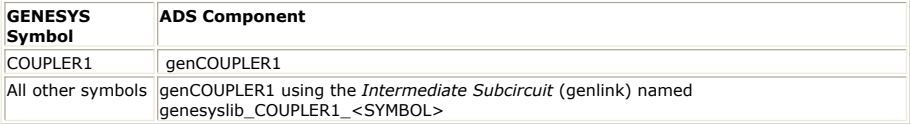

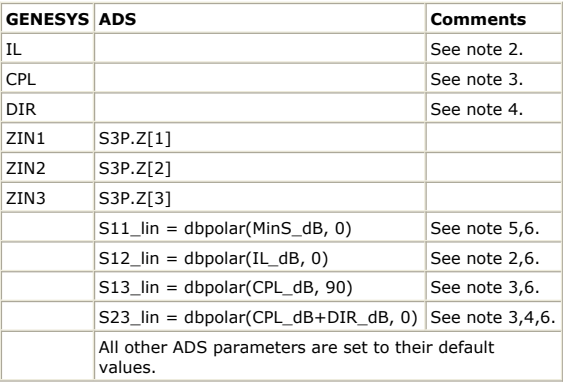

#### **Notes**

- 1. This component has been modeled as a 3 port S-parameter block, S3P.
- 2.  $IL_dB = -abs(IL)$
- $3.$  CPL\_dB = -abs(CPL)
- 4.  $DIR_dB = -abs(DIR)$
- 5. Min $\overline{S}$ \_dB = -300 in dB
- 6. The S parameter block is set as follows: (a) all port reflection values are set to S11\_lin (b) port 1 to port 2 direct transmission values are set to S12\_lin (c) port 1 to port 3 coupled transmission values are set to S13\_lin (d) port 2 to port 3 couplings are set to S23\_lin.

## **COUPLER2 (Dual Direction Coupler)**

Documentation in this section is for translation information/notes only. For more information, please see the GENESYS documentation for this model or refer to the documentation for *CouplerDual (Dual Coupler)* (ccsys) in ADS.

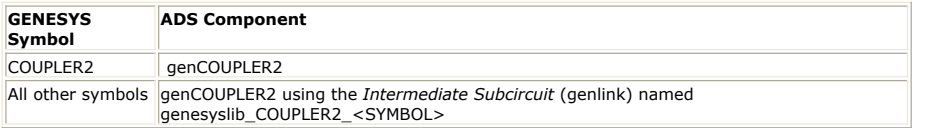

#### **Parameter Mapping**

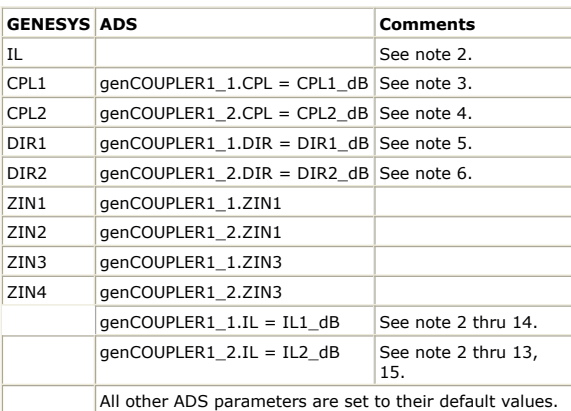

#### **Notes**

- 1. This component has been modeled as a custom sub-circuit using two instances of the genCOUPLER1 sub-circuit, genCOUPLER1\_1 and genCOUPLER1\_2. Sub-circuit genCOUPLER1\_1 connect port 1 to port 2, and genCOUPLER1\_2 connect port 3 to port 4.
- 2.  $IL_dB = -abs(IL)$
- 3.  $CPL1_dB = -abs(CPL1)$
- 4.  $CPL2_dB = -abs(CPL2)$
- 5.  $DIR1_dB = -abs(DIR1)$
- 6.  $DIR2_dB = -abs(DIR2)$
- 7.  $CPL1$ \_lin =  $0.5*$ real(dbpolar(CPL1\_dB), 0))
- 8. DIR1\_lin =  $0.5*$ real(dbpolar(DIR1\_dB), 0))
- 9. MinLoss1 =  $10*log(1-(CPL1\_lin+DIR1\_lin))$
- 10. CPL2\_lin =  $0.5*$ real(dbpolar(CPL2\_dB), 0)) 11.  $DIR2$ lin =  $0.5*$ real(dbpolar(DIR2\_dB), 0))
- 12. MinLoss2 =  $10*log(1-(\text{CPL2}~lin+\text{DIR2}~lin))$
- 13. MinLoss = MinLoss1 + MinLoss2
- 
- 14. IL1\_dB = if 2\*abs(IL\_dB)<abs(MinLoss) then -abs(MinLoss1) else 0.5\*IL\_dB endif 15.  $IL2-dB = if 2*abs(IL-dB) then -abs(MinLoss2) else 0.5*IL_dB endif$

# **Delay (Ideal Time Delay Block (DELAY)**

Documentation in this section is for translation information/notes only. For more information, please see the GENESYS documentation for this model or refer to the documentation for *TimeDelay (Time Delay)* (ccsys) in ADS.

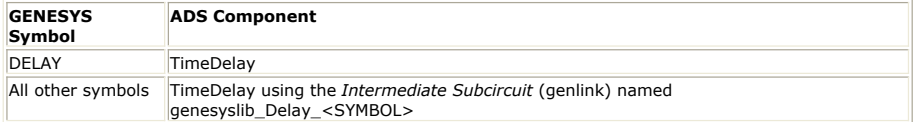

#### **Parameter Mapping**

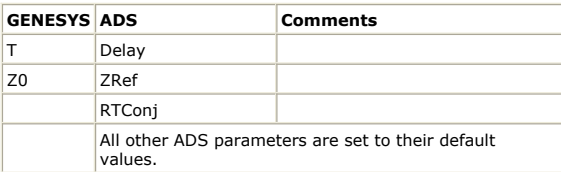

#### **Notes**

1. This component has been modeled as an attenuator in ADS.

## **Duplexer\_C (Duplexer with Chebyshev Filters)**

Documentation in this section is for translation information/notes only. For more information, please see the GENESYS documentation for this model or refer to the documentation for *BPF Chebyshev (Bandpass Filter, Chebyshev)* (ccsys) in ADS.

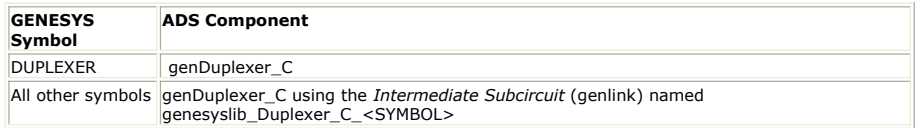

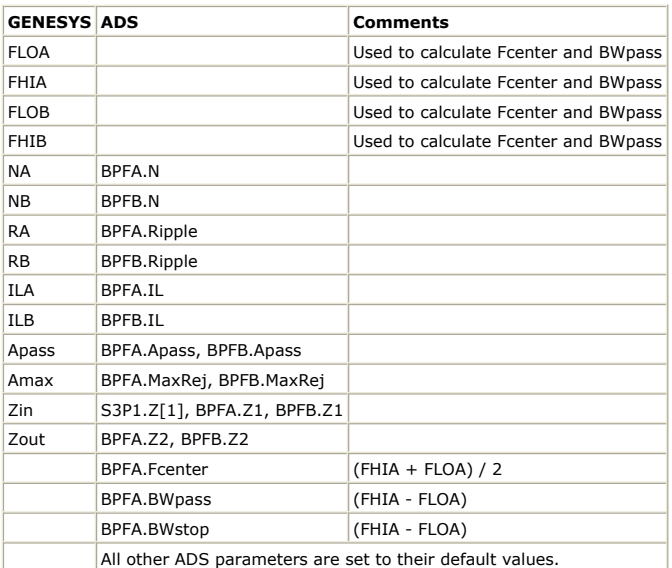

#### **Notes**

1. This component has been modeled as a subcircuit with two instances of BPF\_Chebyshev.

# **Duplexer\_E (Duplexer with Elliptic Filters)**

Documentation in this section is for translation information/notes only. For more information, please see the GENESYS documentation for this model or refer to the documentation for *BPF Elliptic (Bandpass Filter, Elliptic)* (ccsys) in ADS.

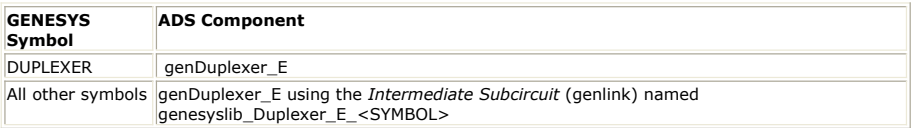

### **Parameter Mapping**

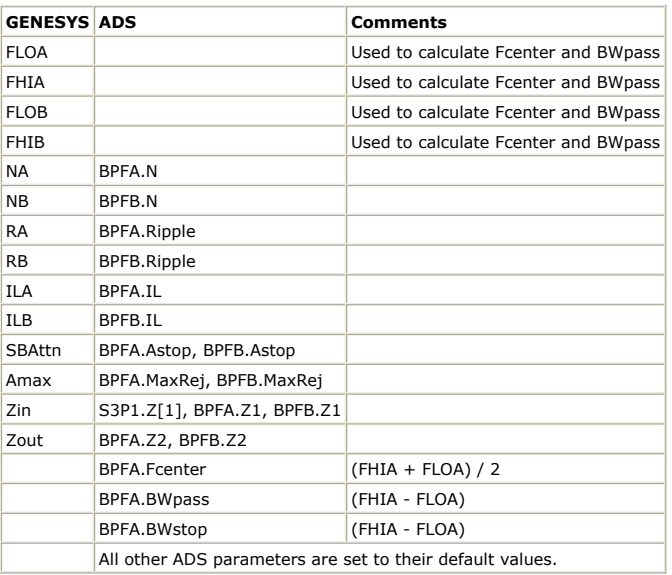

#### **Notes**

1. This component has been modeled as a subcircuit with two instances of BPF\_Elliptic.

## **FREQ\_MULT (RF Frequency Multiplier)**

Documentation in this section is for translation information/notes only. For more information, please see the GENESYS documentation for this model or refer to the documentation for *Noisy2Port (Linear Noisy 2 Port Network)* (ccsrc) or *FreqMult (Ideal Frequency Multiplier)* (ccsys) in ADS.

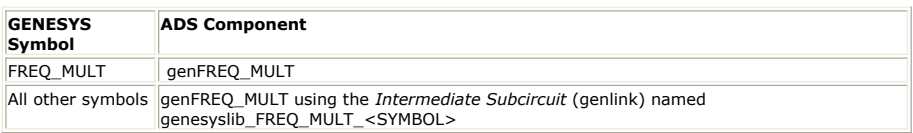

#### **Parameter Mapping**

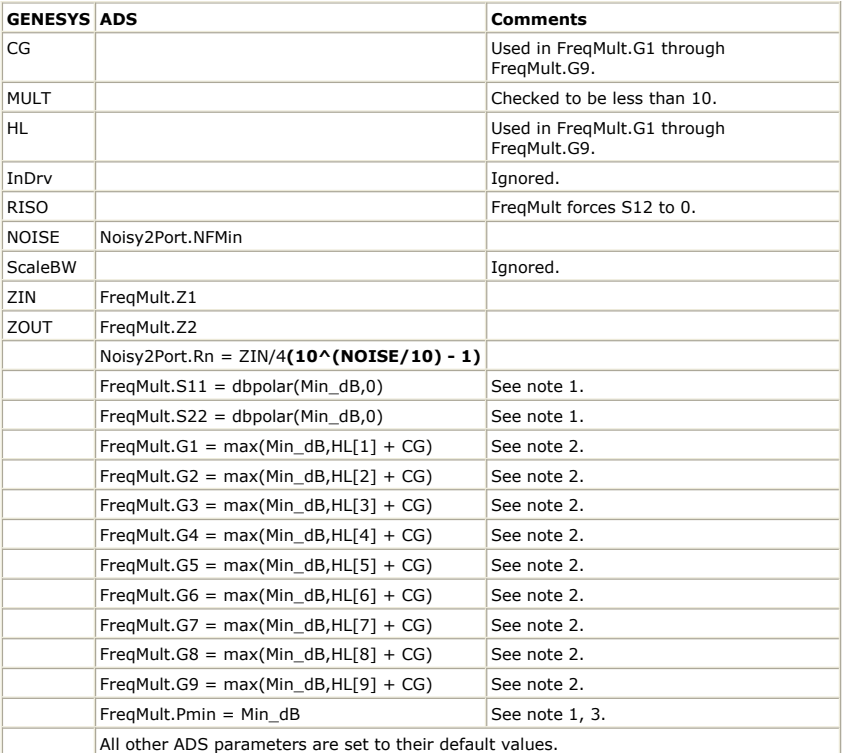

#### **Notes**

- 1. Min\_dB = -500.0 in dB
- 2. If the element of HL is available, otherwise ADS uses Min\_dB.
- 3. InDrv could be mapped to Pmin for more realism, however, FREQ\_MULT does not model InDrv.
- 4. genFREQ\_MULT cannot be used in an S Parameter analysis.

## **HYBRID1 (Hybrid 90 Degree Coupler)**

Documentation in this section is for translation information/notes only. For more information, please see the GENESYS documentation for this model or refer to the documentation for *S4P (4-Port S-parameter File)* (ccsim) in ADS.

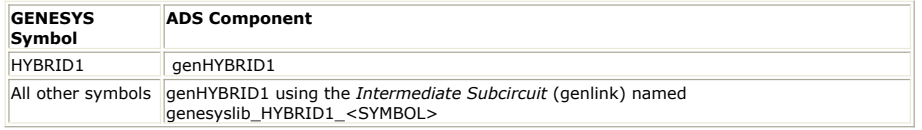

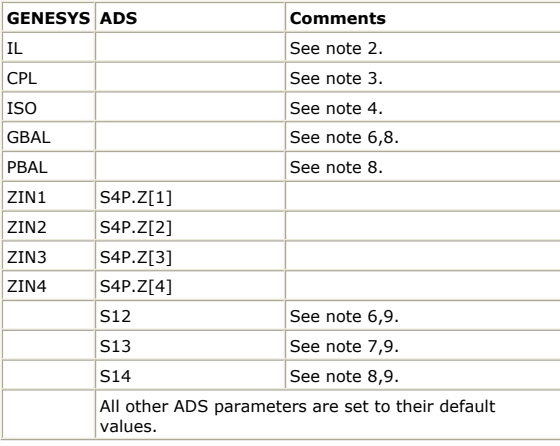

#### **Notes**

- 1. This component has been modeled as a 4 port S parameter block, S4P.
- 2.  $IL_dB = -abs(IL)$
- 3.  $CPL_dB = -abs(CPL)$
- 4.  $ISO\_dB = -abs(ISO)$
- 5. MinS\_lin = dbpolar(-300, 0)
- 6.  $S12 = dbpolar((IL_dB+CPL_dB+0.5*GBAL), 0)$
- 7.  $S13 = dbpolar(ISO)dB, 0$
- 8. S14 = dbpolar(IL\_dB + db(sqrt(1-dbpolar(2\*CPL\_dB, 0)))-0.5\*GBAL), (-90-PBAL))
- 9. The S parameter block is set as follows:
	- 1. all port reflections are set to MinS\_lin
	- 2. all port 1 to port 2 and port 3 to port 4 values are set to S12 3. all port 1 to port 3 and port 2 to port 4 values are set to S13
	- 4. all port 1 to port 4 and port 2 to port 3 values are set to S14.

# **HYBRID180 (Hybrid 180 Degree Coupler)**

Documentation in this section is for translation information/notes only. For more information, please see the GENESYS documentation for this model or refer to the documentation for *S4P (4-Port S-parameter File)* (ccsim) in ADS.

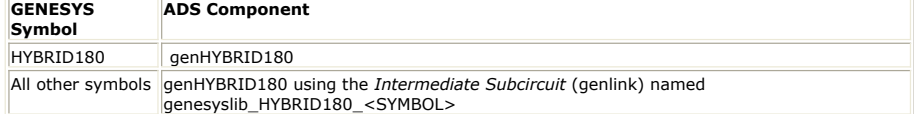

#### **Parameter Mapping**

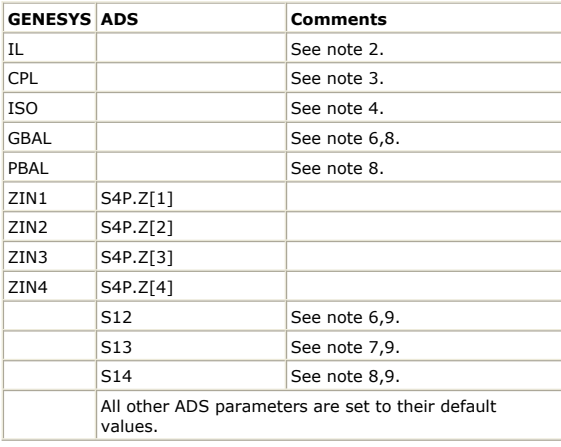

#### **Notes**

1. This component has been modeled as a 4 port S parameter block, S4P.

2. IL  $dB = -abs(IL)$ 

- $3.$  CPL\_dB = -abs(CPL)
- 4.  $ISO\_dB = -abs(ISO)$
- 5. Min $\overline{S}$ lin = dbpolar(-300, 0)
- 6.  $S12 = dbpolar((IL_dB+CPL_dB+0.5*GBAL), 0)$
- 7.  $S13 = dbpolar(ISO_dB, 0)$
- 8. S14 = dbpolar(IL\_dB + db(sqrt(1-dbpolar(2\*CPL\_dB, 0)))-0.5\*GBAL), (-180-PBAL))
- 9. The S parameter block is set as follows:
	- 1. all port reflections are set to MinS\_lin
		- 2. all port 1 to port 2 and port 3 to port 4 values are set to S12
		- 3. all port 1 to port 3 and port 2 to port 4 values are set to S13
		- 4. all port 1 to port 4 and port 2 to port 3 values are set to S14.

## **ISO (Isolator)**

Documentation in this section is for translation information/notes only. For more information, please see the GENESYS documentation for this model or refer to the documentation for *IsolatorSML (SMLIsolator)* (ccsys) in ADS.

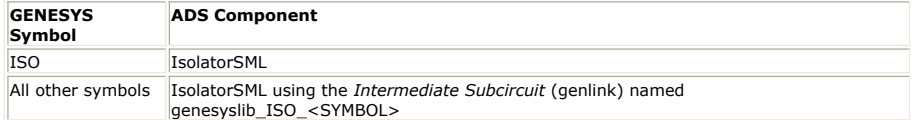

#### **Parameter Mapping**

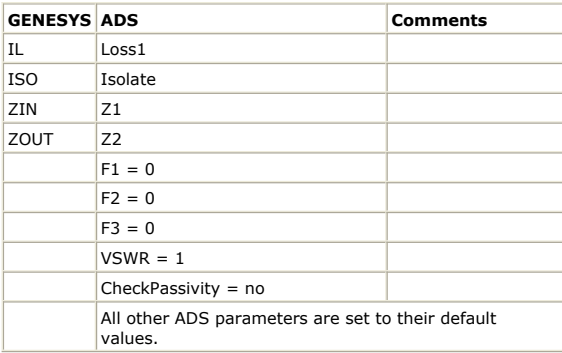

## **MIXER\_BASIC**

Documentation in this section is for translation information/notes only. For more information, please see the GENESYS documentation for this model or refer to the documentation for *Mixer2 (RF System Mixer)* (ccsys) in ADS.

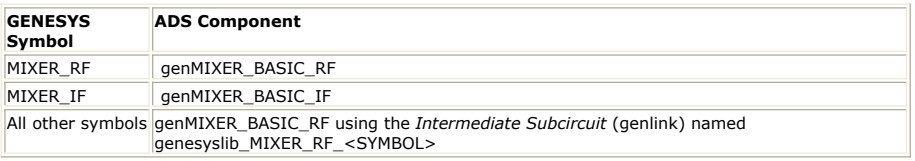

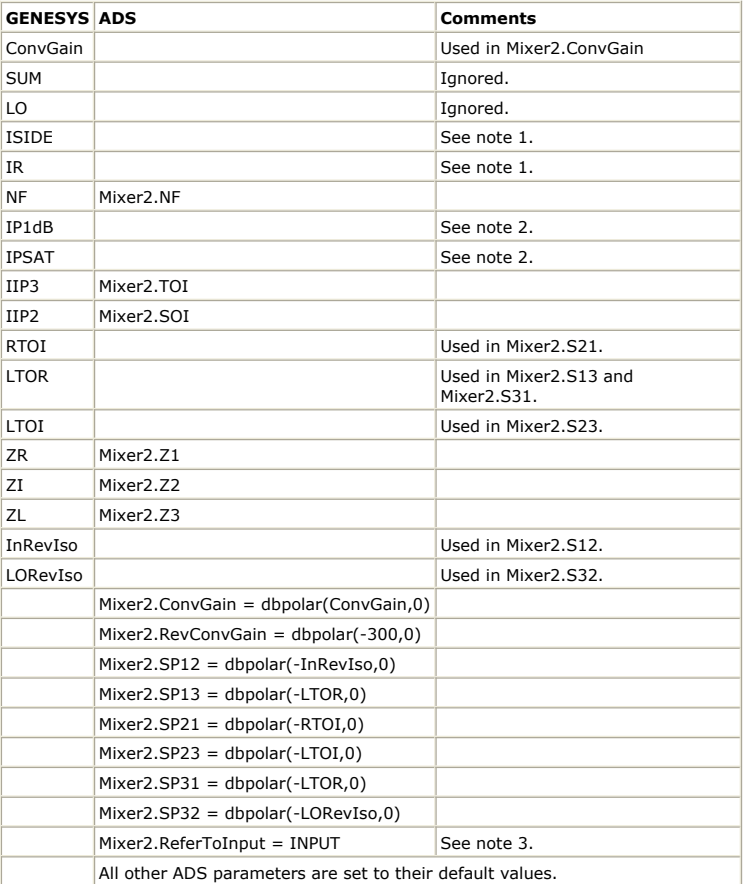

#### **Notes**

- 1. When image rejection is enabled in MIXER\_BASIC, an image rejection mixer is modeled with image rejection applied at the input of two mixers. Image rejection in Mixer2 is used to suppress the intermodulation products of an image frequency at the output of a single mixer. The results can be so dissimilar that automatic mapping cannot be properly applied.
- 2. Both IP1dB and IPSAT are ignored, because Mixer2 cannot specify compression along with 2nd and 3rd order intercept parameters. Generating spectral lines at the proper frequencies is more important than calculating the correct power at these frequencies. This mapping will be sufficiently accurate for input power less than IP1dB.
- 3. Mixer2.SOI and Mixer2.TOI are referenced to the Mixer2 input port.

# **MIXER\_DBAL (Double Balanced)**

Documentation in this section is for translation information/notes only. For more information, please see the GENESYS documentation for this model or refer to the documentation for *Mixer2 (RF System Mixer)* (ccsys) in ADS.

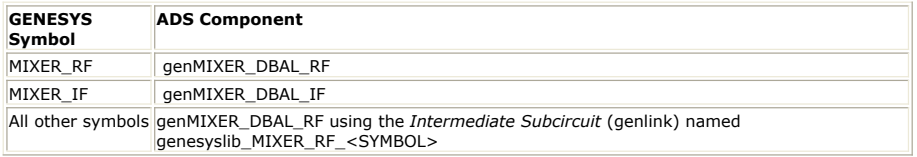

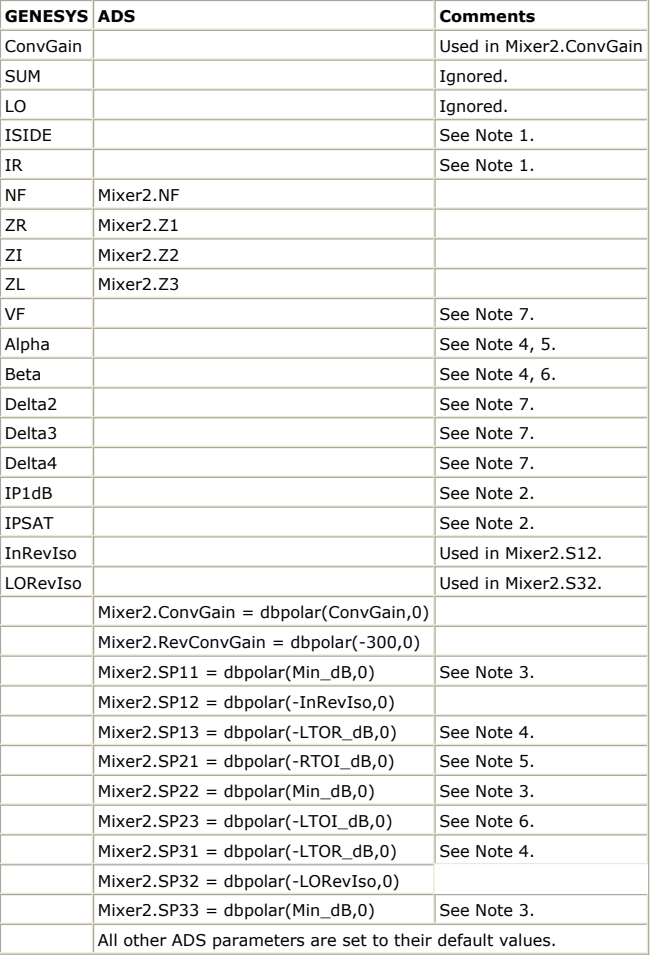

#### **Notes**

- 1. When image rejection is enabled in MIXER\_DBAL, an image rejection mixer is modeled with image rejection applied at the input of two mixers. In contrast, image rejection in Mixer2 is used to suppress the intermodulation products of an image frequency at the output of a single mixer. The results can be so dissimilar that automatic mapping cannot be properly applied.
- 2. Both IP1dB and IPSAT are ignored, because Mixer2 cannot specify compression along with 2nd and 3rd order intercept parameters. Generating spectral lines at the proper frequencies is more important than calculating the correct power at these frequencies. This mapping will be sufficiently accurate for input power less than IP1dB.
- 3. Min\_dB = -316.948 in dB
- $4.$  LTOR\_dB = LTOI\_dB + RTOI\_dB
- 5. RTOI\_dB =  $max(db(min(max(1.0 Alpha, 0.0), 1.0)), Min_dB)$
- 6. LTOI\_dB = max(db(min(max(1.0 Beta,0.0),1.0)), Min\_dB)
- 7. This parameter is normally used to calculate 3rd order and higher intermodulation powers, however, it cannot be used in this model.

# **PATH (Antenna (Path Loss))**

Documentation in this section is for translation information/notes only. For more information, please see the GENESYS documentation for this model or refer to the documentation for *Amplifier2 (RF System Amplifier)* (ccsys) in ADS.

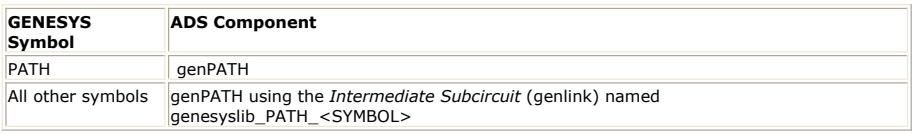

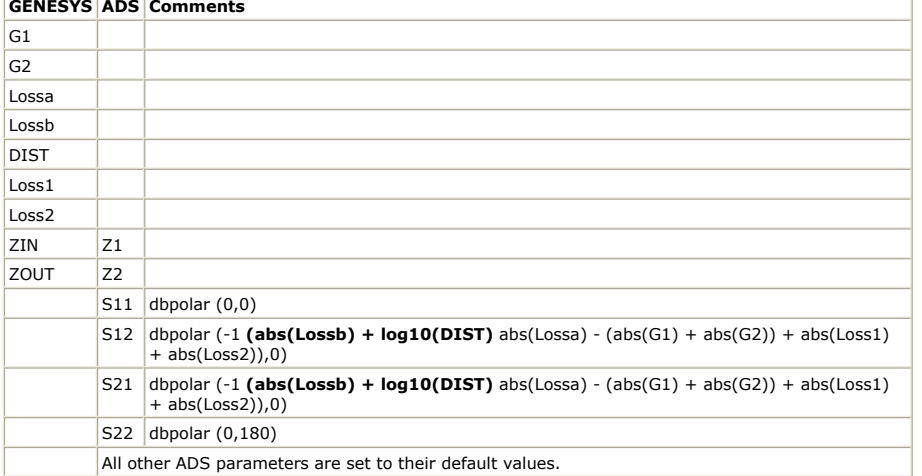

# **PHASE (Phase Shifter)**

Documentation in this section is for translation information/notes only. For more information, please see the GENESYS documentation for this model or refer to the documentation for *PhaseShiftSML (Phase Shifter)* (ccsys) in ADS.

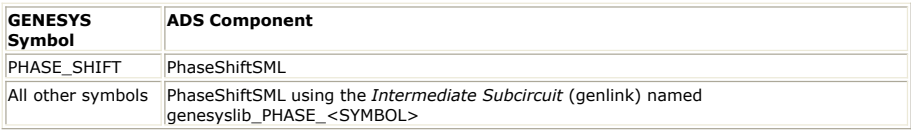

### **Parameter Mapping**

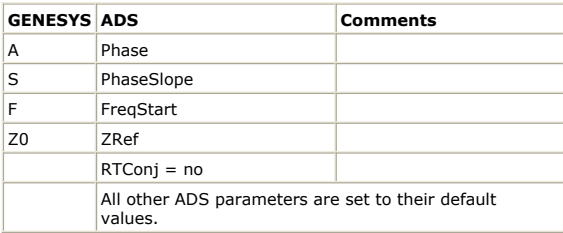

# **PwrOscillator (Oscillator Power Source)**

Documentation in this section is for translation information/notes only. For more information, please see the GENESYS documentation for this model or refer to the documentation for *P 1Tone (Power Source, Single Frequency)* (ccsrc) in ADS.

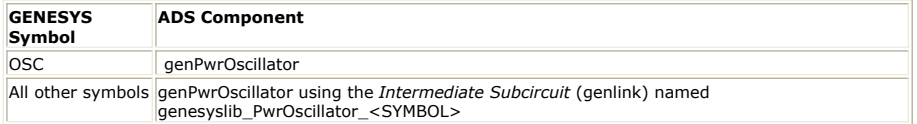

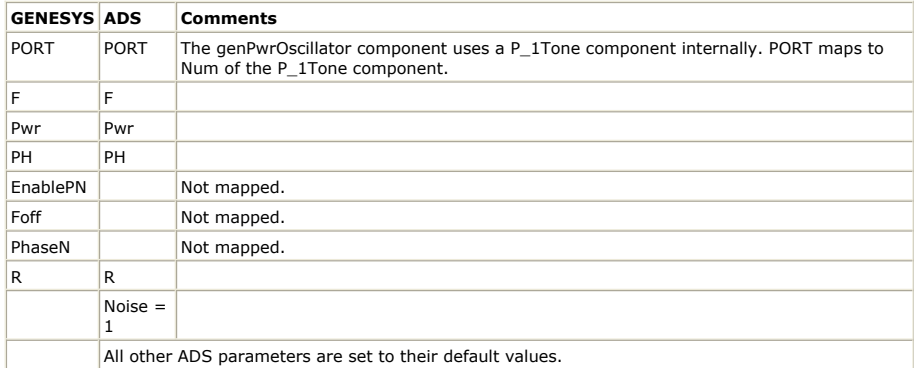

#### **Notes**

1. The ADS genPwrOscillator component is a subcircuit:

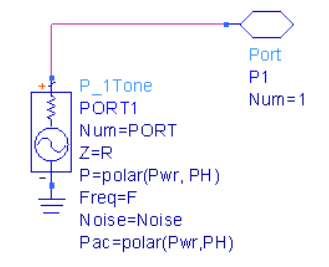

# **RFAMP (RF Amplifier (2nd - 3rd Order))**

Documentation in this section is for translation information/notes only. For more information, please see the GENESYS documentation for this model or refer to the documentation for *Amplifier2 (RF System Amplifier)* (ccsys) in ADS.

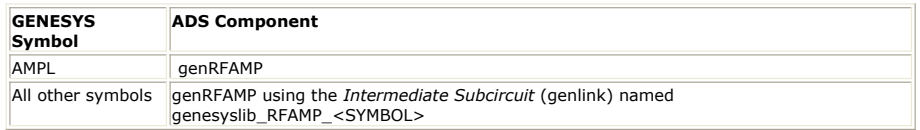

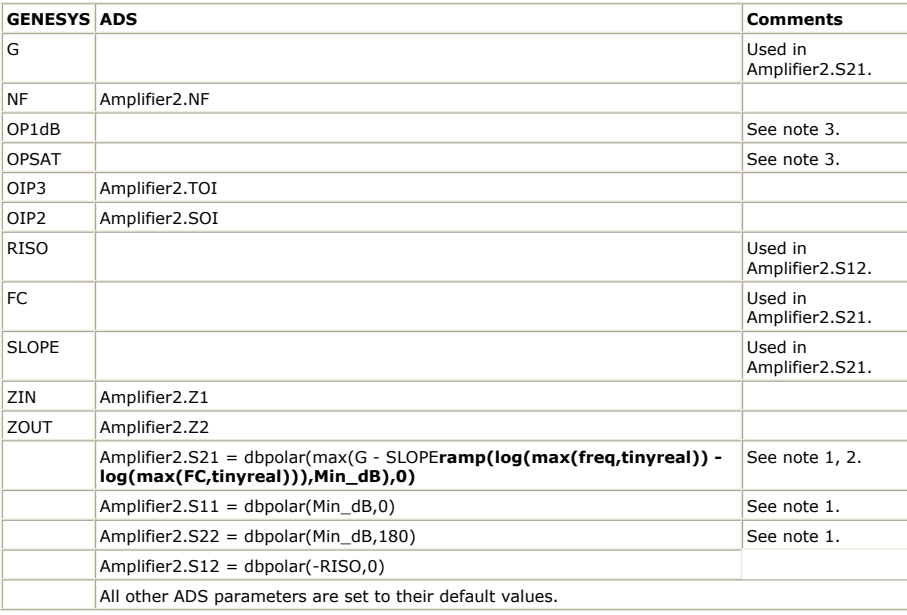

#### **Notes**

- 1. Min\_dB = -317.0 in dB
- 2. freq is an simulation tool variable, and tinyreal is an AEL constant.
- 3. Both IP1dB and IPSAT are ignored, because Amplifier2 cannot specify compression along with 2nd and 3rd order intercept parameters. Generating spectral lines at the proper frequencies is more important than calculating the correct power at these frequencies. This mapping will be sufficiently accurate for input power less than IP1dB.

## **RFAMP\_HO (RF Amplifier (High Order))**

Documentation in this section is for translation information/notes only. For more information, please see the GENESYS documentation for this model or refer to the documentation for *Amplifier2 (RF System Amplifier)* (ccsys) in ADS.

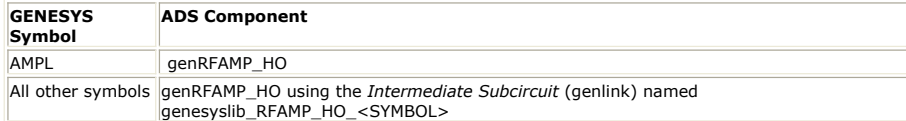

#### **Parameter Mapping**

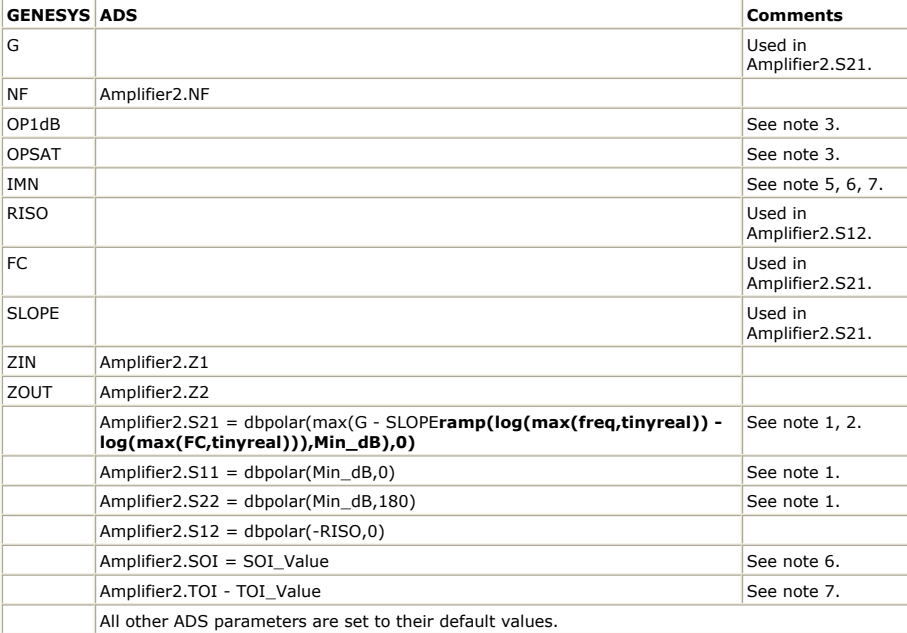

#### **Notes**

- 1. Min\_dB =  $-317.0$  in dB
- 2. freq is an simulation tool variable, and tinyreal is an AEL constant.
- 3. Both IP1dB and IPSAT are ignored, because Amplifier2 cannot specify compression along with 2nd and 3rd order intercept parameters. Generating spectral lines at the proper frequencies is more important than calculating the correct power at these frequencies. This mapping will be sufficiently accurate for input power less than IP1dB.
- 4. MinIMN\_dBm = -1000.0 dBm
- 5. IM1 = IMN[1], IM2 = IMN[2] and IM3 = IMN[3]. If an IMN element is not available, then MinIMN\_dBm is used instead. Note that no intermodulation order higher than 3 is modeled.
- 6. SOI\_Value =  $IM1 + (IM1 IM2)/1$
- 7. TOI\_Value =  $IM1 + (IM1 IM3)/2$
- S

# **SPLIT<n> (RF <n>-Way, 0 Degree Splitter/Combiner)**

information, please see the GENESYS documentation for this model or refer to the documentation for *S1P Eqn to S6P Eqn (1- to 6-Port S-parameters, Equation-Based)* (ccsim) in ADS.

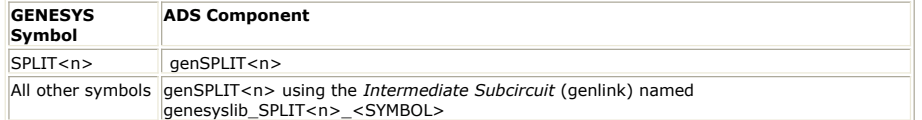

#### **Parameter Mapping**

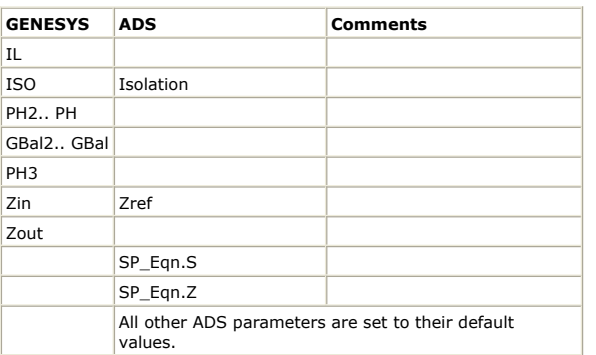

#### **Notes**

- 1. This component has been modeled as a 4 port S parameter block, S4P.
- 2. <n> is the number of output ports in a splitter.
- 3. S<n+1>P\_Eqn.S is the scatter parameter matrix and has dimension (n+1,n+1) where 1 is the input, 2 is first output port and so on.
- 4. Z is the port impedance vector and has dimension  $(n+1)$ .  $Z[1]$  is the input port impedance which is set to Zin. Z[2] is the output impedance of the first output port and so on.
- 5. The S parameter matrix is assigned as follows:
	- S[j,i] = S[i,j]
	- S[i,i] = dbpolar(-300,0)
	- $S[1,2]$ = dbpolar(- abs(IL), PH2)
	- S[i,1] = dbpolar(- abs(IL)+GBal<i-1>,PH<i>)
	- S[i,j] = dbpolar(- abs(ISO),0) when i!= j

## **SPLIT290 (RF 2-Way, 90 Degree Splitter/Combiner)**

Documentation in this section is for translation information/notes only. For more information, please see the GENESYS documentation for this model or refer to the documentation for *S3P (3-Port S-parameter File)* (ccsim) in ADS.

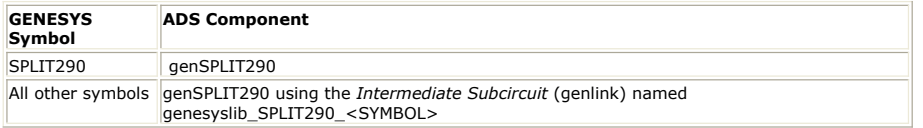

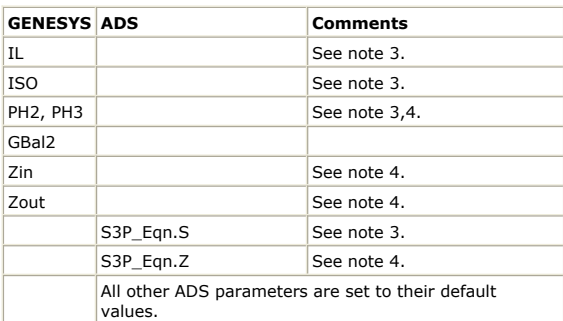

#### **Notes**

- 1. These components have been mapped to a custom ADS sub-circuit using the S3P\_Eqn device.
- 2. S<n+1>P\_Eqn.S is the scatter parameter matrix and has dimension (n+1,n+1) where 1 is the input, 2 is first output port and so on.
- 3. Z is the port impedance vector and has dimension (n+1). Z[1] is the input port impedance which is set to Zin. Z[2] and Z[3] are the output impedances and are set to Zout
- 4. The S parameter matrix is assigned as follows.
	- $S[j,i] = S[i,j]$
	- $S[i,i] = dbpolar(-300,0)$
	- S[1,2]= dbpolar(- abs(IL),PH2)
	- $S[3,1]$  = dbpolar(- abs(IL)+GBal2,PH3)
	- $S[3,2] = dbpolar(-abs(ISO),0)$

### **SPLIT2180 (RF 2-Way, 180 Degree Splitter/Combiner)**

Documentation in this section is for translation information/notes only. For more information, please see the GENESYS documentation for this model or refer to the documentation for *S3P (3-Port S-parameter File)* (ccsim) in ADS.

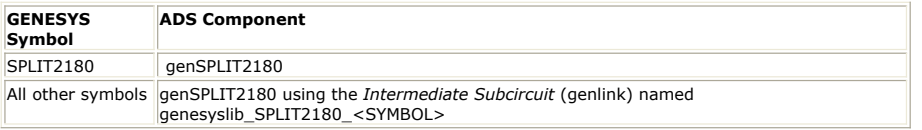

#### **Parameter Mapping**

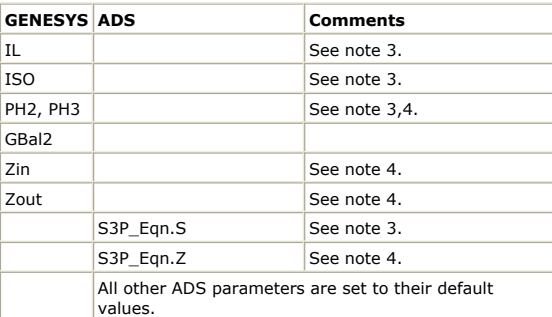

#### **Notes**

- 1. These components have been mapped to a custom ADS sub-circuit using the S3P\_Eqn device.
- 2.  $S$ <n+1>P\_Eqn.S is the scatter parameter matrix and has dimension  $(n+1,n+1)$ where 1 is the input, 2 is first output port and so on.
- 3. Z is the port impedance vector and has dimension  $(n+1)$ .  $Z[1]$  is the input port impedance which is set to Zin. Z[2] and Z[3] are the output impedances and are set to Zout.
- 4. The S parameter matrix is assigned as follows.
	- S[j,i] = S[i,j]
	- S[i,i] = dbpolar(-300,0)
	- $S[1,2]$ = dbpolar(- abs(IL), PH2)
	- $S[3,1] = dbpolar(-abs(IL)+GBal2,PH3)$
	- $S[3,2] = dbpolar(-abs(ISO),0)$

## **SWITCH\_Linear<n> (RF Switch)**

Documentation in this section is for translation information/notes only. For more information, please see the GENESYS documentation for this model or refer to the documentation for *S1P (1-Port S-parameter File)* (ccsim)*S1P (1-Port S-parameter File)* (ccsim) in ADS.

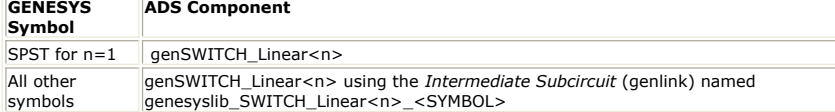

#### **Parameter Mapping**

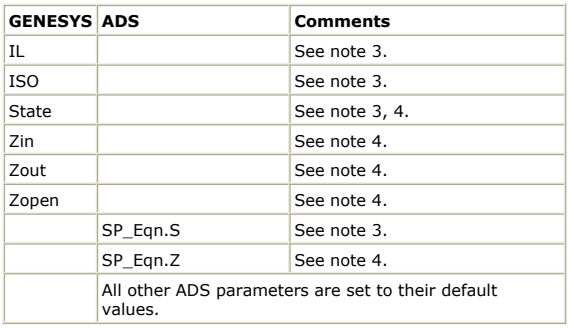

#### **Notes**

- 1. Min\_dB =  $-317.0$  in dB
- 2. n is the number of throws (outputs) in a switch. For this set of switches, n is between 1 and 20 inclusive. <n> takes integer values from 1 to n.
- 3. S is the scatter parameter matrix and has dimension  $(n+1,n+1)$  where 1 is the input, 2 is first throw (State=1), and so on until n+1 is the n-th throw (State=n). If State=p where p is from <n>, then (a)  $S[1,p+1] = S[p+1,1] = dbpolar(-IL, 0)$ , (b)  $S[q,q] = dbpolar(Min_dB,0)$ , and (c) all other elements of S is set to dbpolar(-ISO,0).
- 4. Z is the port impedance vector and has dimension (n+1). Z[1] is the input port impedance which is set to Zin. Z[2] is the output impedance of the first throw (State=1) and so on. If State=p where p is from  $\langle n \rangle$ , then  $Z[p+1]$  has output impedance Zout with the rest of the throws having output impedance Zopen.

# **SWITCH\_NonLinear<n> (RF Switch)**

Documentation in this section is for translation information/notes only. For more information, please see the GENESYS documentation for this model or refer to the documentation for *S1P Eqn to S6P Eqn (1- to 6-Port S-parameters, Equation-Based)* (ccsim) and *Amplifier2 (RF System Amplifier)* (ccsys) in ADS.

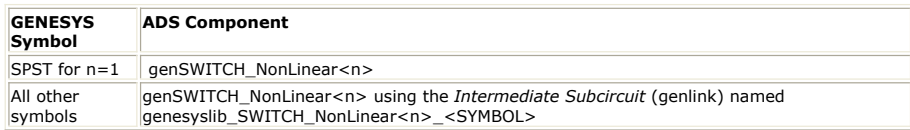

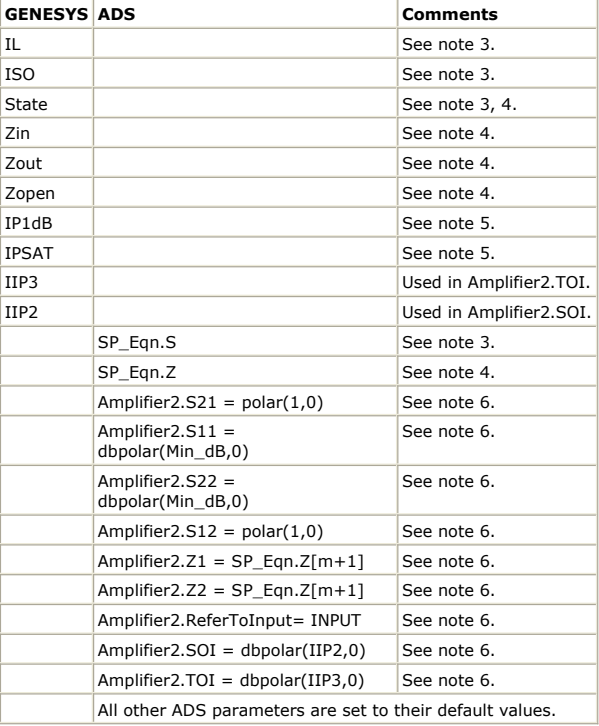

#### **Notes**

- 1. Min  $dB = -317.0$  in dB
- 2. n is the number of throws (outputs) in a switch. For this set of switches, n is between 1 and 20 inclusive. <n> takes integer values from 1 to n.
- 3. S is the scatter parameter matrix and has dimension  $(n+1,n+1)$  where 1 is the input, 2 is first throw (State=1), and so on until n+1 is the n-th throw (State=n). If State=p where p is from  $\langle n \rangle$ , then (a)  $S[1,p+1] = S[p+1,1] = dbpolar(-IL, 0)$ , (b)  $S[q,q] = dbpolar(Min_dB,0)$ , and (c) all other elements of S is set to dbpolar(- $ISO,0$ ).
- 4. Z is the port impedance vector and has dimension (n+1). Z[1] is the input port impedance which is set to Zin. Z[2] is the output impedance of the first throw (State=1) and so on. If State=p where p is from  $\langle n \rangle$ , then Z[p+1] has output impedance Zout with the rest of the throws having output impedance Zopen.
- 5. Both IP1dB and IPSAT are ignored, because Amplifier2 cannot specify compression along with 2nd and 3rd order intercept parameters. Generating spectral lines at the proper frequencies is more important than calculating the correct power at these frequencies. This mapping will be sufficiently accurate for input power less than IP1dB.
- 6. For n, <m> takes integer values from 1 to n-1.

# **T-Line**

# **CPL (Coupled Lines)**

Documentation in this section is for translation information/notes only. For more information, please see the GENESYS documentation for this model or refer to the documentation for *CLINP (Lossy Coupled Transmission Lines)* (ccdist) in ADS.

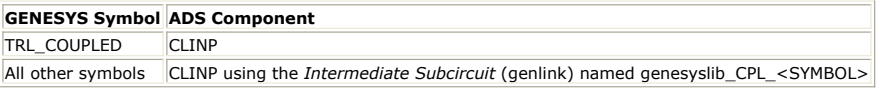

#### **Parameter Mapping**

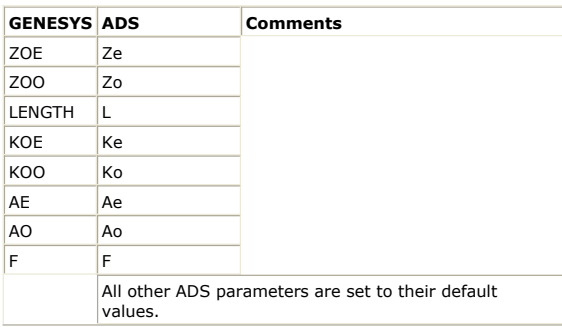

## **RCLIN (Distributed RC Transmission Line)**

Documentation in this section is for translation information/notes only. For more information, please see the GENESYS documentation for this model or refer to the documentation for *RCLIN (Distributed R-C Network)* (ccdist) in ADS.

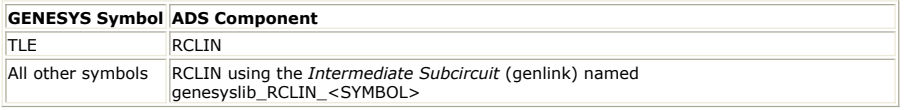

#### **Parameter Mapping**

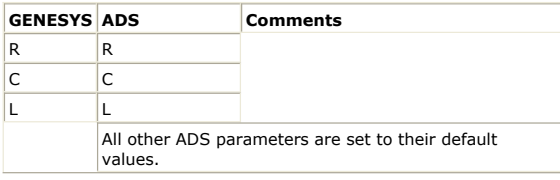

# **TLE (Transmission Line)**

Documentation in this section is for translation information/notes only. For more information, please see the GENESYS documentation for this model or refer to the documentation for *TLIN (Ideal 2-Terminal Transmission Line)* (ccdist) in ADS.

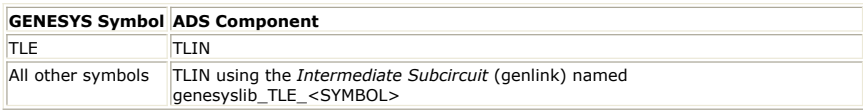

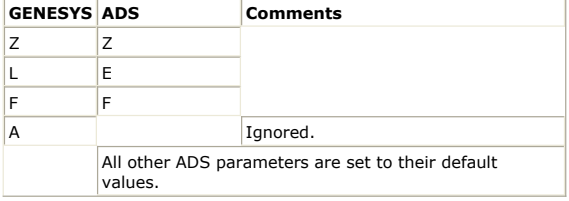

# **TLE4 (Four-Terminal Transmission Line)**

Documentation in this section is for translation information/notes only. For more information, please see the GENESYS documentation for this model or refer to the documentation for *TLIN4 (Ideal 4-Terminal Transmission Line)* (ccdist) in ADS.

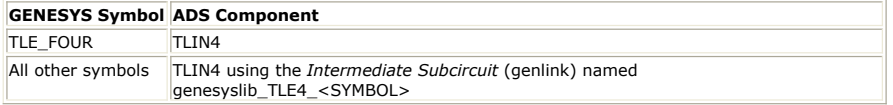

#### **Parameter Mapping**

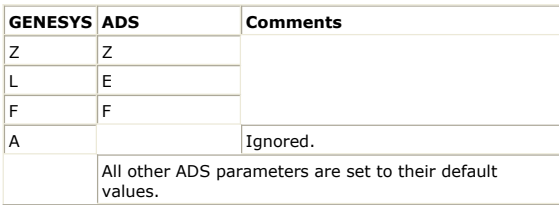

# **TLP (Physical Transmission Line)**

Documentation in this section is for translation information/notes only. For more information, please see the GENESYS documentation for this model or refer to the documentation for *TLINP (2-Terminal Physical Transmission Line)* (ccdist) in ADS.

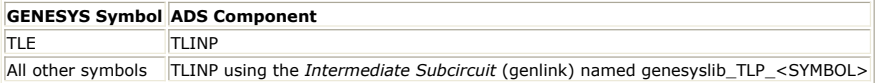

### **Parameter Mapping**

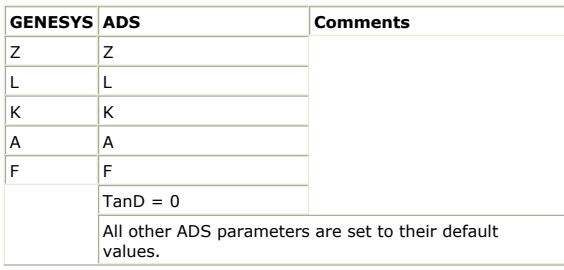

## **TLP4 (Four-Terminal Transmission Line)**

Documentation in this section is for translation information/notes only. For more information, please see the GENESYS documentation for this model or refer to the documentation for *TLINP4 (4-Terminal Physical Transmission Line)* (ccdist) in ADS.

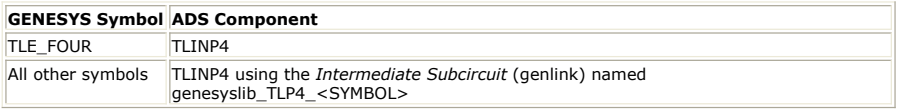

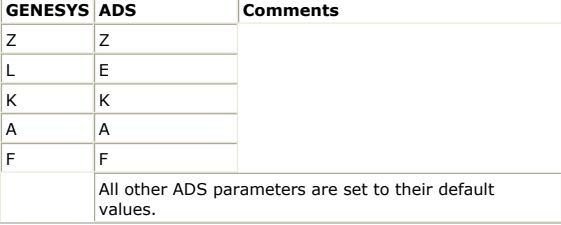

# **Transistors**

### **BIPNPN4 (Gummel-Poon BJT 4-Pin)**

Documentation in this section is for translation information/notes only. For more information, please see the GENESYS documentation for this model or refer to the documentation for *M504 BJT4 NPN, M504 BJT4 PNP (Mextram 504 Nonlinear Bipolar Transistors with Substrate Terminal, NPN, PNP)* (ccnld) in ADS.

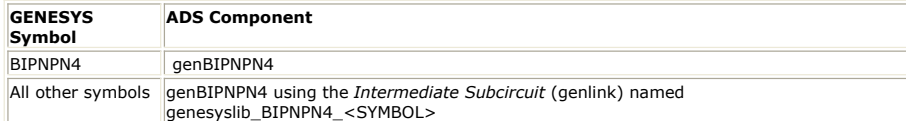

#### **Parameter Mapping**

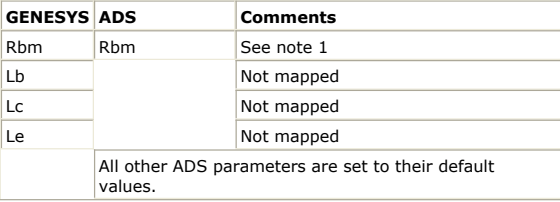

#### **Notes**

1. The default value for Rbm in GENESYS is the value of Rb. In the ADS model, this parameter defaults to 0 and not the value of Rb.

## **BIPNPN (Gummel-Poon BJT)**

Documentation in this section is for translation information/notes only. For more information, please see the GENESYS documentation for this model or refer to the documentation for *BJT NPN, BJT PNP (Bipolar Junction Transistors NPN, PNP)* (ccnld) in ADS.

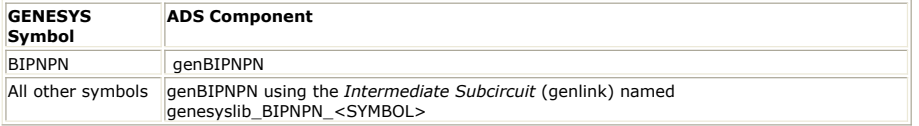

#### **Parameter Mapping**

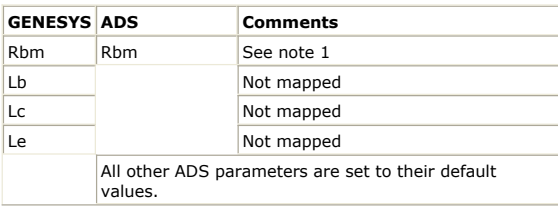

#### **Notes**

1. The default value for Rbm in GENESYS is the value of Rb. In the ADS model, this parameter defaults to 0 and not the value of Rb.

## **BIPPNP4 (Gummel-Poon BJT 4-Pin)**

Documentation in this section is for translation information/notes only. For more

information, please see the GENESYS documentation for this model or refer to the documentation for *M504 BJT4 NPN, M504 BJT4 PNP (Mextram 504 Nonlinear Bipolar Transistors with Substrate Terminal, NPN, PNP)* (ccnld) in ADS.

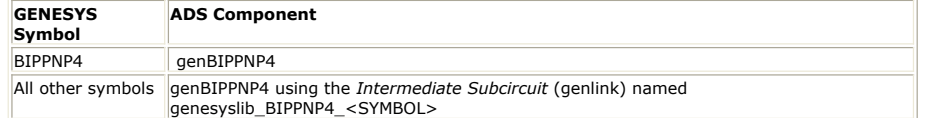

#### **Parameter Mapping**

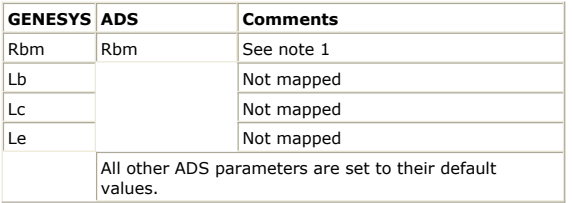

#### **Notes**

1. The default value for Rbm in GENESYS is the value of Rb. In the ADS model, this parameter defaults to 0 and not the value of Rb.

## **BIPPNP (Gummel\_Poon BJT)**

Documentation in this section is for translation information/notes only. For more information, please see the GENESYS documentation for this model or refer to the documentation for *BJT NPN, BJT PNP (Bipolar Junction Transistors NPN, PNP)* (ccnld) in ADS.

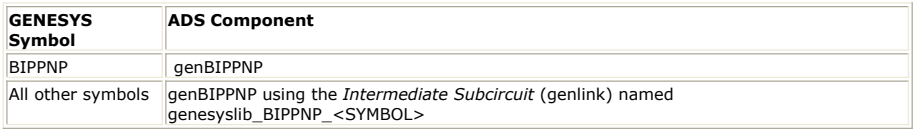

#### **Parameter Mapping**

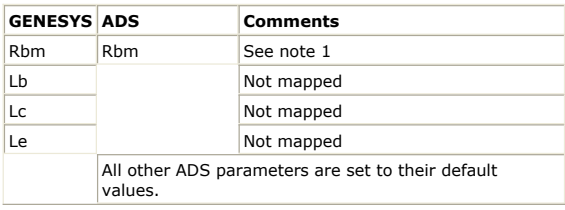

#### **Notes**

1. The default value for Rbm in GENESYS is the value of Rb. In the ADS model, this parameter defaults to 0 and not the value of Rb.

# **BSIM3\_N (BSIM3)**

Documentation in this section is for translation information/notes only. For more information, please see the GENESYS documentation for this model or refer to the documentation for *BSIM3 Model (BSIM3 MOSFET Model)* (ccnld) in ADS.

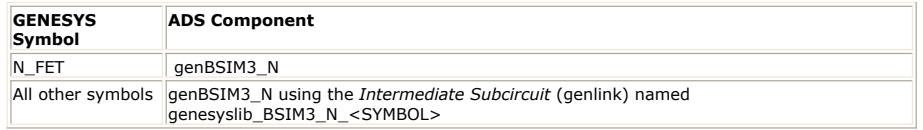

#### **Parameter Mapping**

All GENESYS parameters are mapped to the corresponding ADS parameter. All other ADS parameters are set to their default values.

## **BSIM3\_P (BSIM3)**

Documentation in this section is for translation information/notes only. For more information, please see the GENESYS documentation for this model or refer to the documentation for *BSIM3 Model (BSIM3 MOSFET Model)* (ccnld) in ADS.

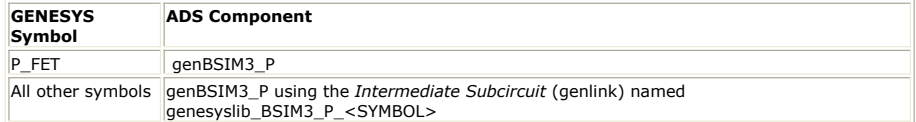

#### **Parameter Mapping**

All GENESYS parameters are mapped to the corresponding ADS parameter. All other ADS parameters are set to their default values.

# **CURTICE2\_N (Curtice Quadratic)**

Documentation in this section is for translation information/notes only. For more information, please see the GENESYS documentation for this model or refer to the documentation for *Curtice2 Model (Curtice-Quadratic GaAsFET Model)* (ccnld) in ADS.

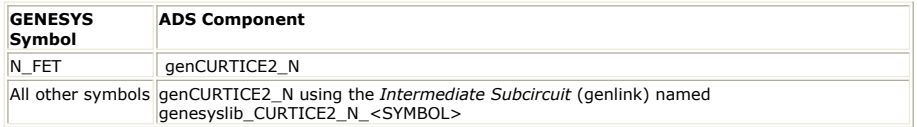

#### **Parameter Mapping**

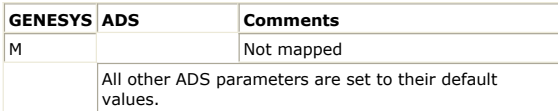

# **CURTICE2\_P (Curtice Quadratic)**

Documentation in this section is for translation information/notes only. For more information, please see the GENESYS documentation for this model or refer to the documentation for *Curtice2 Model (Curtice-Quadratic GaAsFET Model)* (ccnld) in ADS.

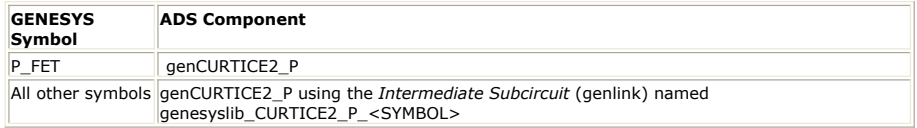

#### **Parameter Mapping**

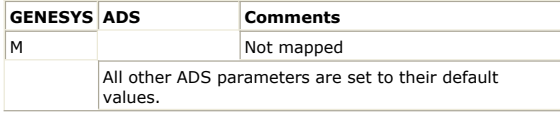

# **CURTICE3\_N (Curtice Cubic)**

Documentation in this section is for translation information/notes only. For more

information, please see the GENESYS documentation for this model or refer to the documentation for *Curtice3 Model (Curtice-Cubic GaAsFET Model)* (ccnld) in ADS.

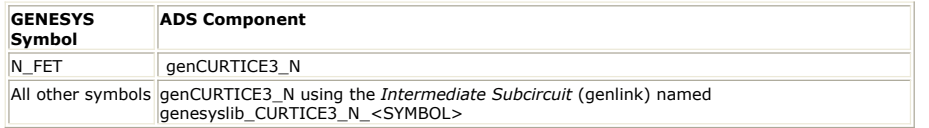

#### **Parameter Mapping**

All GENESYS parameters are mapped to the corresponding ADS parameter. All other ADS parameters are set to their default values.

## **CURTICE3\_P (Curtice Cubic)**

Documentation in this section is for translation information/notes only. For more information, please see the GENESYS documentation for this model or refer to the documentation for *Curtice3 Model (Curtice-Cubic GaAsFET Model)* (ccnld) in ADS.

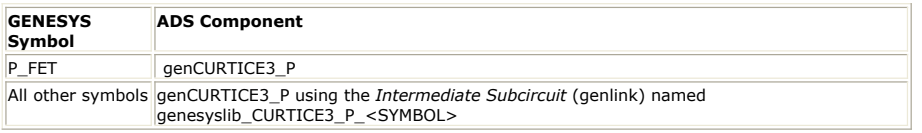

#### **Parameter Mapping**

All GENESYS parameters are mapped to the corresponding ADS parameter. All other ADS parameters are set to their default values.

## **STATZ\_N (Curtice Quadratic)**

Documentation in this section is for translation information/notes only. For more information, please see the GENESYS documentation for this model or refer to the documentation for *Statz Model (Statz Raytheon GaAsFET Model)* (ccnld) in ADS.

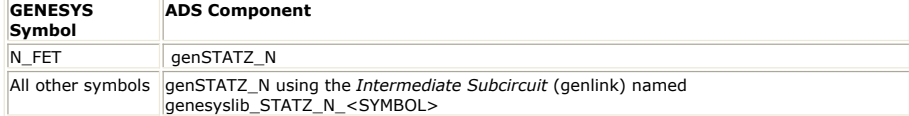

#### **Parameter Mapping**

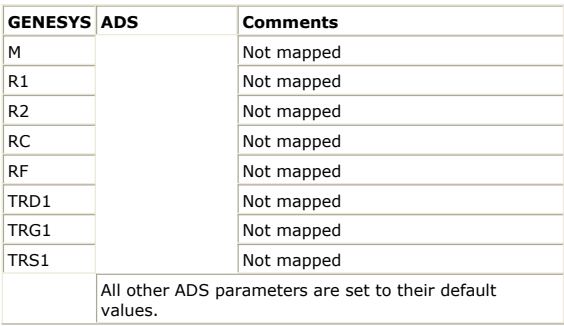

# **STATZ\_P (Curtice Quadratic)**

Documentation in this section is for translation information/notes only. For more information, please see the GENESYS documentation for this model or refer to the documentation for *Statz Model (Statz Raytheon GaAsFET Model)* (ccnld) in ADS.

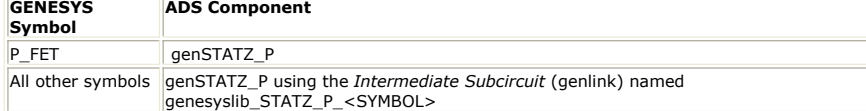

### **Parameter Mapping**

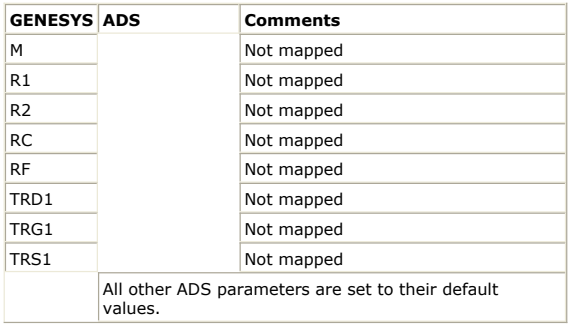

# **TOM3\_N (Tom3 Verilog\_A model)**

Documentation in this section is for translation information/notes only. For more information, please see the GENESYS documentation for this model or refer to the documentation for *TOM3 Model (TriQuint TOM3 Scalable Nonlinear FET Model)* (ccnld) in ADS.

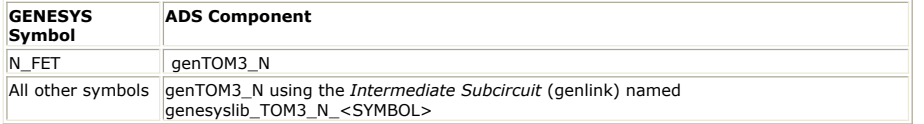

#### **Parameter Mapping**

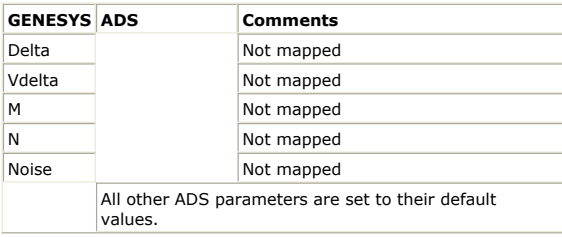

# **TOM3\_P (Tom3 Verilog\_A model)**

Documentation in this section is for translation information/notes only. For more information, please see the GENESYS documentation for this model or refer to the documentation for *TOM3 Model (TriQuint TOM3 Scalable Nonlinear FET Model)* (ccnld) in ADS.

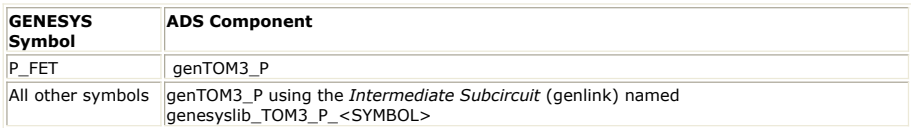

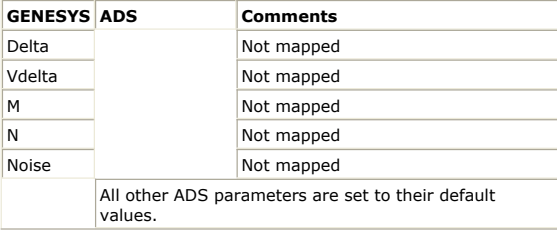

# **Substrate Translation**

The following section details translation information for substrate translation.

# **Mapping ADS Substrates**

The following table details the transmission line technologies currently supported by the ADS link.

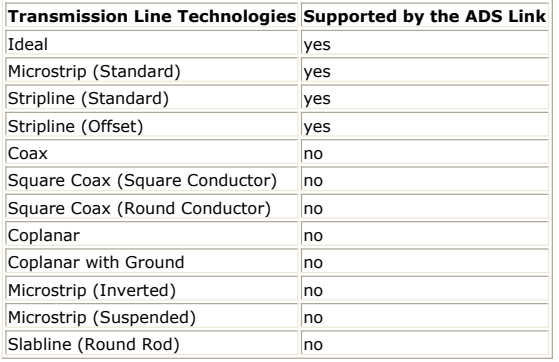

## **MSUB (Microstrip Substrate)Substrate Mapping**

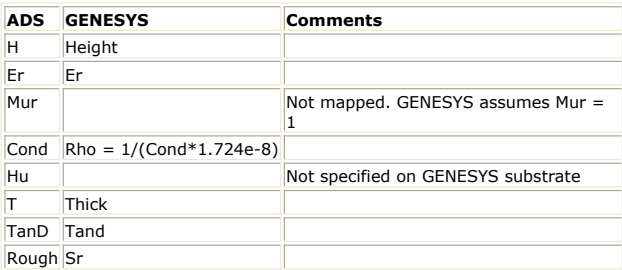

# **SSUB (Stripline Substrate)Substrate Mapping**

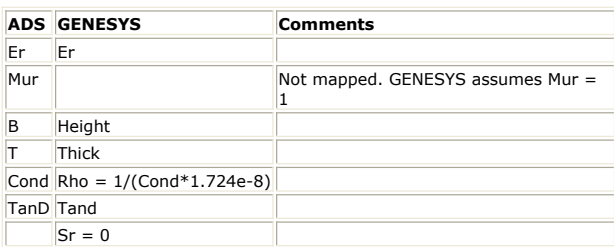

# **SSSUB (Suspended Substrate) Substrate Mapping**

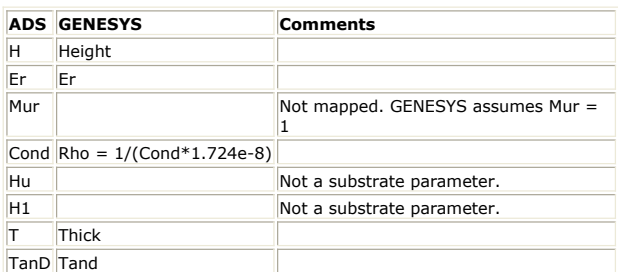

# **CPWSUB (Coplanar Waveguide Substrate) Substrate Mapping**

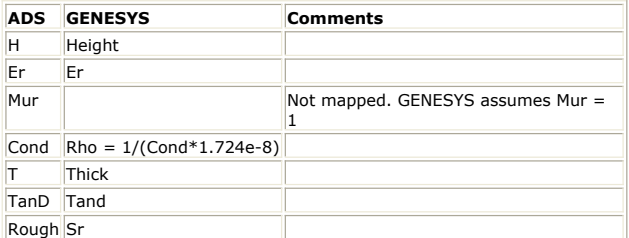

# **PCSUB1 (PCB Substrate) Substrate Mapping**

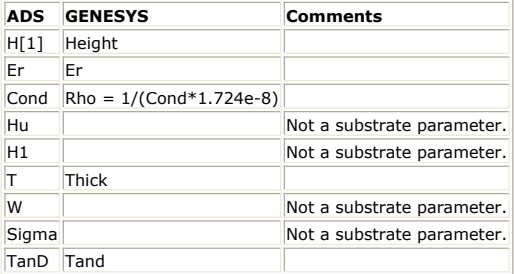

# **MLSUBSTRATE2 (Multilayer Substrate, 2 Layers) Substrate Mapping**

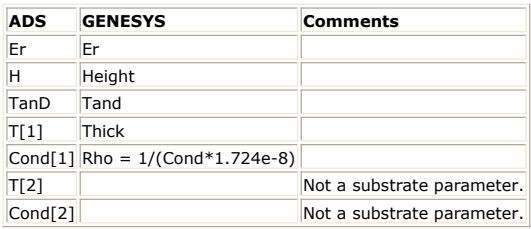

## **Non-Mapped Substrates**

The following table lists ADS substrates with no GENESYS counterpart.

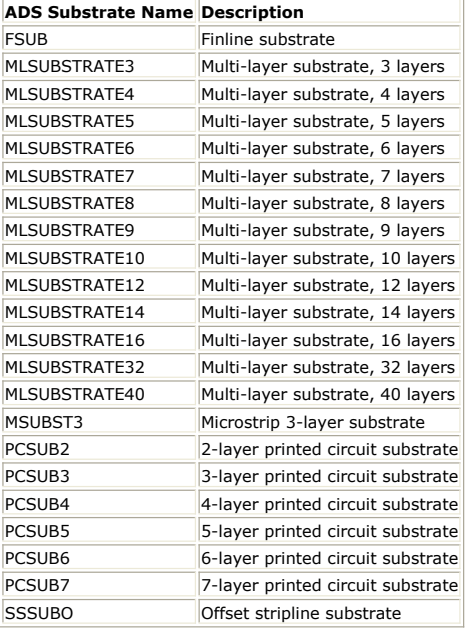

# **Mapping GENESYS Substrates**

When a GENESYS schematic is exported to ADS, a substrate is inserted onto the ADS schematic if any component needs it. The ADS substrates supported during schematic export are:

- CPWSUB Coplanar waveguide
- MSUB Microstrip
- MLSUBTRATE2 Multi-layer substrate
- SSUB Stripline The substrate parameters are mapped as follows:

# **GENESYS substrate mapped to MSUB (Microstrip substrate) Substrate Mapping**

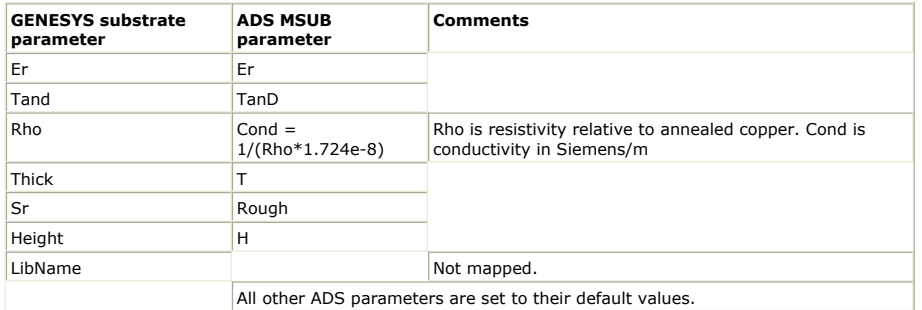

# **GENESYS substrate mapped to SSUB (Stripline substrate) Substrate Mapping**

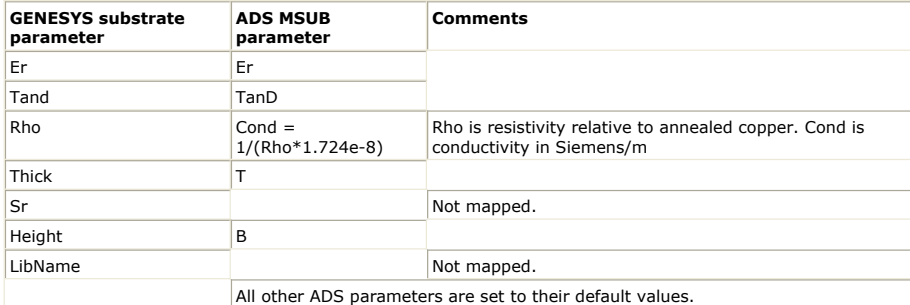

## **GENESYS substrate mapped to CPWSUB (Coplanar waveguide substrate) Substrate Mapping**

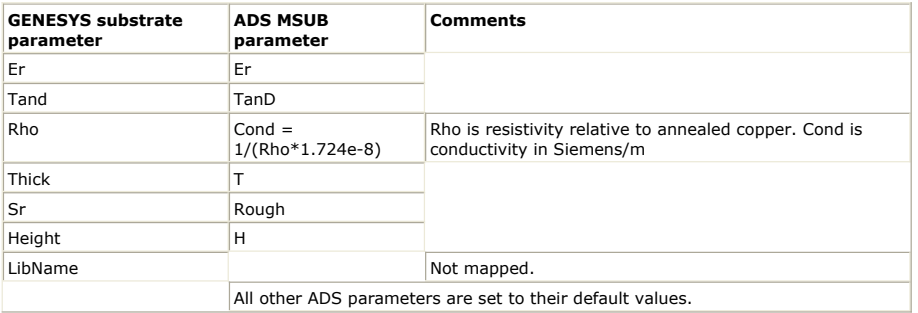

## **GENESYS substrate mapped to MLSUBSTRATE2 (Multi-layer substrate) Substrate Mapping**

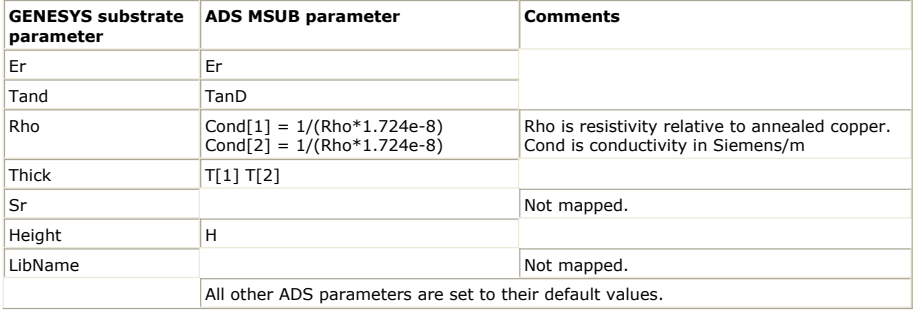

# **Troubleshooting GENESYS Synthesis-SPECTRASYS Link**

This section offers troubleshooting tips, and discusses error, warning messages and known issues.

#### **Blank Spot on ADS Schematic**

#### **Issue**

Blank spot on an ADS schematic that has been imported from GENESYS.

#### **Solution**

A non-exisitent mapping is present, see *Non-Existent Mappings* (genlink) more information.

#### **DisCos Do Not Transfer**

#### **Issue**

In addition to the regular discontinuity symbols, GENESYS provides a set of small, singlenode symbols called "DisCos". DisCos are special symbols used by GENESYS to make drawing circuits more convenient. They are small circles with a picture of a discontinuity that are placed on top of a single node. These symbols do not transfer well to ADS.

#### **Solution**

**Note**

You should always use standard discontinuities if you will be exporting your circuit to ADS.

This does *not* affect simulation results in GENESYS: Standard Discontinuities and Discos give identical simulation results.

### **Error Message on Simulation**

#### **Issue:**

Error message when you simulate.

Error detected by hpeesofsim during netlist parsing. illegal: valid characters in design names are alphanumeric or  $\degree$  @#&+-=^ Instance `InstanceName' in design `\WorkspaceName\networks\DesignName' is a non-simulatable data-based model. It is a placeholder for a GENESYS component that could not be transferred to ADS.

#### **Solution:**

The schematic you are simulating contains a non-simulatable component. There are several SPECTRASYS components that have no counterpart in ADS. These components are transferred into ADS as non-simulatable components. To perform a simulation in ADS, you need to replace each instance of a non-simulatable component with an instance of a regular ADS component or with an instance of a subcircuit that you create to model the component. See *Non-Simulatable Components* (genlink) for more information.
### **Issue:**

genesyslib components on your ADS schematic.

### **Solution:**

These are intermediate subcircuits. They are created during the schematic transfer whenever the symbol used by a GENESYS instance does not match the ADS symbol for the corresponding ADS component. See *Intermediate Subcircuit* (genlink) for more information.

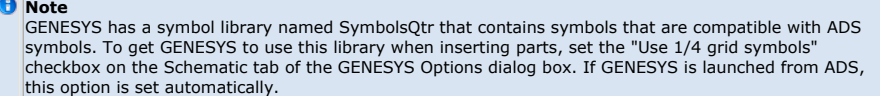

# **Non-Simulatable Components**

#### **Issue:**

Components with orange circle-slashes through them.

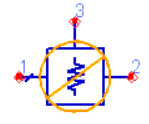

### **Solution:**

There are several SPECTRASYS components that have no counterpart in ADS. These components are transferred into ADS as non-simulatable components. To perform a simulation in ADS, you need to replace each instance of a non-simulatable component with an instance of a regular ADS component or with an instance of a subcircuit that you create to model the component. See *Non-Simulatable Components* (genlink) for more information.

### **TestBench Schematics**

### **Issue:**

Not sure what the TestBench Schematics are used for.

# **Solution:**

The TestBench schematic named DesignName\_TestBench lets you simulate the Sparameters of the design DesignName. When you transfer designs from GENESYS to ADS, you have the option of transferring S-Parameter simulation control components, too. When this option is selected, the link creates a TestBench design in ADS for each GENESYS schematic that has a GENESYS Linear Analysis associated with it. TestBenches are created only for S-Parameter simulations. Other simulation types (e.g., harmonic balance, transient, optimization) are not transferred. See the *Exporting TestBenches* (genlink) for more information.

# <span id="page-73-0"></span>**Using the GENESYS Synthesis/SPECTRASYS link from ADS**

This section details how to use the GENESYS Synthesis/SPECTRASYS link from ADS.

# **GENESYS Synthesis/SPECTRASYS Design Flow**

The following illustration shows the flow of engineering tasks and how GENESYS Synthesis, SPECTRASYS, and ADS take part.

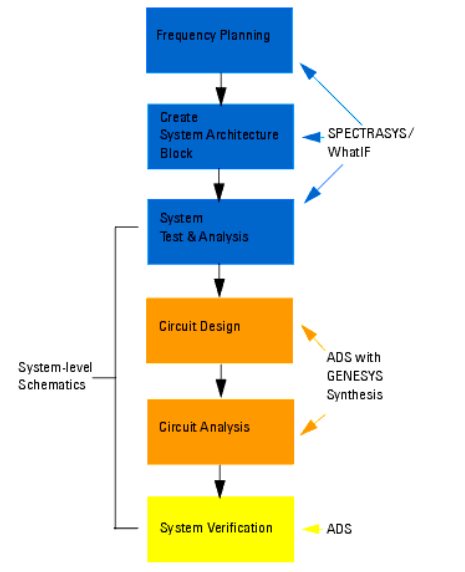

# **How the GENESYS Synthesis/SPECTRASYS link works**

The link between ADS and GENESYS Synthesis/SPECTRASYS allows you to transfer GENESYS schematics to ADS. It is available only from Windows installations. GENESYS is not available in UNIX. The link transfers only schematics and linear simulations. It does not transfer layouts, plots, or datasets.

To transfer a schematic from GENESYS to ADS, both GENESYS and ADS must be running. In GENESYS, the Workspace that contains the schematic must be open. In ADS, the workspace to which the schematic will be transferred must be open.

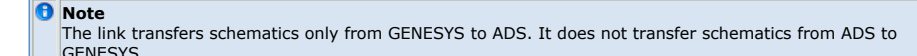

#### **Establishing the link**

To establish a link between ADS and GENESYS, you can Launch GENESYS from ADS. This automatically establishes a link between the current ADS workspace and the GENESYS Workspace. Select the *File > Export > Export Schematic to* ADS command in GENESYS. See **Transferring schematics from GENESYS to ADS** for more information.

#### **Breaking the link**

The run-time link connects an open ADS workspace and an open GENESYS Workspace.

The link is broken when: You close the current workspace in ADS, by either closing the workspace itself or exiting ADS. You close the current Workspace in GENESYS, by either closing the Workspace itself or by exiting GENESYS.

# **Folders used by the GENESYS Synthesis/SPECTRASYS link**

Advanced Design System 2011.01 - GENESYS Synthesis-SPECTRASYS Link When you launch GENESYS from ADS, the default folder for saving the GENESYS workspace is in the ADS workspace. The advantage of this is that when you archive the ADS workspace, the GENESYS workspace get included in the archive. The workspace for synthesis is saved in the folder

MyWorkspace\_wrk\workspaces\synthesis

The workspace for SPECTRASYS is saved in the folder

MyWorkspace\_wrk\workspaces\spectrasys

If these folders do not exist, ADS creates them as needed.

### **The Temp directory**

When exporting schematics to ADS, GENESYS creates two files. Transfer.iff is the IFF file that is used to transfer the schematics from GENESYS to ADS. Transfer.log is a log file that contains messages generated during the export.

These files are located in the Temp folder that is based on your Windows user name:

C:\Documents and Settings\userName\Local Settings\Temp

Where userName is your Windows user name.

# **Component Mappings**

An instance on a GENESYS schematic has two important pieces of information, the model and the symbol. The Model determines what parameters the instance has and how the instance is simulated. An instance that uses the RES model has one parameter, named R, and simulates as a two-terminal ideal resistor. An instance that uses an IND model has one parameter, named L, and simulates as a two-terminal ideal inductor. The Symbol determines how the instance is drawn on the schematic. An instance that has the RESISTOR symbol is drawn as a two-terminal resistor. An instance with the INDUCTOR symbol is drawn as a two-terminal inductor.

After you insert an instance on a GENESYS schematic, you can change its symbol without changing its model. This is quite different from ADS. In ADS, a component has a fixed simulation model and a fixed symbol. When you insert an instance of a component in ADS, you cannot change its symbol.

When GENESYS transfers an instance to ADS, GENESYS looks for the component mapping that corresponds to the model/symbol pair of the GENESYS instance. That mapping, if it exists, tells GENESYS which ADS component to use. It also tells GENESYS how to map the GENESYS model parameters to the ADS component parameters.

#### **Example 1:**

A GENESYS instance for a resistor has Model=RES and Symbol=RESISTOR. The parameter R is set to 50. This is a standard model/symbol pair and the component mapping exists. The mapping, see *RES (Ideal Resistor)* (genlink), indicates that the corresponding ADS component is R. It also specifies that the R parameter of the GENESYS RES model corresponds directly to the R parameter of the ADS R component. GENESYS transfers the instance as an instance of the R ADS component. It sets the value of the ADS instance's R parameter to 50.

A GENESYS instance can use a user-defined symbol that the mapping rules know nothing about. Or the GENESYS instance can use a non-standard symbol (such as using the INDUCTOR symbol with the RES model). To map this instance to an ADS component, an intermediate subcircuit is used.

### **Intermediate Subcircuit**

When GENESYS finds a component mapping that matches the GENESYS model but cannot find a component mapping that matches both the GENESYS model and symbol, GENESYS creates a new ADS subcircuit. We call this an *intermediate* subcircuit. Its sole purpose is to provide a new symbol for an ADS component.

You can recognize an intermediate subcircuit by its component name. It always starts with *genesyslib* .

The symbol for the intermediate subcircuit is a copy of the GENESYS symbol. The

schematic for the subcircuit contains exactly one instance. It's an instance of the ADS component that corresponds to the GENESYS model. The name of the intermediate subcircuit is genesyslib<MODEL><SYMBOL>, where MODEL is replaced by the GENESYS model name and SYMBOL is replaced by the GENESYS symbol name. The parameters of the intermediate subcircuit are the same as the parameters of the GENESYS model. The parameters of the ADS instance inside the subcircuit are set to the corresponding parameters of the subcircuit.

#### **Example 2:**

A GENESYS instance for a resistor has Model=RES and Symbol=MyResistor where MyResistor is a user-defined symbol. The parameter R is set to 50. This is not a standard model/symbol pair and no mapping exists that matches both the model and the symbol. But a mapping is found that matches the model. (This is the same mapping found in example 1.) The mapping indicates that the ADS R component corresponds to the RES model, see *RES (Ideal Resistor)* (genlink). It also specifies that the R parameter of the GENESYS RES model corresponds directly to the R parameter of the ADS R component. GENESYS creates a two-terminal ADS subcircuit called genesyslib\_RES\_MyResistor. The symbol for this ADS subcircuit is a copy of the MyResistor symbol. The schematic for this subcircuit is an instance of an R component with each pin connected to a port of the subcircuit. The subcircuit has one parameter R. The R parameter of the ADS R component inside the subcircuit is set to R. You can see that this subcircuit simulates exactly like the ADS R component. Its only purpose is to provide a different symbol.

*Caution* 

*Do not modify intermediate subcircuits. They can be overwritten, without warning, any time you transfer a GENESYS schematic into your ADS workspace.*

# **Non-Existent Mappings**

Sometimes there is no mapping found for a particular GENESYS model. This happens for a variety of reasons: Vendor library parts for which there are no mapping rules. User-defined Verilog-A models for which there are no mapping rules.\* Standard models that don't have a corresponding ADS component.\* Standard models for which we have not yet created a mapping rule.

When no mapping rule is found, GENESYS emits an error. The schematic transfer continues, leaving a blank spot in the ADS schematic where the component should be. Pay attention to these error messages. In most cases, the ADS schematic will still simulate even with missing instances. Most of the time, if you do simulate, the results will be unrealistic, signaling a problem. There can be cases where the simulation results appear somewhat reasonable even though the circuit is incomplete.

### **Non-Simulatable Components**

To reduce the potential confusion of simulating circuits that have missing components, non-simulatable components are used. A *non-simulatable* component is an ADS component that will generate an error upon simulation in ADS. The symbol for a nonsimulatable component looks like a normal ADS symbol, but it has an orange circle/slash symbol to indicate that it's non-simulatable.

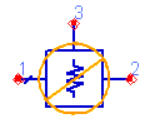

If you do try to simulate, an error message will appear in the Status Server:

Error detected by hpeesofsim during netlist parsing. illegal: valid characters in design names are alphanumeric or  $\_\,$  @#&+-=^ Instance `InstanceName' in design `\WorkspaceName\networks\DesignName' is a non-simulatable data-based model. It is a placeholder for a GENESYS component that could not be transferred to ADS.

To perform a simulation in ADS, you need to replace each instance of a non-simulatable component with an instance of a regular ADS component or with an instance of a subcircuit that you create to model the component.

For a comprehensive list, see *Non-Simulatable Components* (genlink) in the Model Translation section.

### **Exporting TestBenches**

When you export schematics from GENESYS to ADS, you have the option of exporting TestBenches. When this option is selected, GENESYS exports a TestBench schematic for every exported GENESYS schematic that has a GENESYS Linear simulation associated with it.

For instance, when you export a schematic named MySchematic and there is a linear simulation in GENESYS for MySchematic, then the exporter exports two schematics to ADS. One is MySchematic, and the other is MySchematic\_TestBench. The testbench schematic is used to calculate the S-parameters of MySchematic . It contains an instance of MySchematic , Term components to terminate the instance, and an S-Parameter simulation controller with settings derived from the GENESYS Linear simulation.

#### **Caution**

*Changes to a TestBench schematic in ADS will be overwritten if you re-export the TestBench schematic. To avoid overwriting changes, do not re-export TestBenches.*

### **Benefit of using TestBenches**

An ADS schematic can contain both circuitry and simulation control, so why use TestBenches for simulation control? Separating the simulation schematic from the circuit schematic makes the circuit schematic immediately reusable. If the simulation control components were placed on the circuit schematic, then the circuit schematic could not be used as a subcircuit without first deactivating the simulation components and the Term components.

#### **D** Note

Only linear simulations are exported from GENESYS. Other simulation types (harmonic balance, transient, optimization, etc.) are not exported.

# **Using GENESYS Synthesis from ADS**

To launch GENESYS Synthesis select Tools > GENESYS Synthesis from the schematic

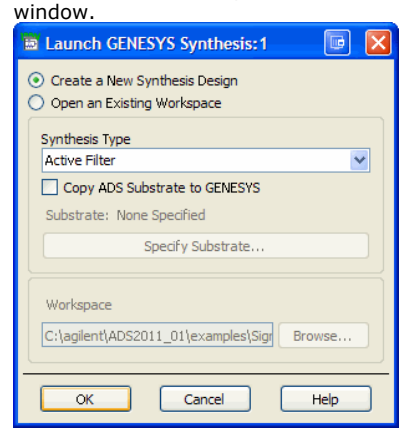

You need to specify whether you want to create a new design or open an existing Workspace. If creating a new Synthesis design, ADS asks what type of synthesis you'd like to perform and then launches GENESYS preconfigured to perform the synthesis.

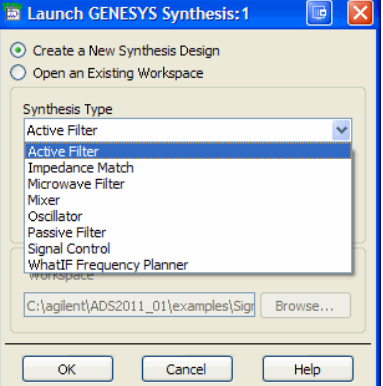

If you would like to specify an ADS substrate to copy, select the checkbox, then click the

*Specify Substrate* button.

The Select Substrate dialog will appear. Specify which substrate you would like to copy and click *OK* . You should now see the name of the selected substrate appear in the *Launch GENESYS Synthesis* dialog, click *OK* .

GENESYS will start a new design while ADS runs in a separate window. When you are finished, refer to [Transferring schematics from GENESYS to ADS](#page-84-0).

**D** Note See GENESYS documentation for information on how to create/manipulate information in GENESYS.

# **Accessing EQUALIZE and S/FILTER**

EQUALIZE and S/FILTER are compatible with ADS. However, they are not accessible from the ADS synthesis menu. To use them, start GENESYS by launching SPECTRASYS with a blank schematic. Once you are in GENESYS, follow the tutorials for these programs in the GENESYS online help. When you are done synthesizing your circuits, you should save your files and export to ADS using the *File > Export > Export Schematic to ADS* command in GENESYS.

# **Example using the GENESYS Synthesis link**

The following section details how to design a Butterworth low pass filter using the GENESYS Synthesis Link.

1. Launch *GENESYS Synthesis...* from ADS menu bar.

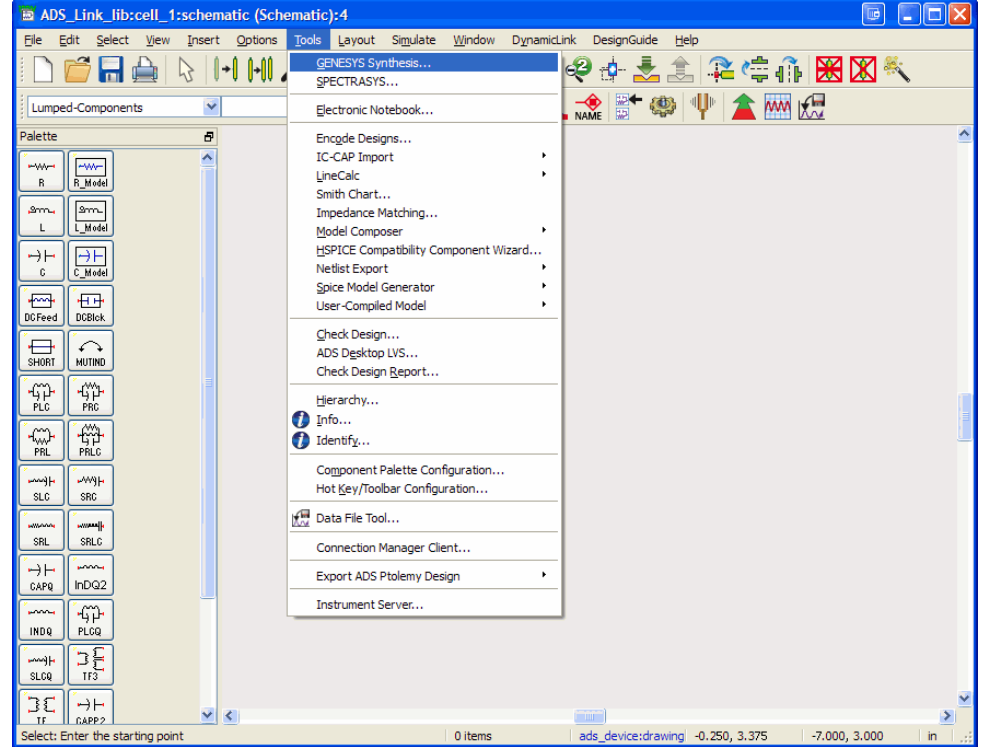

2. Select the *Create a New Synthesis Design* option and change the *Synthesis Type* to Microwave Filter. If required, the substrate can be defined with GENESYS. However, an ADS substrate can be used by checking the *Copy ADS Substrate to GENESYS* box.

 $\begin{array}{|c|c|c|}\hline \mathbf{G} & \mathbf{H} & \mathbf{H} \\ \hline \mathbf{H} & \mathbf{H} & \mathbf{H} \\ \hline \mathbf{H} & \mathbf{H} & \mathbf{H} \\ \hline \mathbf{H} & \mathbf{H} & \mathbf{H} \\ \hline \mathbf{H} & \mathbf{H} & \mathbf{H} \\ \hline \mathbf{H} & \mathbf{H} & \mathbf{H} \\ \hline \mathbf{H} & \mathbf{H} & \mathbf{H} \\ \hline \mathbf{H} & \mathbf{H} & \mathbf{H} \\ \hline \mathbf{H} & \mathbf{H}$ 

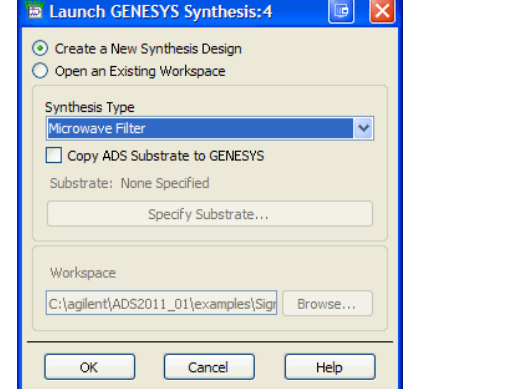

3. GENESYS is launched. The particular visual configuration may vary.

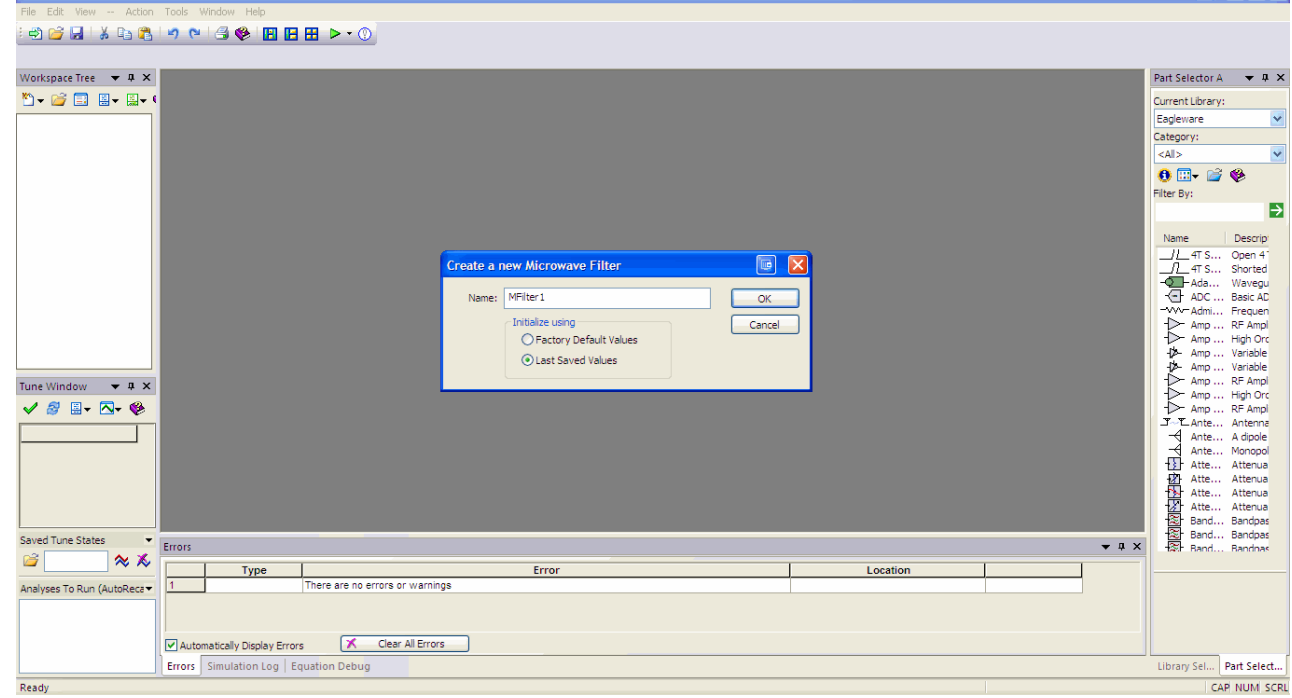

- 4. Accept the defaults by clicking *OK* . This will show the M/FILTER tool.
- *5.* We are designing a low pass Butterworth filter, so select Butterworth from the *Shape* drop-down. Lowpass will be the default under *Type* . *Subtype* refers to the particular architecture that will implement the filter. The list of subtypes will vary with Type and Shape.

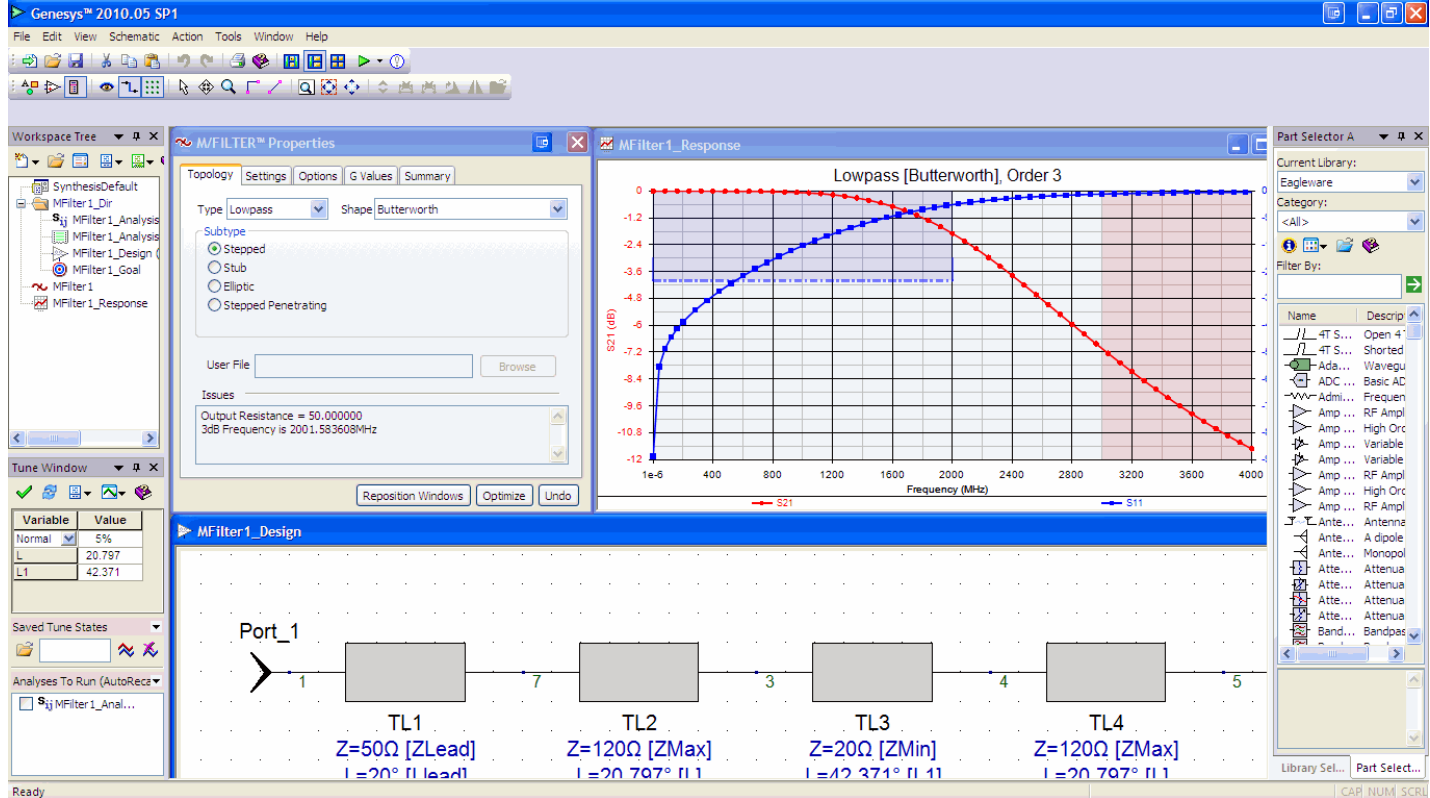

6. Our filter will be of the order 5, and have a cutoff frequency at 1 GHz. Select the *Settings* tab and fill in the information.

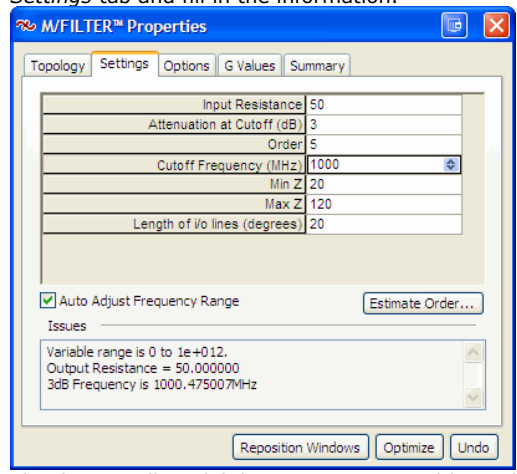

7. The design will model discontinuities in widths. Select the *Options* tab, and click the *Select Manufacturing Process...* button.

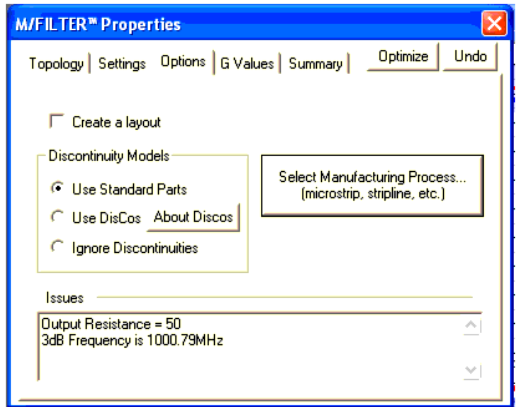

8. We choose to design our filter with standard microstrips.

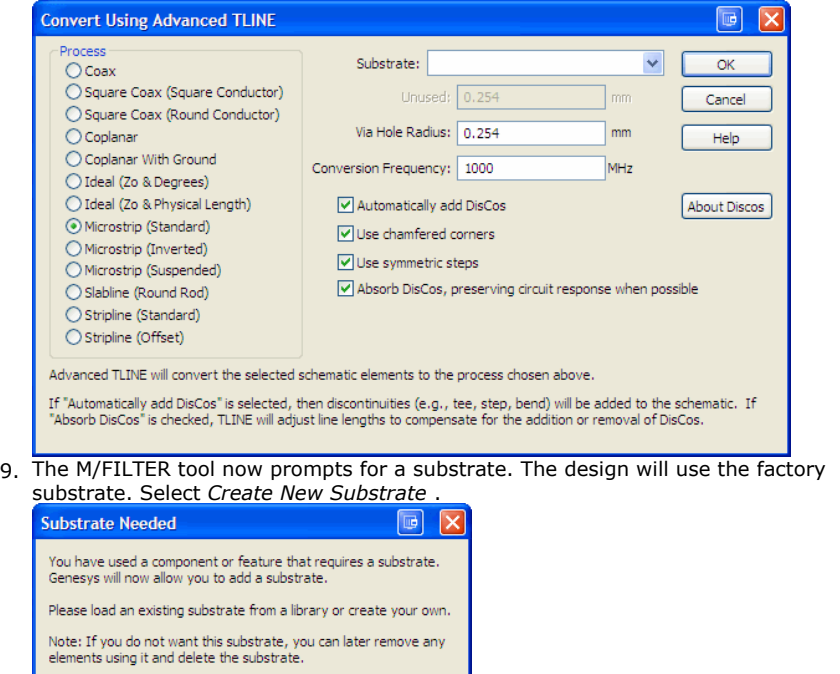

10. Select the *Factory Defaults* button and click *OK* .

Load From Library

li

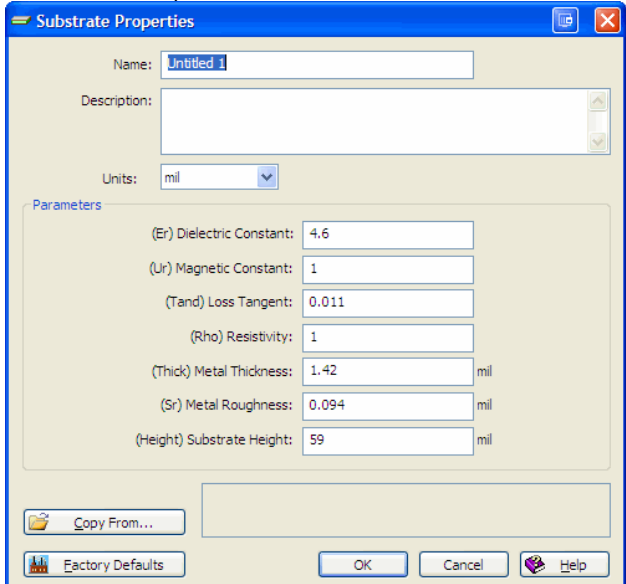

Create New Substrate

11. We look at the summary tab and then press the *Optimize* button for design refinement.

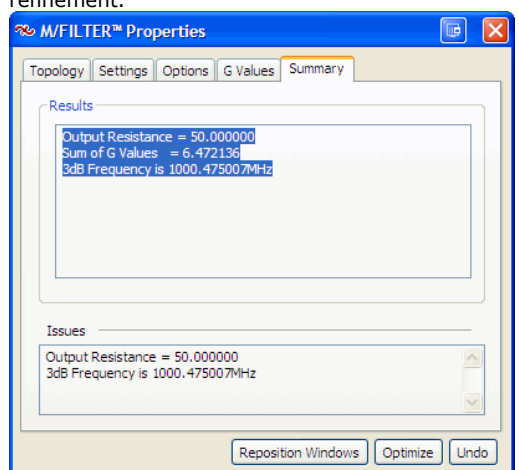

12. After 500 iterations or so, we stop our optimization. We check the S11 and S12

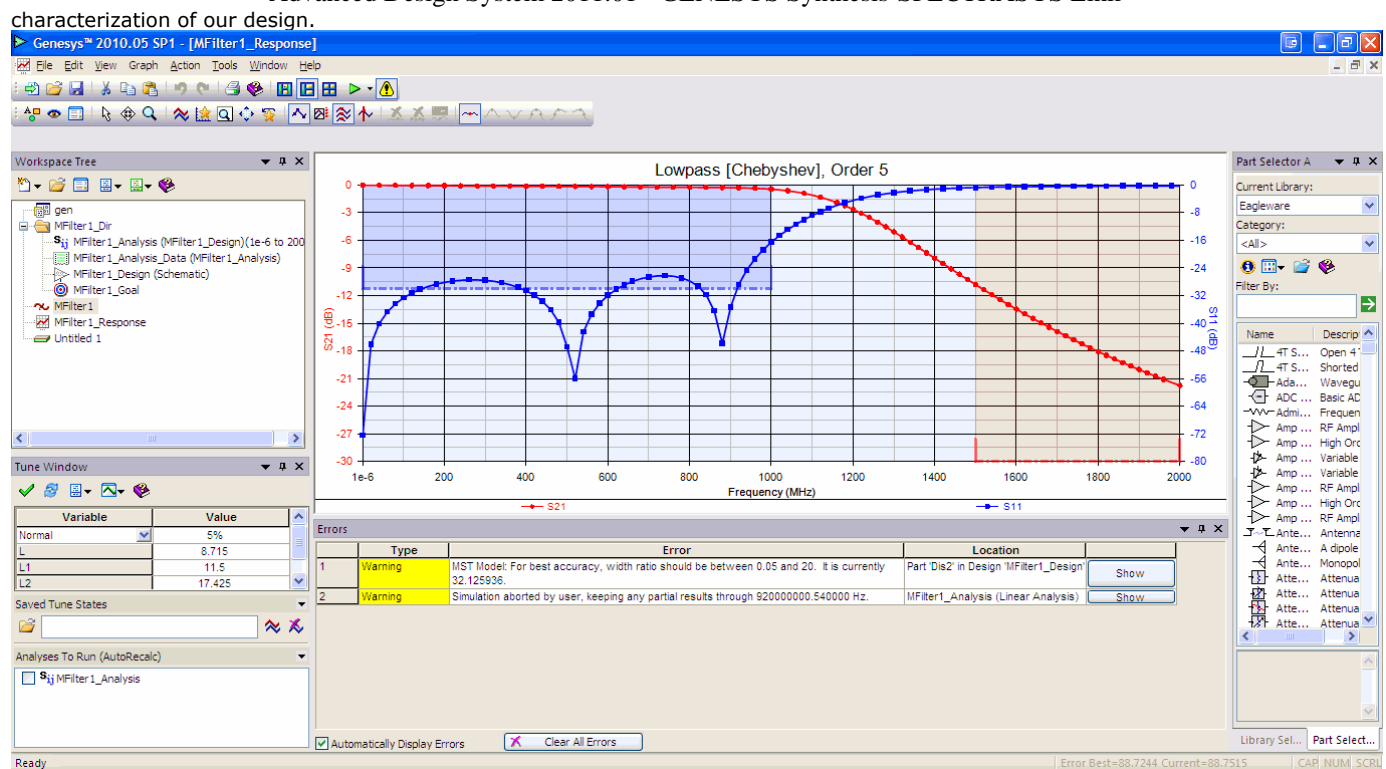

13. The design schematic shows a sequence of microstrip lines of varying length and width, in a straight line. Between the microstrip lines are discontinuity modeling

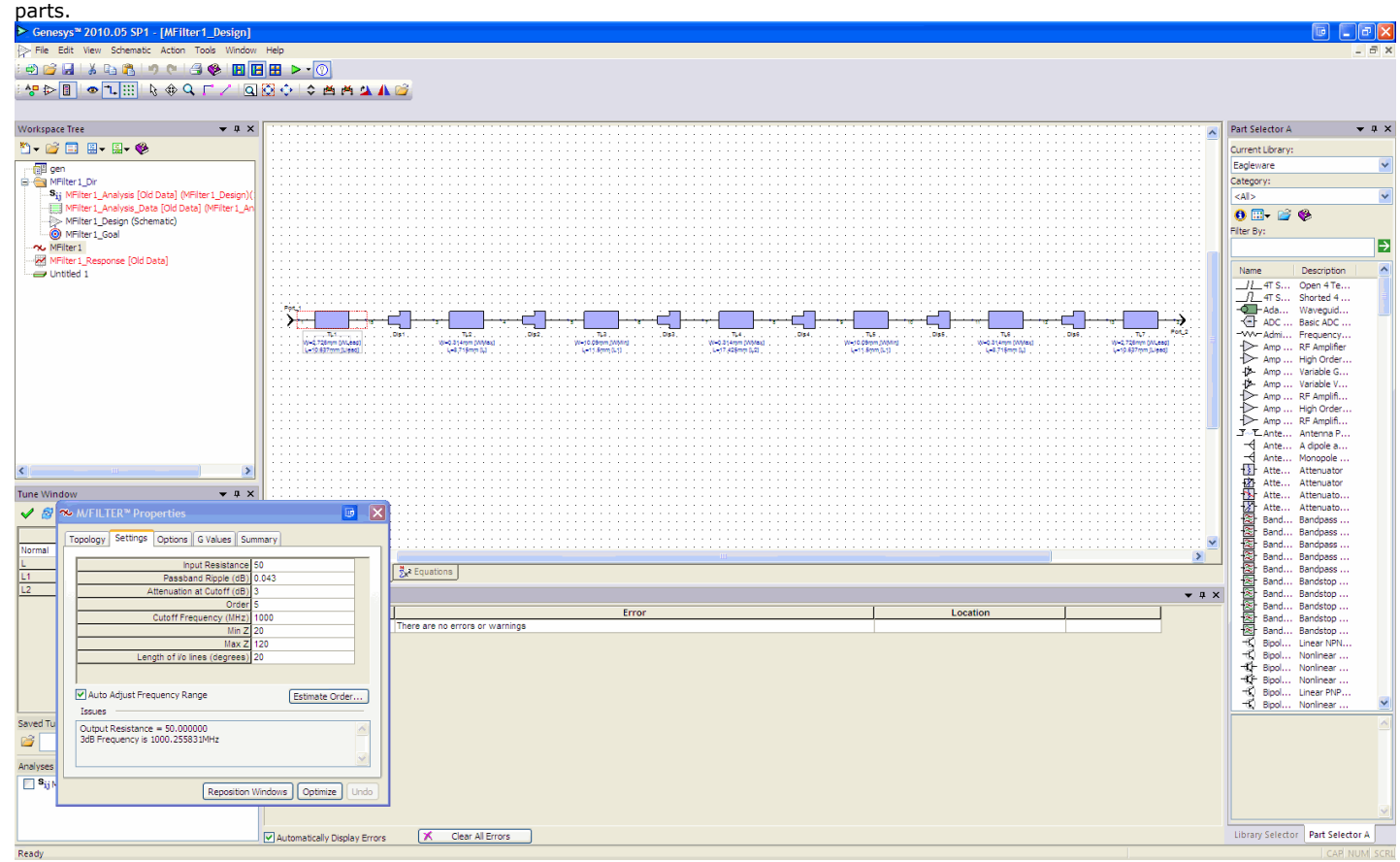

*14.* We will now export the schematic through ADS Link by selecting *File > Export > Export Schematic to ADS* .

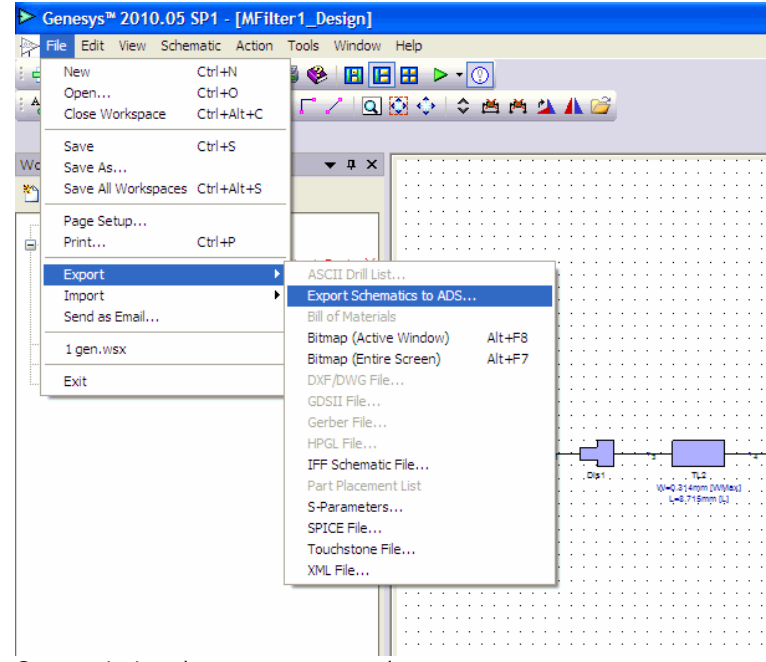

15. Genesys insists that we save our workspace once.

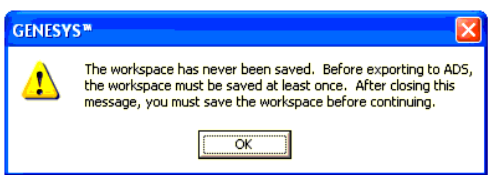

16. After saving our workspace (.wsx) into the prompted ADS workspace folder under workspaces/synthesis, we export our schematic with the test bench by pressing the *OK* button.

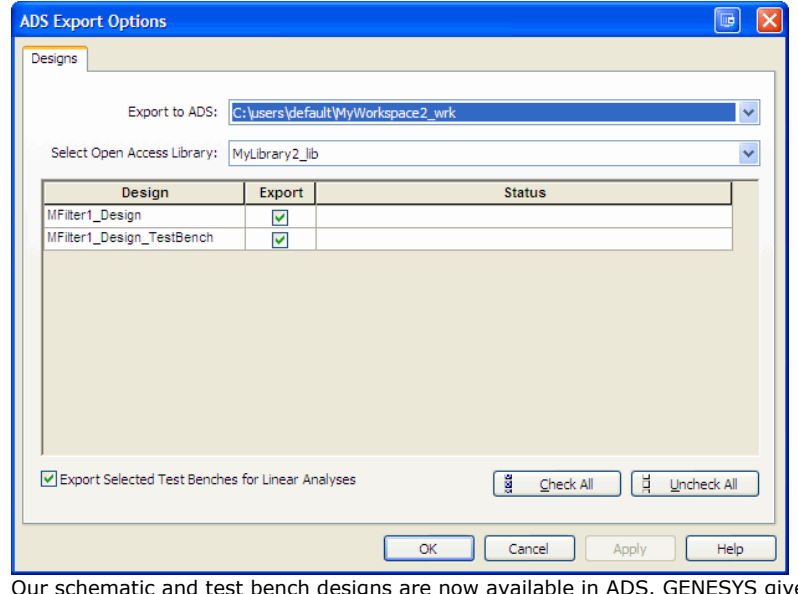

17. Our schematic and test bench designs are now available in ADS. GENESYS gives a message saying that the transfer is complete. For information on the location of files exported from GENESYS refer to <mark>[Folders used by the GENESYS](#page-73-0)</mark> [Synthesis/SPECTRASYS link](#page-73-0).

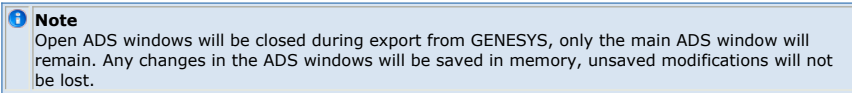

18. The test bench shows as follows:

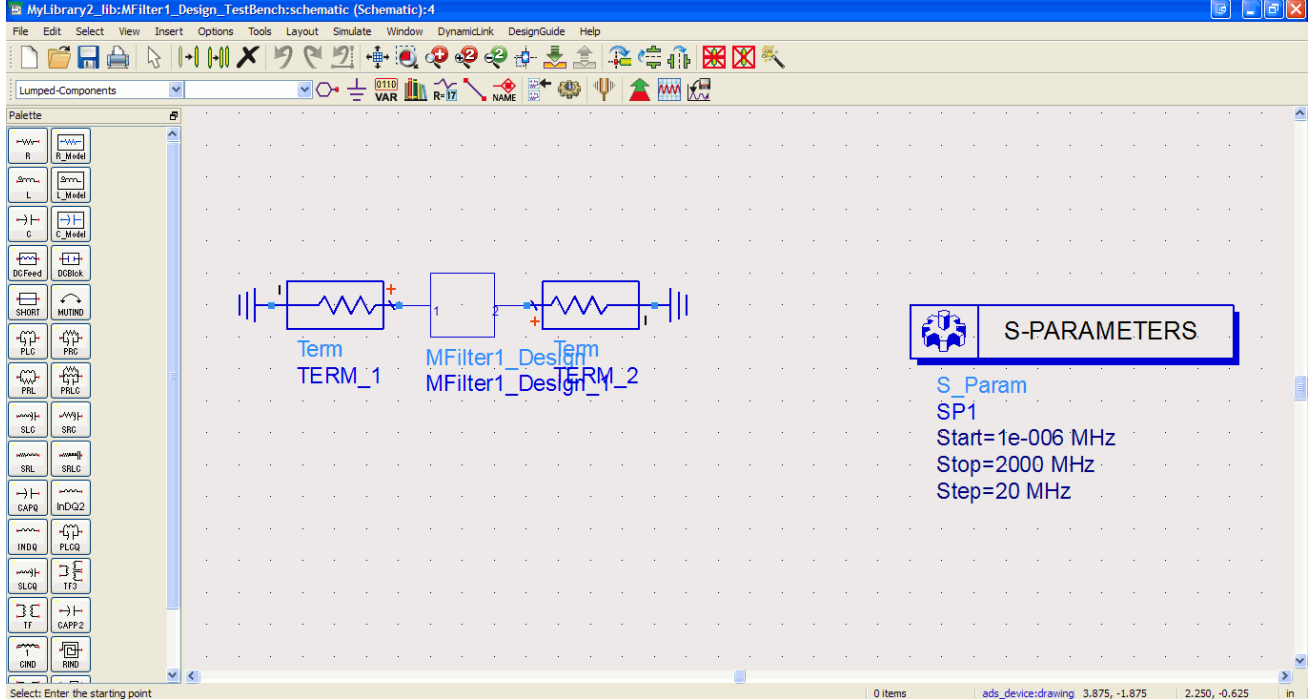

19. The schematic is a sub circuit between the two terminals in the test bench and can be viewed as a design.

20. Finally, after simulating the test bench, we plot the S11 and S12 characteristics of the synthesized microstrip filter.

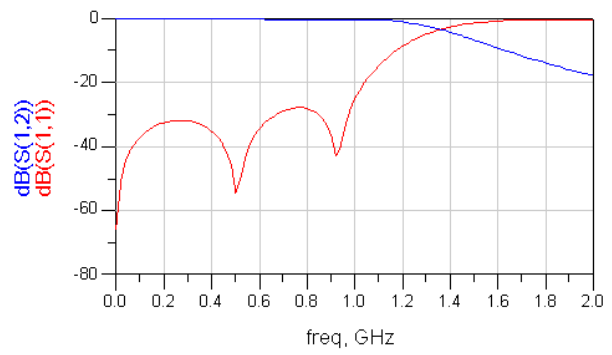

# **Using SPECTRASYS from ADS**

To launch SPECTRASYS select Tools > SPECTRASYS from the schematic window.

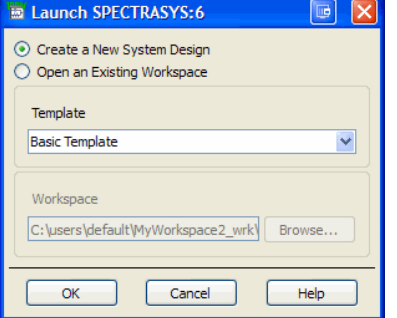

You need to specify whether you want to create a new design or open an existing Workspace. If creating a new System design, ADS asks what type of Template you'd like to use and then launches GENESYS to run SPECTRASYS. When you are finished, refer to [Transferring schematics from GENESYS to ADS](#page-84-0).

*Mote* Launching SPECTRASYS is a convenient way to start GENESYS with a blank schematic, even if you will not be using SPECTRASYS.

<span id="page-84-0"></span>**Note** See GENESYS documentation for examples and information on how to use SPECTRASYS.

# **Transferring schematics from GENESYS to ADS**

You can transfer schematics from GENESYS to ADS using the *File > Export > Export Schematic to ADS* command in GENESYS. GENESYS displays a dialog box showing all instances of ADS with open workspaces. You first select the instance that you want (if you have more than one running), then you select which designs to export to ADS. When you click OK, the selected schematics are transferred to ADS. GENESYS posts a message saying that the transfer is successful. For information on locating the transferred files refer to [Folders used by the GENESYS Synthesis/SPECTRASYS link](#page-73-0).

#### **A** Note

Open ADS windows will be closed during export from GENESYS, only the main ADS window will remain. Any changes in the ADS windows will be saved in memory, unsaved modifications will not be lost.

#### **If no run-time link exists**

GENESYS automatically establishes it, if possible. The link can be automatically established if there is an ADS session running and that session has a workspace open.

### **If ADS is not running**

You should launch ADS. Once ADS is running and has an open workspace, go to GENESYS and select *File > Export > Export Schematic to ADS* .

### **If there is more than one ADS session running**

GENESYS will ask you which session to link to. The ADS sessions are distinguished using the workspace name.